Für den Fachhandwerker Installationsanleitung

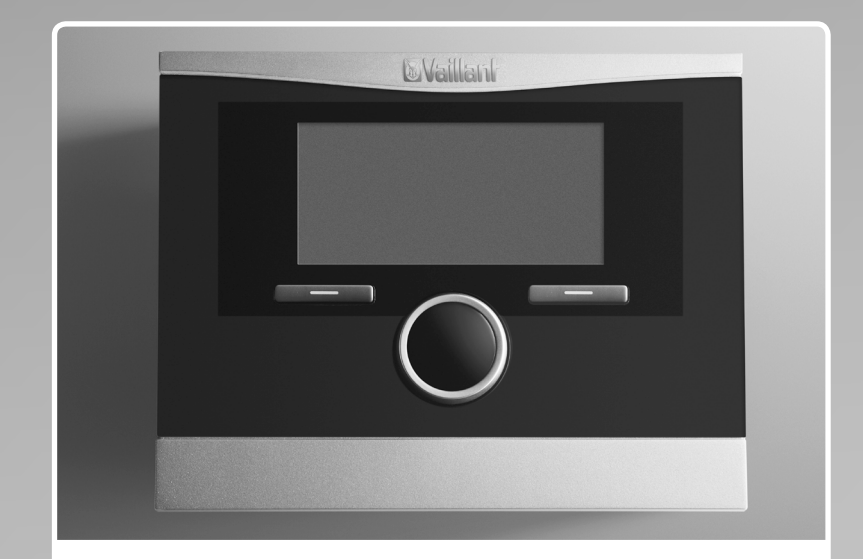

# calorMATIC 470f VRC 470f

**DE, AT, BEDE, CHDE**

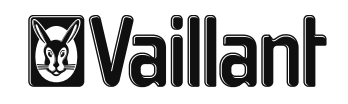

# **Inhaltsverzeichnis**

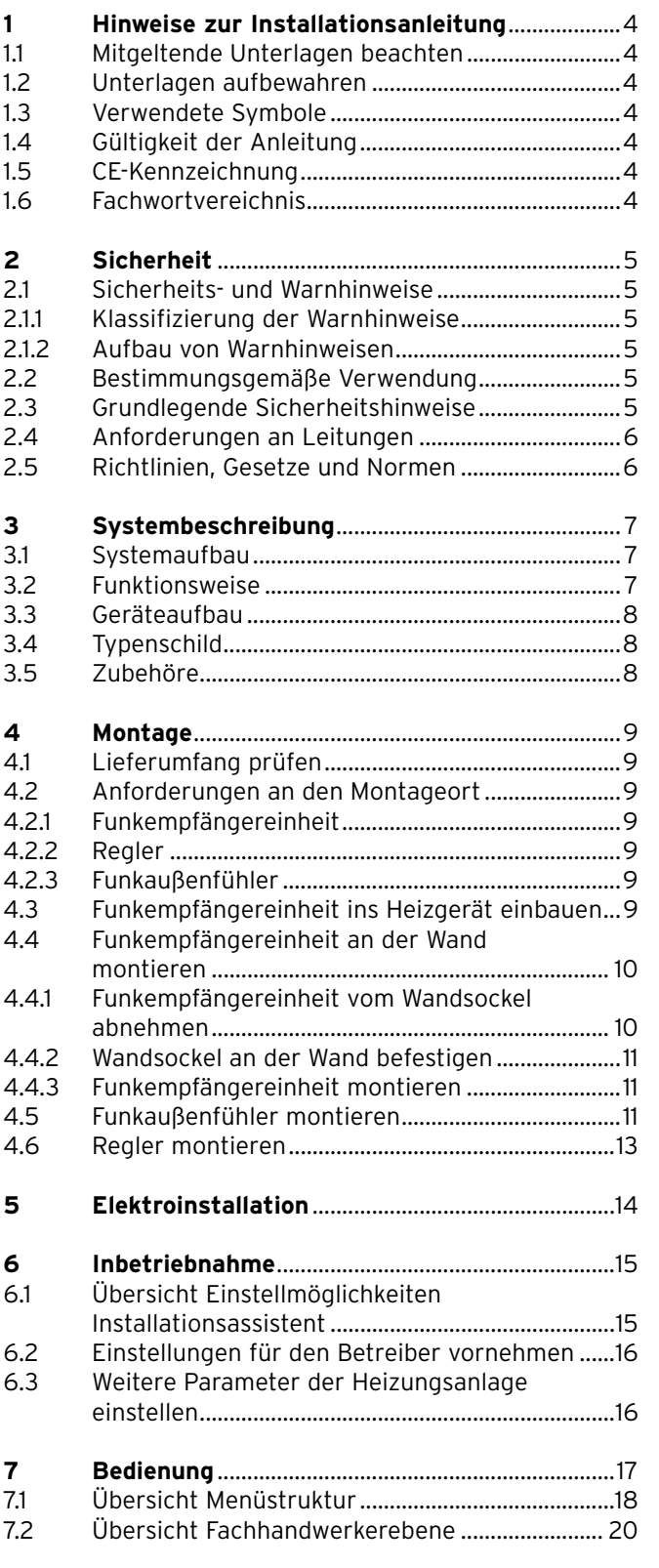

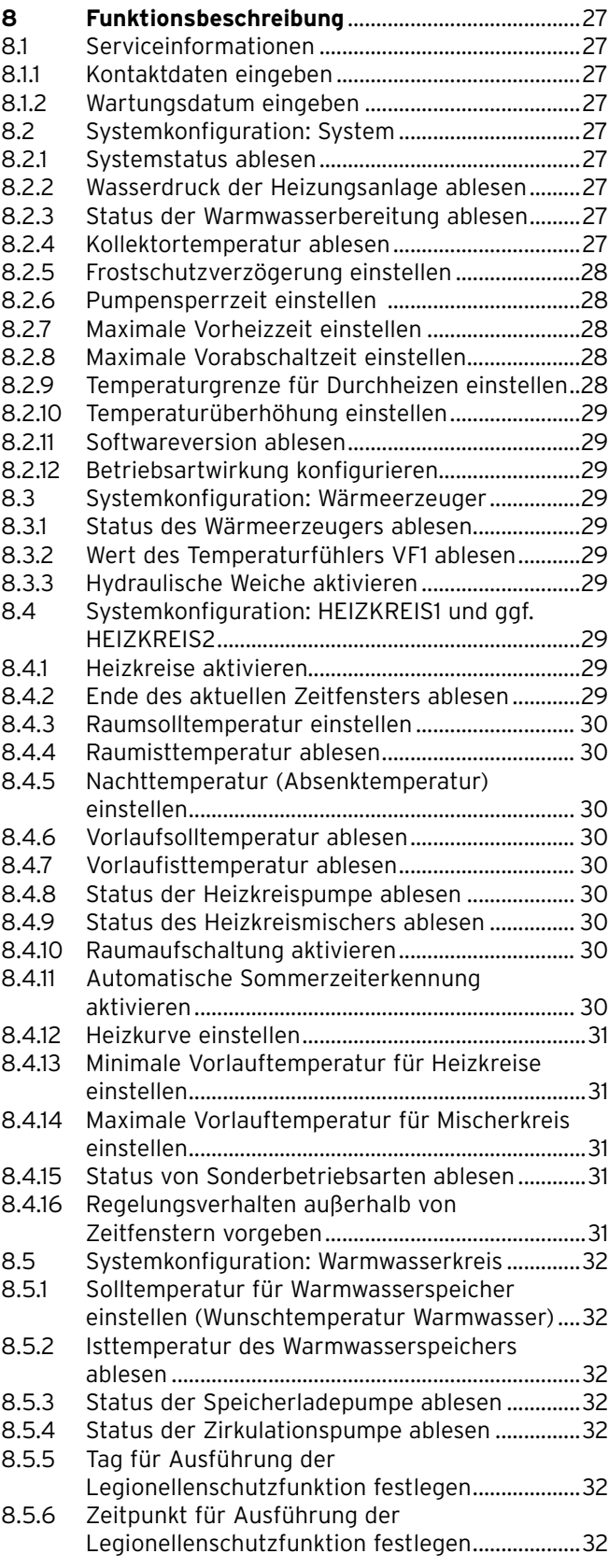

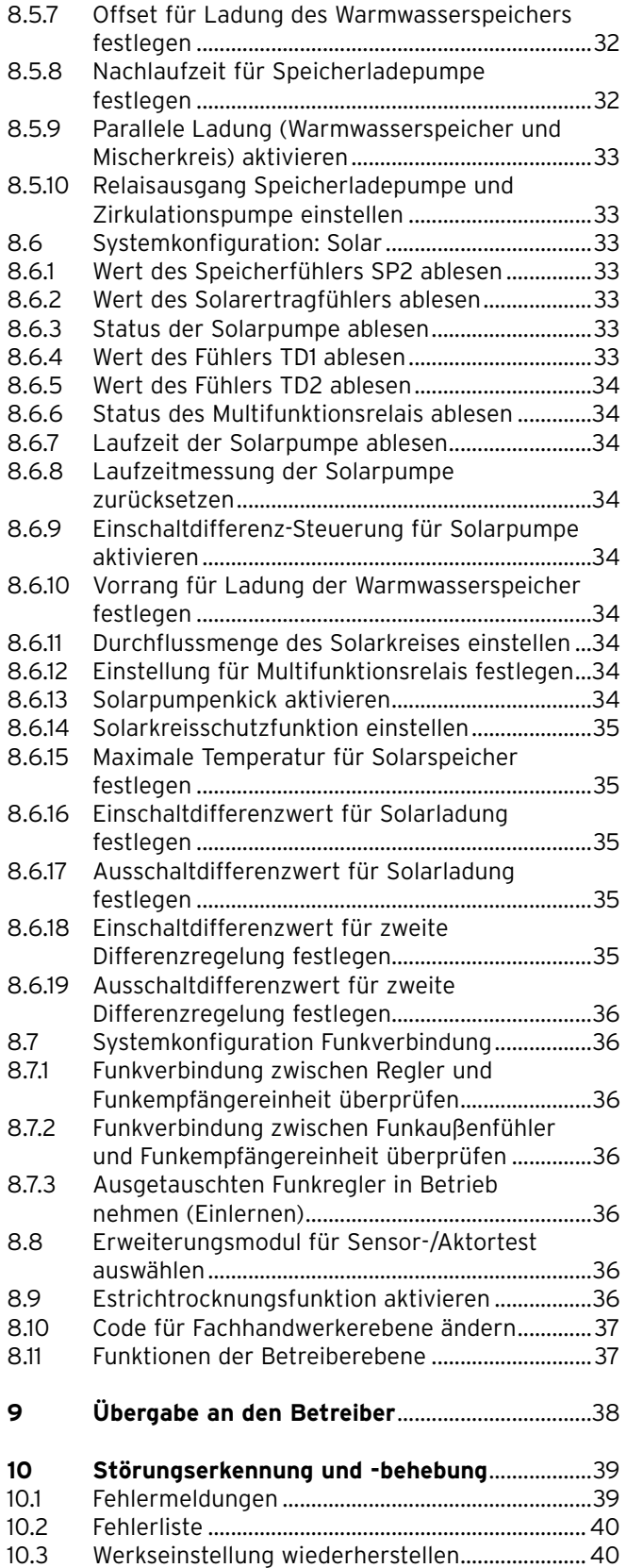

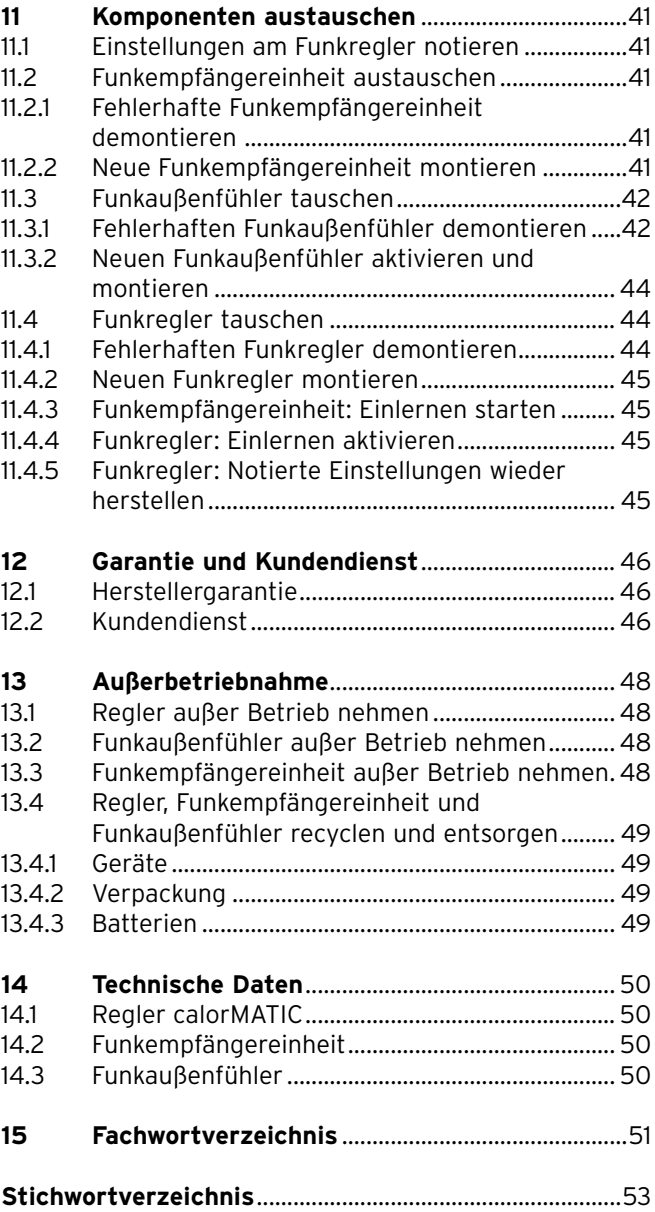

# **1 Hinweise zur Installationsanleitung**

Die folgenden Hinweise sind ein Wegweiser durch die Gesamtdokumentation. In Verbindung mit dieser Installationsanleitung sind weitere Unterlagen gültig. Für Schäden, die durch Nichtbeachtung dieser Anleitungen entstehen, übernehmen wir keine Haftung.

# **1.1 Mitgeltende Unterlagen beachten**

> Beachten Sie bei der Installation des calorMATIC unbedingt auch alle Installationsanleitungen von Bauteilen und Komponenten der Anlage.

Diese Installationsanleitungen sind den jeweiligen Bauteilen der Anlage sowie ergänzenden Komponenten beigefügt.

> Beachten Sie ferner alle Betriebsanleitungen, die Komponenten der Anlage beiliegen.

# **1.2 Unterlagen aufbewahren**

> Geben Sie diese Installationsanleitung sowie alle mitgeltenden Unterlagen und ggf. benötigte Hilfsmittel an den Anlagenbetreiber weiter.

Der Betreiber bewahrt die Anleitungen und Hilfsmittel auf, damit sie bei Bedarf zur Verfügung stehen.

### **1.3 Verwendete Symbole**

Nachfolgend sind die im Text verwendeten Symbole erläutert. In dieser Anleitung werden außerdem Zeichen zur Kennzeichnung von Gefahren verwendet (¬ **Kap. 2.1.1**).

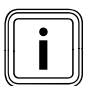

Symbol für einen nützlichen Hinweis und Informationen

Symbol für eine erforderliche Aktivität

# **1.4 Gültigkeit der Anleitung**

Diese Installationsanleitung gilt ausschließlich für Geräte mit folgender Artikelnummer:

| Typenbezeichnung | Artikelnummer | Land   |
|------------------|---------------|--------|
| VRC 470f         | 0020108134    | DE. AT |
|                  | 0020108135    | BE. CH |

**Tab. 1.1 Typenbezeichnungen und Artikelnummern**

Die 10-stellige Artikelnummer können Sie aus der Serialnummer Ihres Geräts ablesen.

Die Serialnummer wird Ihnen angezeigt, wenn Sie unter "Information/Serialnummer" die linke Funktionstaste drücken. Sie steht in der zweiten Zeile des Displays **(¬ Betriebsanleitung)**.

# **1.5 CE-Kennzeichnung**

Mit der CE-Kennzeichnung wird dokumentiert, dass die Geräte gemäß der Typenübersicht die grundlegenden Anforderungen der folgenden Richtlinien erfüllen:

- Richtlinie über die elektromagnetische Verträglichkeit (Richtlinie 2004/108/EG des Rates)
- Niederspannungsrichtlinie (Richtlinie 2006/95/EG des Rates).
- Richtlinie über Funkanlagen und Telekommunikationseinrichtungen (R&TTE Richtlinie 1999/5/EG)
- Richtlinie über die elektromagnetische Verträglichkeit und Funkspektrumangelegenheiten ERM (Richtlinie ETSI EN 300220-2)

Nur DE: Mit der CE-Kennzeichnung bestätigen wir als Gerätehersteller, dass die Sicherheitsanforderungen gemäß § 2 7. GSGV erfüllt sind und dass das serienmäßig hergestellte Gerät mit dem geprüften Baumuster übereinstimmt.

# **1.6 Fachwortvereichnis**

Im Fachwortverzeichnis (→ Kap. 15) am Ende dieser Anleitung stehen Erklärungen zu Fachbegriffen.

# **2 Sicherheit**

# **2.1 Sicherheits- und Warnhinweise**

> Beachten Sie bei der Installation des calorMATIC die grundlegenden Sicherheitshinweise und die Warnhinweise, die gegebenenfalls einer Handlung vorangestellt sind.

# **2.1.1 Klassifizierung der Warnhinweise**

Die Warnhinweise sind wie folgt mit Gefahrenzeichen und Signal wörtern hinsichtlich der Schwere der möglichen Gefahr abgestuft:

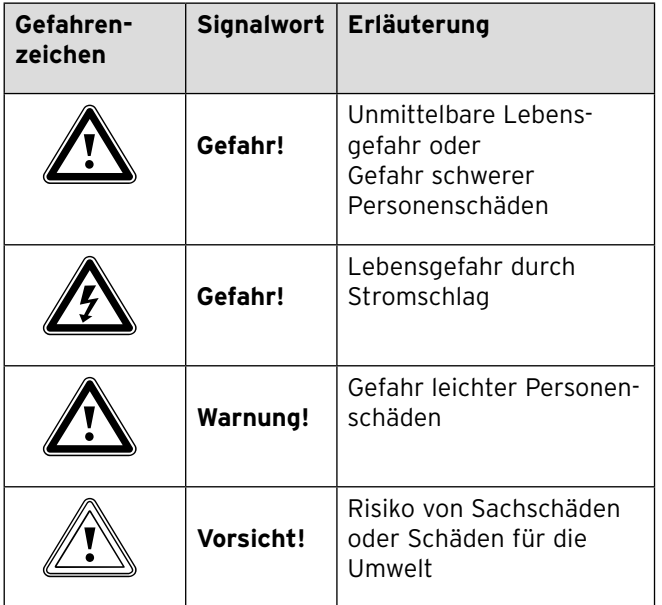

**Tab. 2.1 Bedeutung von Gefahrenzeichen und Signalwörtern**

### **2.1.2 Aufbau von Warnhinweisen**

Warnhinweise erkennen Sie an einer oberen und einer unteren Trennlinie. Sie sind nach folgendem Grundprinzip aufgebaut:

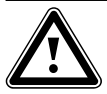

**Art und Quelle der Gefahr!**

Signalwort!<br>
Art und Quelle der Gefahr!<br>
Erläuterung zur Art und Quelle der Gefahr. > Maßnahmen zur Abwendung der Gefahr.

# **2.2 Bestimmungsgemäße Verwendung**

Die Vaillant Regler calorMATIC sind nach dem Stand der Technik und den anerkannten sicherheitstechnischen Regeln gebaut. Dennoch können bei unsachgemäßer oder nicht bestimmungsgemäßer Verwen dung Gefahren für Leib und Leben des Benutzers oder Dritter bzw. Beeinträchtigungen der Geräte und anderer Sachwerte entstehen.

Der Vaillant Regler calorMATIC regelt witterungsgeführt und zeitabhängig eine Heizungsanlage. Der Regler wird an ein Vaillant Heizgerät mit eBUS-Schnittstelle angeschlossen.

Der Regler kann auch die Warmwasserbereitung eines angeschlossenen Warmwasserspeichers mit oder ohne Zirkulation regeln.

Sie dürfen den Regler nur kurzzeitig aus der Wandhalterung herausnehmen, z. B. zum Einstellen, ansonsten müssen Sie ihn immer in Kombination mit dem Wandhalter betreiben.

Der Betrieb mit folgenden Komponenten und Zubehören ist zulässig:

- Warmwasserspeicher (konventionell)
- Vaillant Schichtladespeicher actoSTOR VIH RL
- Zirkulationspumpe für die Warmwasserversorgung
- Zweiter Heizkreis
- Solaranlage
- Fernbediengerät

Eine andere oder darüber hinausgehende Verwendung gilt als nicht bestimmungsgemäß. Nicht bestimmungsgemäß ist auch jede unmittelbare kommerzielle und industrielle Verwendung. Für Schäden aus bestimmungswidriger Verwendung haftet der Hersteller/Lieferant nicht. Das Risiko trägt allein der Anwender.

Zur bestimmungsgemäßen Verwendung gehören auch das Beachten:

- der Betriebs- und der Installationsanleitung
- aller weiteren mitgeltenden Unterlagen
- der Einhaltung der Pflege- und Wartungsbedingungen.

Jede missbräuchliche Verwendung ist untersagt!

# **2.3 Grundlegende Sicherheitshinweise**

Das Gerät muss von einem qualifizierten Fachhandwerker installiert werden, der für die Beachtung der bestehenden Vorschriften, Regeln und Richtlinien verantwortlich ist.

- > Lesen Sie diese Installationsanleitung sorgfältig durch.
- > Führen Sie die Tätigkeiten aus, die in dieser Installationsanleitung beschrieben sind.
- > Beachten Sie bei der Installation die folgenden Sicherheitshinweise und Vorschriften.

# **Vor Legionellen schützen**

Zum Schutz vor Infektionen mit den Krankheitserregern Legionellen ist der Regler mit der Funktion Legionellenschutz ausgestattet. Bei aktivierter Funktion wird das Wasser im Warmwasserspeicher mindestens eine Stunde auf über 60 °C aufgeheizt.

- > Stellen Sie die Funktion Legionellenschutz bei der Installation des Reglers ein.
- > Erklären Sie dem Betreiber die Wirkungsweise des Legionellenschutzes.

#### **Verbrühungsgefahr vermeiden**

An den Zapfstellen für Warmwasser besteht bei Temperaturen über 60 °C Verbrühungsgefahr. Kleinkinder oder ältere Menschen können schon bei geringeren Temperaturen gefährdet sein.

- > Wählen Sie eine angemessene Solltemperatur.
- > Informieren Sie den Betreiber über die Verbrühungsgefahr bei eingeschalteter Funktion Legionellenschutz.

### **Regler vor Schäden schützen**

> Installieren Sie den Regler nur in trockenen Räumen.

#### **Fehlfunktion vermeiden**

- Stellen Sie sicher, dass sich die Heizungsanlage in einem technisch einwandfreiem Zustand befindet.
- > Stellen Sie sicher, dass keine Sicherheits- und Überwachungseinrichtungen entfernt, überbrückt oder außer Kraft gesetzt sind.
- > Beheben Sie umgehend Störungen und Schäden, die die Sicherheit beeinträchtigen.
- > Informieren Sie den Betreiber, dass er den Regler nicht durch Möbel, Vorhänge oder sonstige Gegenstände verdecken darf.
- > Wenn die Raumaufschaltung aktiviert ist, dann informieren Sie den Betreiber, dass in dem Raum, in dem der Regler angebracht ist, alle Heizkörperventile vollständig geöffnet sein müssen.

### **2.4 Anforderungen an Leitungen**

> Verwenden Sie für die Verdrahtung handelsübliche Leitungen.

#### **Mindestquerschnitt der Leitungen:**

- Anschlussleitung 230 V (Pumpen oder Mischeranschlusskabel): 1,5 mm2
- Kleinspannungsleitungen (Fühler– oder Busleitungen):  $0.75$  mm<sup>2</sup>

#### **Maximale Leitungslängen:**

- Fühlerleitungen: 50 m
- Busleitungen: 300 m
- > Führen Sie Anschlussleitungen mit 230 V und Fühler– bzw. Busleitungen ab einer Länge von 10 m separat.
- > Befestigen Sie die Anschlussleitungen mit Hilfe der Zugentlastung im Wandaufbau.
- > Verwenden Sie die freien Klemmen der Geräte nicht als Stützklemmen für weitere Verdrahtung.
- > Installieren Sie den Regler nur in trockenen Räumen.

# **2.5 Richtlinien, Gesetze und Normen**

> Beachten Sie für die Elektroinstallation die Vorschriften des Verbands der Elektrotechnik, Elektronik und Informationstechnik (VDE) sowie der Energieversorgungsunternehmen (EVU).

# **3 Systembeschreibung**

# **3.1 Systemaufbau**

Der Regler calorMATIC regelt die Vaillant Heizungsanlage und die Warmwasserbereitung.

Sie können den Regler mit dem Wandhalter an einer Wand montieren.

Sie können die Funkempfängereinheit mit dem Wandsockel an einer Wand montieren oder ohne den Wandsockel in den Reglersteckplatz eines Vaillant Heizgeräts einbauen.

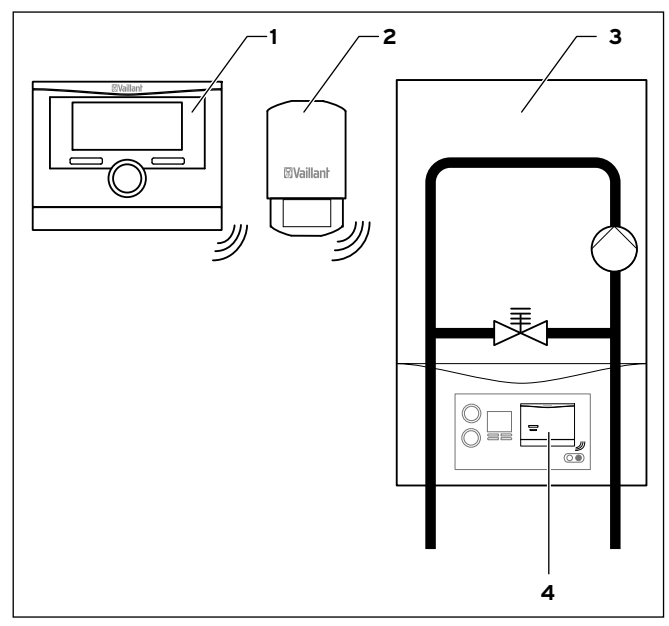

**Abb. 3.1 Systemschema**

- 1 Regler calorMATIC VRC 470f
- 2 Funkaußenfühler VR 21 (DCF77)
- 3 Heizgerät
- 4 Funkempfängereinheit

### **3.2 Funktionsweise**

#### **Heizungsanlage**

Der calorMATIC VRC 470f ist ein witterungsgeführter Regler mit einem separaten Fühler. Der im Freien montierte Fühler VR 21 misst die Außentemperatur und leitet sie per Funk an den Regler weiter. Der Regler reguliert in Abhängigkeit von der Außentemperatur die Vorlauftemperatur der Heizung. Bei niedriger Außentemperatur erhöht der Regler die Vorlauftemperatur, bei höherer Außentemperatur senkt er sie wieder ab. So fängt der Regler die Schwankungen der Außentemperatur ab und die Raumtemperatur bleibt auf dem konstanten voreingestellten Temperaturwert.

Die Warmwasserbereitung wird durch die Witterungsführung nicht beeinflusst.

Der Regler wird über Batterien mit Strom versorgt. Der Datenaustausch zwischen Regler und Funkempfängereinheit erfolgt über eine Funkverbindung. Der Datenaustausch zwischen Funkempfängereinheit und Heizgerät und die Stromversorgung der Funkempfängereinheit erfolgen über eine eBUS-Schnittstelle.

Sie können den Regler für Ferndiagnose und Ferneinstellungen mit dem Vaillant Internet Kommunikationssystem vrnetDIALOG ausrüsten.

#### **Warmwasserbereitung**

Mit dem calorMATIC VRC 470f können Sie Temperatur und Zeit für die Warmwasserbereitung festlegen. Das Heizgerät heizt das Wasser im Warmwasserspeicher auf die voreingestellte Temperatur auf. Die Zeiten, in denen warmes Wasser im Speicher bereit stehen soll, können mit Hilfe von Zeitfenstern festgelegt werden. Wenn in der Heizungsanlage eine Zirkulationspumpe installiert ist, können ebenfalls Zeitfenster für die Zirkulation des warmen Wassers eingestellt werden.

# **3.3 Geräteaufbau**

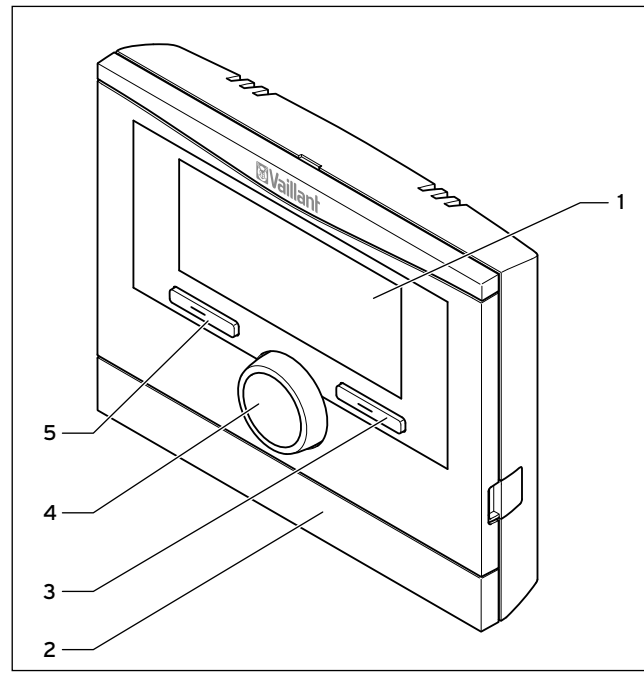

**Abb. 3.2 Vorderansicht Funkregler calorMATIC**

- 1 Display
- 2 Wandsockelblende
- 3 Rechte Funktionstaste "Betriebsart" (Softkey-Funktion)
- 4 Drehknopf (keine Tastfunktion)
- 5 Linke Funktionstaste "Menü" (Softkey-Funktion)

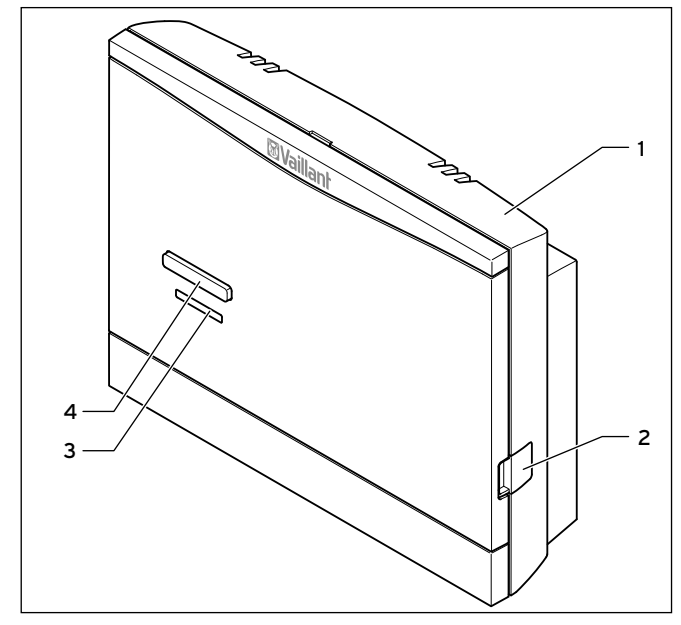

**Abb. 3.3 Vorderansicht Funkempfängereinheit**

- 1 Wandsockel
- 2 Diagnosebuchse für den Fachhandwerker
- 3 LED
- 4 Einlerntaste

# **3.4 Typenschild**

Das Typenschild befindet sich auf der Rückseite des Reglergehäuses.

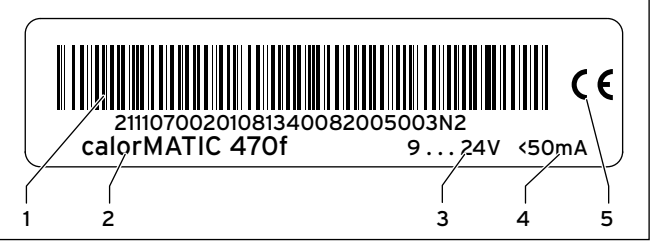

#### **Abb. 3.4 Typenschild (Beispiel)**

- 1 EAN-Code
- 2 Gerätebezeichnung
- 3 Betriebsspannung
- 4 Stromaufnahme
- 5 CE-Kennzeichnung

### **3.5 Zubehöre**

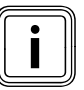

Wenn der Regler mit Zubehör ergänzt wird,<br>dann beachten Sie unbedingt alle zugehörigen Installationsanleitungen. dann beachten Sie unbedingt alle zugehörigen Installationsanleitungen.

Folgende Zubehöre können Sie zur Erweiterung des Reglers einsetzen:

### **Multifunktionsmodul VR 40**

Über das Multifunktionsmodul VR 40 kann der Regler eine Zirkulationspumpe ansteuern.

### **Mischermodul VR 61/2**

Das Mischermodul VR 61/2 erweitert den Regler zu einem 2-Kreis-Regler.

### **Solarmodul VR 68/2**

Über das Solarmodul VR 68/2 kann der Regler eine Solaranlage regeln.

# **Fernbediengerät VR 81/2**

Wenn der zweite Heizkreis dezentral beeinflusst werden soll, dann können Sie das Fernbediengerät VR 81/2 einsetzen. Mit dem Fernbediengerät VR 81/2 können Sie den Parameter "Raumsolltemperatur" einstellen. Zusätzlich zeigt der Regler Wartungs- und Störungsmeldungen durch Symbole an.

Der Datenaustausch erfolgt über eine eBus-Leitung.

# **4 Montage**

Sie können die Funkempfängereinheit wahlweise in das Heizgerät integrieren oder separat an einer Wand installieren. Bei der Wandmontage verbinden Sie die Funkempfängereinheit über eine 2-adrige eBUS-Leitung mit dem Heizgerät.

Sie können den Regler in einem Wohnraum an der Wand montieren.

# **4.1 Lieferumfang prüfen**

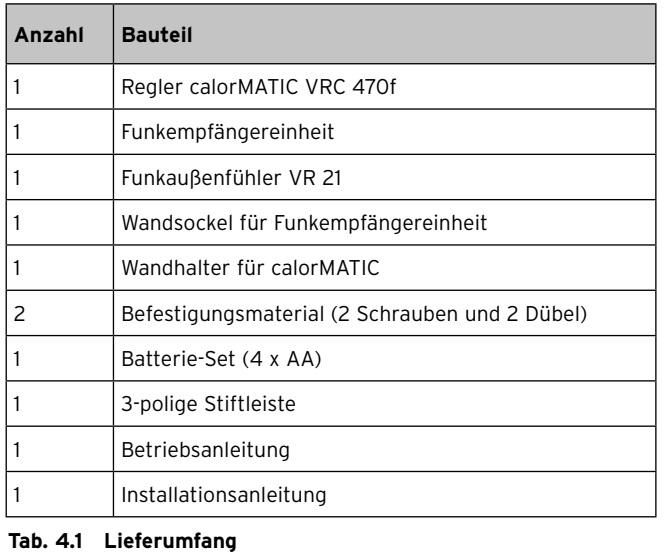

# **4.2 Anforderungen an den Montageort**

# **4.2.1 Funkempfängereinheit**

- > Installieren Sie die Funkempfängereinheit in das Heizgerät.
- > Wenn die Funkverbindung bei Installation in das Heizgerät nicht gewährleistet ist, dann installieren Sie die Funkempfängereinheit an einer geeigneten Position an einer Wand.

# **4.2.2 Regler**

- > Platzieren Sie den Regler so, dass eine einwandfreie Erfassung der Raumtemperatur gewährleistet ist; z. B. an einer Innenwand des Hauptwohnraumes in ca. 1,5 m Höhe.
- > Wenn die Raumaufschaltung aktiviert ist, dann informieren Sie den Betreiber, dass in dem Raum, in dem der Regler angebracht ist, alle Heizkörperventile vollständig geöffnet sein müssen.

# **4.2.3 Funkaußenfühler**

Der Montageort des Funkaußenfühlers sollte sein:

- keine ausgesprochen windgeschützte Stelle
- keine besonders zugige Stelle
- ohne direkte Sonnenbestrahlung
- ohne Einfluss von Wärmequellen
- eine Nord- oder Nordwest-Fassade
- gut erreichbar, damit die Solarzelle bequem gereinigt werden kann
- in geringer Entfernung zur Funkempfängereinheit
- > Überprüfen Sie während der Inbetriebnahme, ob die Funkverbindung zwischen Funkaußenfühler und Funkempfängereinheit gewährleistet ist.
- > Wenn die Funkverbindung durch elektrische Geräte oder Gebäudeeinflüsse beeinträchtigt wird, dann wählen Sie einen anderen Montageort für den Funkaußenfühler.

# **4.3 Funkempfängereinheit ins Heizgerät einbauen**

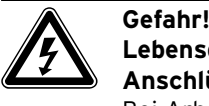

# **Lebensgefahr durch spannungsführende Anschlüsse!**

Bei Arbeiten im Schaltkasten des Heizgeräts besteht Lebensgefahr durch Stromschlag. An den Netzanschlussklemmen liegt auch bei ausgeschaltetem Hauptschalter Dauerspannung an!

- > Bevor Sie Arbeiten im Schaltkasten des Heizgeräts durchführen, schalten Sie den Hauptschalter ab.
- > Trennen Sie das Heizgerät vom Stromnetz, indem Sie den Netzstecker ziehen oder das Heizgerät über eine Trennvorrichtung mit mindestens 3 mm Kontaktöffnung (z. B. Sicherungen oder Leistungsschalter) spannungsfrei schalten.
- > Sichern Sie die Stromzufuhr gegen Wiedereinschalten.
- > Öffnen Sie den Schaltkasten nur, wenn sich das Heizgerät im spannungslosen Zustand befindet.

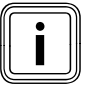

Beachten Sie beim Einsetzen der Funkempfän-<br>gereinheit in den Schaltkasten des Heizgeräts<br>die Hinweise zum Einbau eines Reglers in der gereinheit in den Schaltkasten des Heizgeräts die Hinweise zum Einbau eines Reglers in der Installationsanleitung des Heizgeräts.

So setzen Sie die Funkempfängereinheit in das Heizgerät ein:

- > Nehmen Sie das Heizgerät außer Betrieb.
- > Vergewissern Sie sich, dass das Heizgerät spannungslos ist.
- > Öffnen Sie ggf. die Frontblende am Heizgerät.
- > Hebeln Sie vorsichtig die Blindabdeckung am Schaltkasten ab.
- > Hebeln Sie vorsichtig die Funkempfängereinheit vom Wandsockel ab ( $\rightarrow$  Kap. 4.4.1).
- > Prüfen Sie welcher Schaltkastentyp vorliegt.

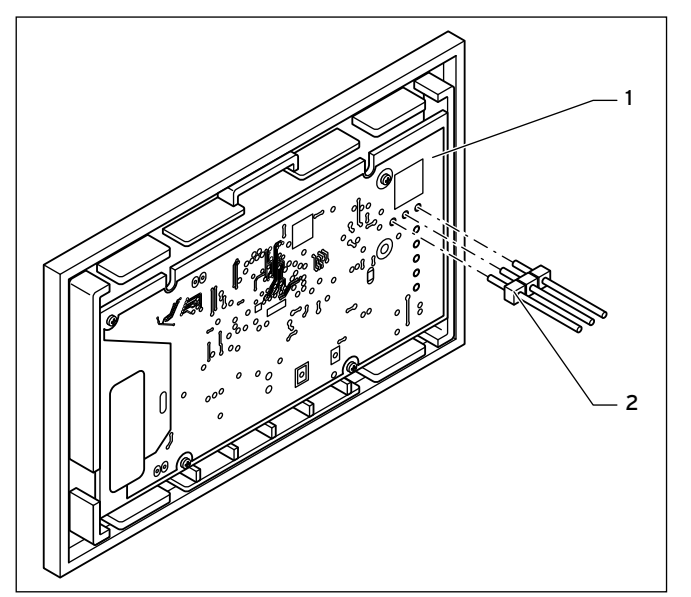

**Abb. 4.1 Stiftleiste einstecken oder entfernen**

Bei **senkrecht** liegenden Steckanschlüssen mit Stiften:

- > Wenn die 3-polige Stiftleiste (**2**) auf der Platine (**1**) der Funkempfängereinheit vormontiert ist, dann entfernen Sie die Stiftleiste.
- > Drücken Sie die Funkempfängereinheit vorsichtig in den Steckanschluss des Schaltkastens.

Bei **waagerecht** liegenden Steckanschlüssen ohne Stifte am Schaltkasten:

- > Wenn die 3-polige Stiftleiste (**2**) nicht vormontiert ist, dann stecken Sie die dem Regler beiliegende 3-polige Stiftleiste mit den **kurzen Enden** in die 3 waagerechten Öffnungen auf der Platine (**1**) der Funkempfängereinheit.
- > Drücken Sie die Funkempfängereinheit mit der Stiftleiste vorsichtig in den Steckanschluss des Schaltkastens.
- > Montieren Sie, wenn noch nicht geschehen, den Funkaußenfühler (→ Kap. 4.5).
- > Schalten Sie die Stromzufuhr zum Heizgerät ein.
- > Nehmen Sie das Heizgerät in Betrieb.
- > Schließen Sie ggf. die Frontblende des Heizgeräts wieder.

### **4.4 Funkempfängereinheit an der Wand montieren**

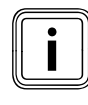

Eine Wandmontage der Funkempfängereinheit<br>ist nur notwendig, falls nach Inbetriebnahme<br>die Position der Funkempfängereinheit optiist nur notwendig, falls nach Inbetriebnahme die Position der Funkempfängereinheit optimiert werden muss, um die Funkverbindung zum Regler und zum Funkaußenfühler zu gewährleisten.

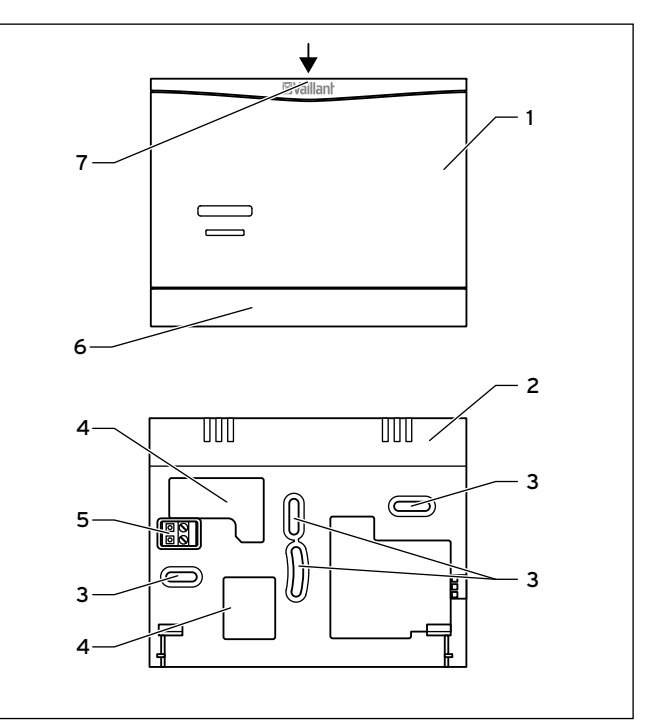

**Abb. 4.2 Montage der Funkempfängereinheit**

- 1 Funkempfängereinheit
- 2 Wandsockel
- 3 Befestigungsöffnungen
- 4 Öffnungen für Kabeldurchführung
- 5 Stiftleiste mit Klemmen für eBUS-Leitung
- 6 Wandsockelblende
- 7 Schlitz für Schraubendreher

#### **4.4.1 Funkempfängereinheit vom Wandsockel abnehmen**

- > Führen Sie einen Schraubendreher in den Schlitz (**7**) des Wandsockels (**2**) ein.
- > Hebeln Sie vorsichtig die Funkempfängereinheit (**1**) vom Wandsockel (**2**) ab.

# **4.4.2 Wandsockel an der Wand befestigen**

- > Markieren Sie eine geeignete Stelle an der Wand. Berücksichtigen Sie dabei die Kabelführung für die eBUS-Leitung.
- > Bohren Sie zwei Löcher mit Durchmesser 6 mm entsprechend den Befestigungsöffnungen (**3**).
- > Setzen Sie die mitgelieferten Dübel ein.
- > Führen Sie die eBUS-Leitung durch eine der Kabeldurchführungen (**4**).
- > Befestigen Sie den Wandsockel mit den mitgelieferten Schrauben.
- > Schließen Sie die eBUS-Leitung an den Klemmen der Steckleiste an (→ Kap. 5).

#### **4.4.3 Funkempfängereinheit montieren**

- > Setzen Sie die Funkempfängereinheit vorsichtig in den Wandsockel ein. Achten Sie darauf, dass die Stiftleiste (**5**) auf dem Wandsockel in den vorgesehenen Steckanschluss der Funkempfängereinheit passt.
- > Drücken Sie die Funkempfängereinheit vorsichtig in den Wandsockel, bis die Rastlaschen der Funkempfängereinheit hörbar in die Seiten des Wandsockels einrasten.

### **4.5 Funkaußenfühler montieren**

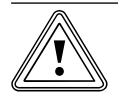

# **Korsicht!**<br>Gefahr von Sachs<br>gemäße Montage! **Gefahr von Sachschäden durch unsach-**

Unsachgemäße Montage kann zu Schäden am Gerät führen, z. B. durch Feuchtigkeit.

> Beachten Sie die korrekte Einbaulage des Funkaußenfühlers.

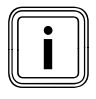

Der Funkaußenfühler wird über eine Solarzelle<br>mit Energie versorgt. Ein Batteriewechsel ist<br>deshalb nicht notwendig. mit Energie versorgt. Ein Batteriewechsel ist deshalb nicht notwendig.

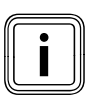

Der Funkaußenfühler darf keiner direkten<br>Sonneneinstrahlung ausgesetzt werden.<br>Einer der Ausgesetzt werden. Sonneneinstrahlung ausgesetzt werden.

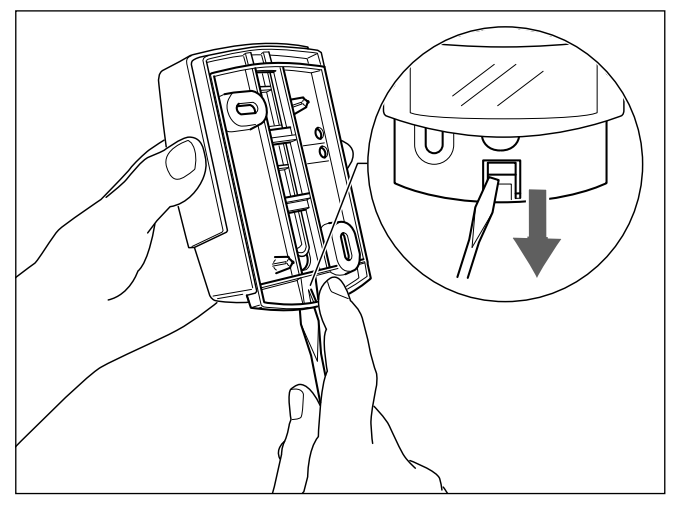

**Abb. 4.3 Wandhalter abnehmen**

Gehen Sie wie folgt vor:

- > Markieren Sie eine geeignete Stelle an der Wand.
- > Nehmen Sie den Wandhalter des Funkaußenfühlers ab.

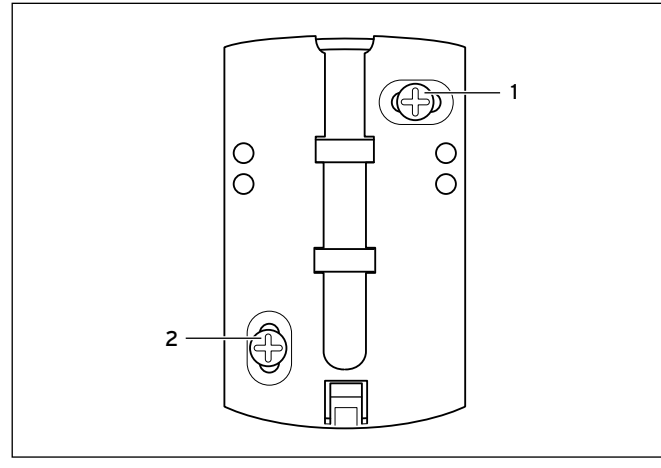

**Abb. 4.4 Wandhalter montieren**

- > Bohren Sie zwei Löcher mit Durchmesser 6 mm entsprechend den Befestigungsöffnungen.
- > Setzen Sie die mitgelieferten Dübel ein.
- > Befestigen Sie den Wandhalter mit zwei Schrauben (**1**, **2**) an der Wand.

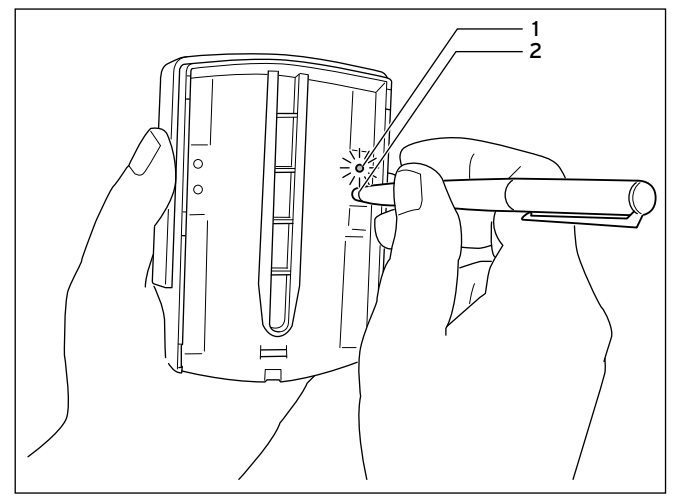

**Abb. 4.5 Funkaußenfühler in Betrieb nehmen**

- 1 LED
- 2 Taster
- > Aktivieren Sie den Funkaußenfühler, indem Sie auf der Rückseite rechts den roten Taster (**2**) z. B. mit einem Stift betätigen.

Die grüne LED (**1**) blitzt für ca. 30 Sekunden auf.

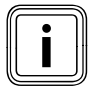

Nehmen Sie den Funkaußenfühler auf jeden<br>
Fall in Betrieb, da ansonsten keine Werte (z. B.<br>
Außentemperatur) zur Funkempfängereinheit Fall in Betrieb, da ansonsten keine Werte (z. B. übertragen werden.

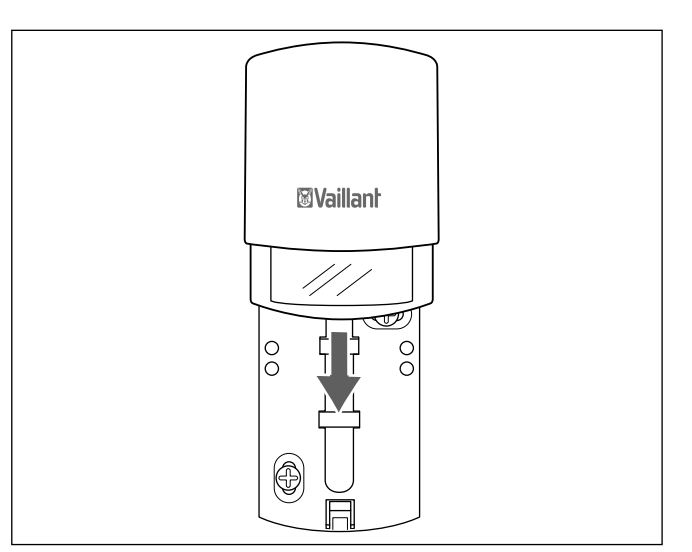

**Abb. 4.6 Funkaußenfühler befestigen**

> Schieben Sie den Funkaußenfühler auf den Wandhalter, bis er einrastet.

# **4.6 Regler montieren**

- > Überprüfen Sie vor der Wandmontage, ob die Funkverbindung zwischen Regler und Funkempfängereinheit gewährleistet ist (**+ Kap. 8.7**).
- > Wenn die Funkverbindung durch elektrische Geräte oder Gebäudeeinflüsse beeinträchtigt wird, dann wählen Sie einen anderen Montageort für den Regler oder die Funkempfängereinheit.

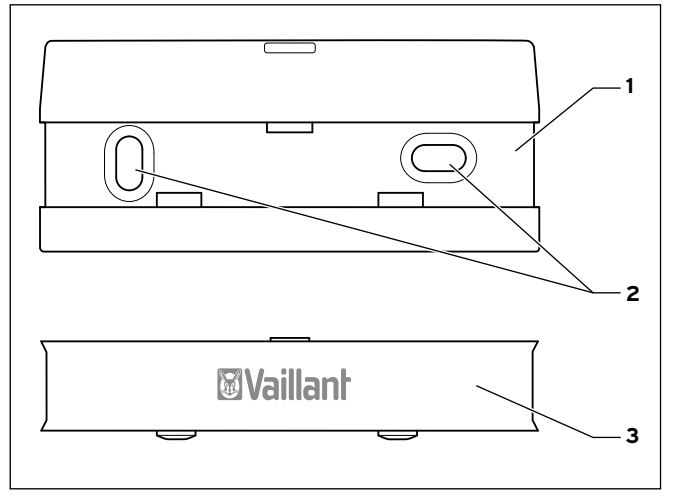

### **Abb. 4.7 Wandhalter montieren**

- 1 Wandhalter
- 2 Befestigungsöffnungen
- 3 Wandhalterblende

Gehen Sie wie folgt vor:

- > Nehmen Sie den Wandhalter von der Rückseite des Reglers ab, indem Sie den Wandhalter nach unten ziehen.
- > Nehmen Sie die Wandhalterblende vom Wandhalter ab, indem Sie die Blende an der Oberkante mit den Fingern vom Wandhalter abziehen.
- > Markieren Sie eine geeignete Stelle an der Wand.
- > Bohren Sie zwei Löcher mit Durchmesser 6 mm entsprechend den Befestigungsöffnungen (**2**).
- > Setzen Sie die mitgelieferten Dübel ein.
- > Befestigen Sie den Wandhalter (**1**) mit den mitgelieferten Schrauben.
- > Haken Sie die beiden unteren Haltenasen der Wandhalterblende (**3**) in die Öffnungen am Wandhalter.
- > Drücken Sie die Oberkante der Wandhalterblende an den Wandhalter, bis sie einrastet.

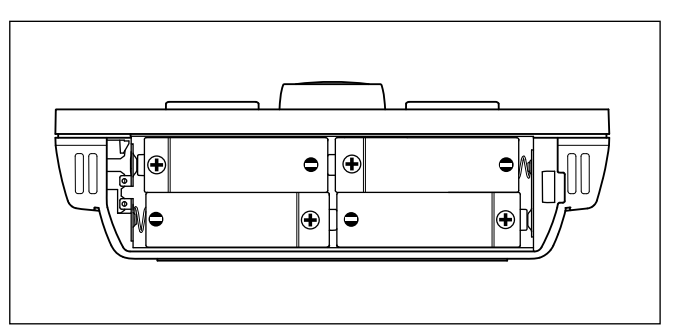

#### **Abb. 4.8 Polung der Batterien**

- > Öffnen Sie das Batteriefach auf der Unterseite des Reglers.
- > Entfernen Sie den Kunststoffstreifen zwischen den Batterien und der Kontaktfläche.

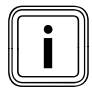

Achten Sie auf die korrekte Polung der Batte-<br>
rien (**→ Abb. 4.8**).<br>
Die Batterien halten je nach Gebrauch ca. 1 bis rien (¬ **Abb. 4.8**).

1,5 Jahre.

- > Schließen Sie das Batteriefach.
- > Hängen Sie den Regler an den Wandhalter.
- > Drücken Sie den Regler am Wandhalter nach unten, bis er hörbar einrastet.
- > Überprüfen Sie die Qualität der Funkverbindung (¬ **Kap. 8.7**).

# **5 Elektroinstallation**

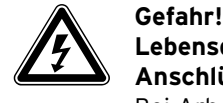

# **Lebensgefahr durch spannungsführende Anschlüsse!**

Bei Arbeiten im Schaltkasten des Heizgeräts besteht Lebensgefahr durch Stromschlag. An den Netzanschlussklemmen liegt auch bei ausgeschaltetem Hauptschalter Dauerspannung an!

- > Bevor Sie Arbeiten im Schaltkasten des Heizgeräts durchführen, schalten Sie den Hauptschalter ab.
- > Trennen Sie das Heizgerät vom Stromnetz, indem Sie den Netzstecker ziehen oder das Heizgerät über eine Trennvorrichtung mit mindestens 3 mm Kontaktöffnung (z. B. Sicherungen oder Leistungsschalter) spannungsfrei schalten.
- > Sichern Sie die Stromzufuhr gegen Wiedereinschalten.
- > Öffnen Sie den Schaltkasten nur, wenn sich das Heizgerät im spannungslosen Zustand befindet.

Wenn Sie die Funkempfängereinheit in das Heizgerät einbauen, erfolgt die elektrische Verbindung durch den Kontakt der Stiftleiste des Reglers mit dem entsprechenden Steckanschluss im Heizgerät. Die Elektroinstallation ist nur notwendig, wenn Sie die Funkempfängereinheit an einer Wand montiert haben.

# **An der Wand montierte Funkempfängereinheit anschließen**

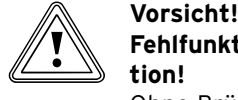

# **Fehlfunktion durch unsachgemäße Installa-**

**tion!** Ohne Brücke zwischen den Klemmen 3 und 4

an der Leiterplatte des Schaltkastens ist das Heizgerät ohne Funktion.

- > Achten Sie beim Anschließen der Funkempfängereinheit darauf, dass die Brücke zwischen den Klemmen 3 und 4 installiert ist.
- > Schalten Sie die Stromzufuhr zum Heizgerät ab.
- > Sichern Sie die Stromzufuhr zum Heizgerät gegen Wiedereinschalten.

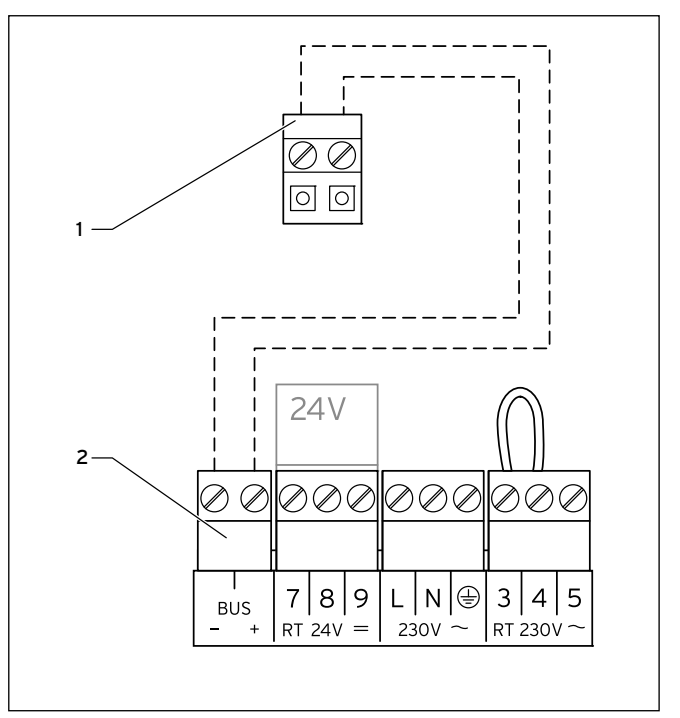

**Abb. 5.1 Funkempfängereinheit anschließen**

- 1 Stifleiste im Wandsockel der Funkempfängereinheit
- 2 Klemmleiste Heizgerät

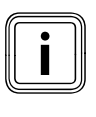

Wenn Sie die eBUS-Leitung anschließen, dann<br>müssen Sie nicht auf die Polung achten. Wenn<br>Sie die beiden Anschlüsse vertauschen, dann müssen Sie nicht auf die Polung achten. Wenn Sie die beiden Anschlüsse vertauschen, dann ist die Kommunikation nicht beeinträchtigt.

So schließen Sie die Funkempfängereinheit an das Heizgerät an:

- > Schließen Sie die eBUS-Leitung an die Klemmen (**1**) der Stiftleiste im Wandsockel der Funkempfängereinheit an.
- > Schließen Sie die eBUS-Leitung an die Klemmleiste des Heizgeräts (**2**) an.

# **6 Inbetriebnahme**

Wenn Sie den Regler nach der Elektroinstallation oder nach einem Austausch zum ersten Mal in Betrieb nehmen, dann startet automatisch der Installationsassistent. Mit Hilfe des Installationsassistenten können Sie die wichtigsten Einstellungen für die Heizungsanlage vonehmen.

Das Bedienkonzept, ein Bedienbeispiel und die Menüstruktur sind in der Betriebsanleitung des Reglers beschrieben (¬ **Betriebsanleitung**).

Alle Einstellungen, die Sie über den Installationsassistenten vorgenommen haben, können Sie später über die Bedienebene "Fachhandwerkerebene" noch ändern. Die Ablese- und Einstellmöglichkeiten der Fachhandwerkerebene sind beschrieben in **(**¬ **Kap. 7)** und **(**¬ **Kap. 8)**.

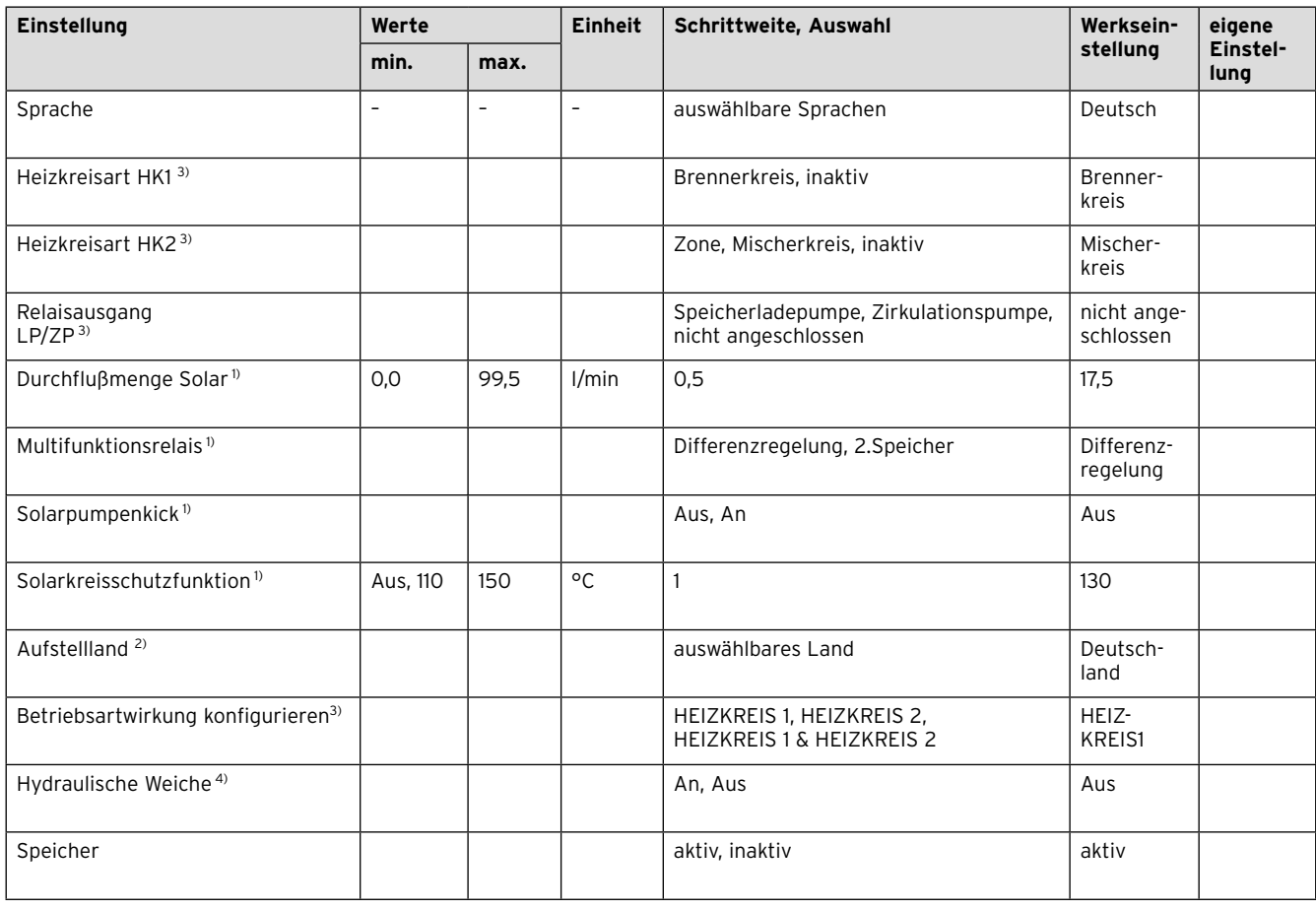

# **6.1 Übersicht Einstellmöglichkeiten Installationsassistent**

#### **Tab. 6.1 Übersicht Einstellmöglichkeiten Installationsassistent**

1) Erscheint nur, wenn Solarmodul VR 68/2 angeschlossen ist.

2) Erscheint nur, wenn Solarstation VMS angeschlossen ist.

3) Erscheint nur, wenn Mischermodul VR 61/2 angeschlossen ist.

4) Erscheint nur, wenn Speicher actoSTOR VIH RL angeschlossen ist.

# **6.2 Einstellungen für den Betreiber vornehmen**

Nehmen Sie die nachfolgenden Einstellungen über die Bedienebene für den Betreiber vor:

- > Wenn kein DCF77-Empfang möglich ist, dann stellen Sie Datum und Uhrzeit ein.
- > Ändern Sie ggf. die werkseitigen Benennungen der Komponenten der Heizungsanlage.
- > Stellen Sie die Betriebsart für die Heizfunktion ein. Die Betriebsart für die Warmwasserbereitung ist davon abhängig und kann nicht separat eingestellt werden.
- > Stellen Sie die Raumsolltemperatur ("Wunschtemperatur Tag") ein.
- > Stellen Sie die Absenktemperatur ("Wunschtemperatur Nacht") ein.
- > Stellen Sie die Warmwassertemperatur ("Wunschtemperatur Warmwasser") ein.
- > Stellen Sie Zeitfenster für den Automatikbetrieb der Heizfunktion ein.
- > Stellen Sie Zeitfenster für die Warmwasserbereitung ein.
- > Stellen Sie ggf. Zeitfenster für die Zirkulation ein.

### **6.3 Weitere Parameter der Heizungsanlage einstellen**

Weitere Parameter können sie über die Bedienebene "Fachhandwerker" vornehmen, **(**¬ **Kap. 7)** und **(**¬ **Kap. 8).**

# **7 Bedienung**

Die Menüstruktur, das Bedienkonzept und ein Be dienbeispiel sind in der Betriebsanleitung des Reglers beschrieben (**¬ Betriebsanleitung**).

Der Regler verfügt über zwei Bedienebenen, die Betreiberebene und die Fachhandwerkerebene

Die Ablese- und Einstellmöglichkeiten der Betreiberebene sind ebenfalls in der Betriebsanleitung beschrieben.

Nachfolgend finden Sie die Ablese- und Einstellmöglichkeiten beschrieben, die Sie über die linke Funktionstaste "Menü" und den Listeneintrag "Fachhandwerkerebene" erreichen.

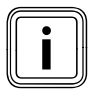

Mehrere Displays hintereinander zeigen mög-<br>liche zusätzliche Heizkreise an. Grau darge-<br>stellte Menüeinträge sind nur vorhanden, liche zusätzliche Heizkreise an. Grau dargestellte Menüeinträge sind nur vorhanden, wenn ein entsprechendes Erweiterungsmodul angeschlossen ist.

# 7 Bedienung

# **7.1 Übersicht Menüstruktur**

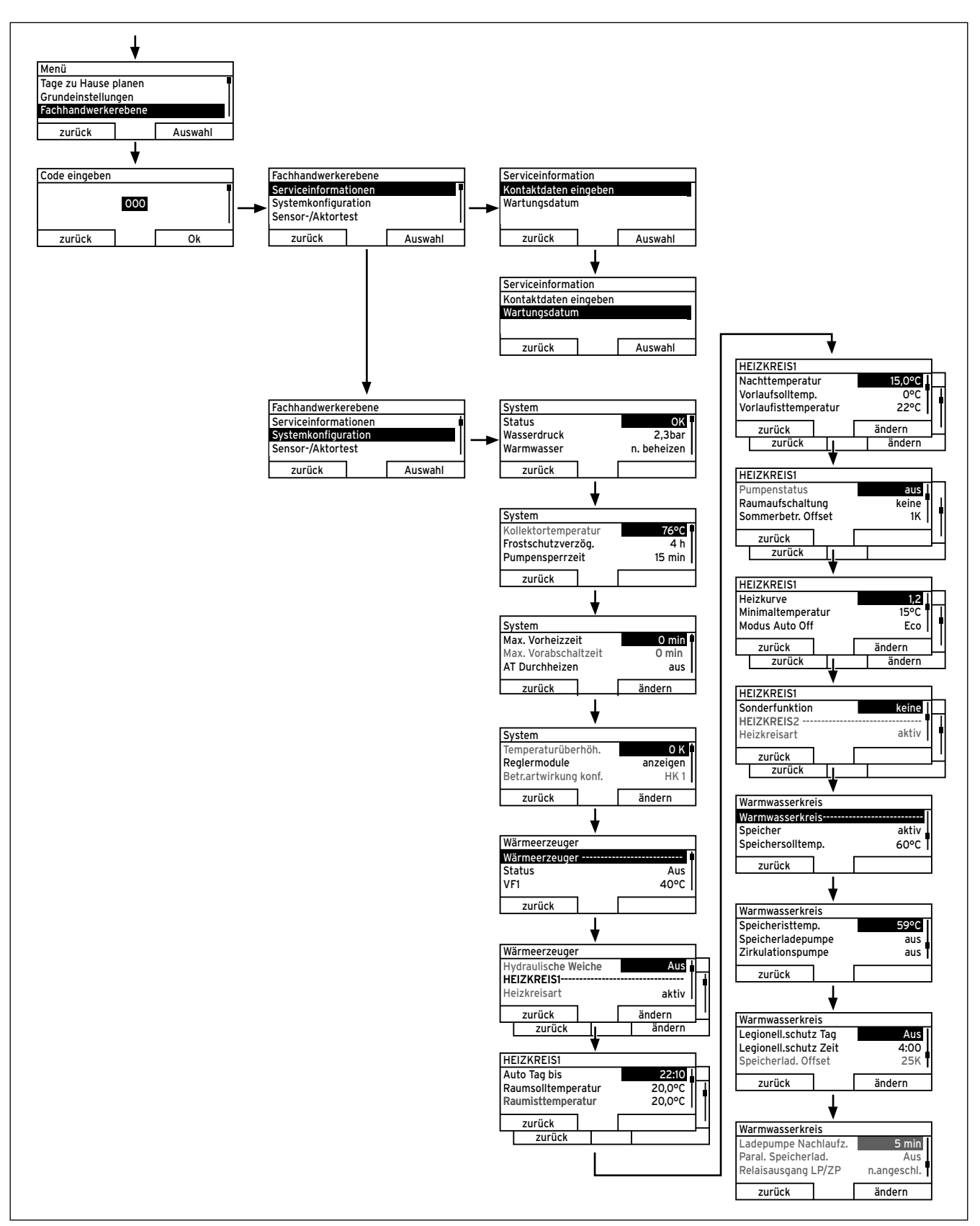

**Abb. 7.1 Menüstruktur Fachhandwerkerebene Teil 1**

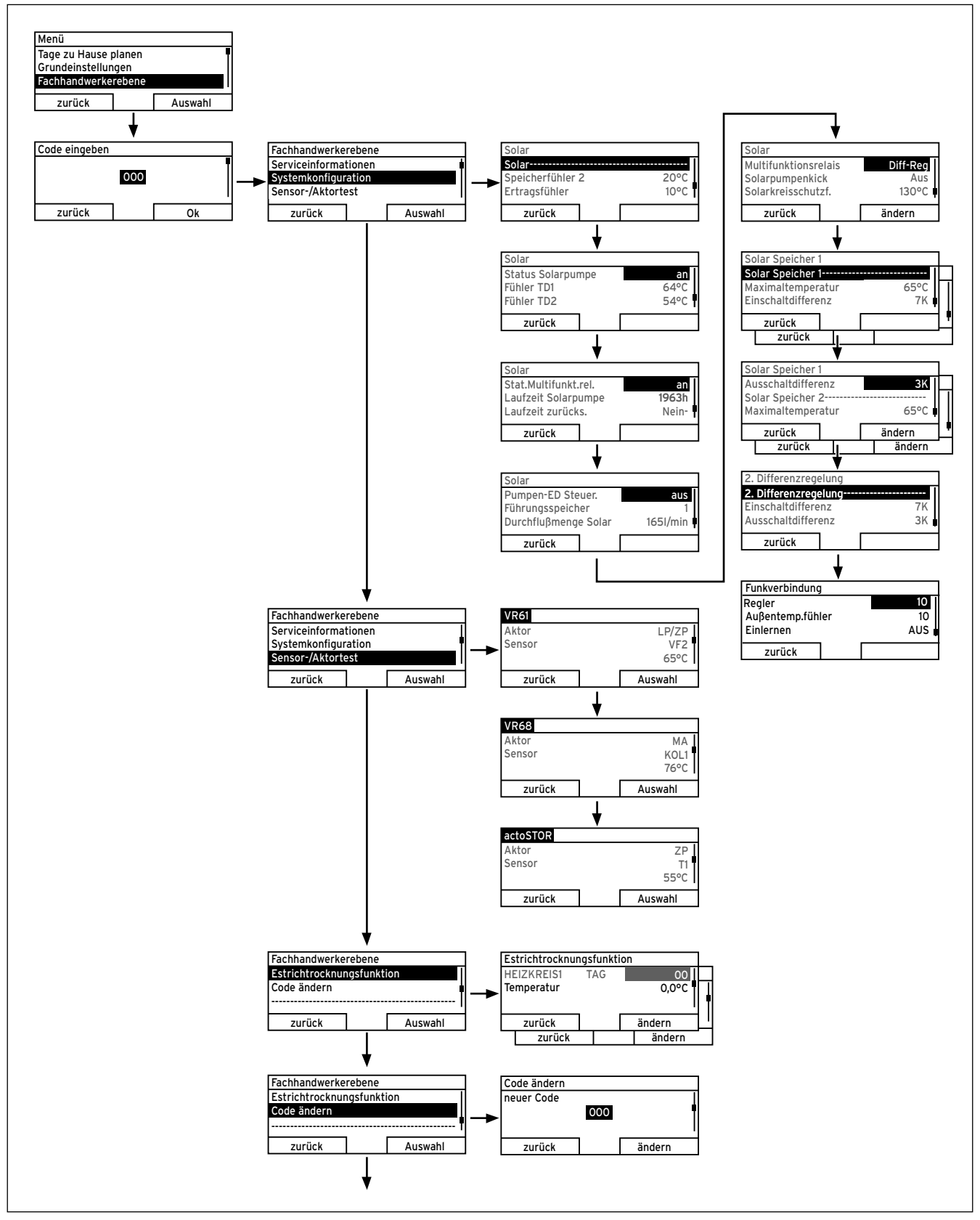

**Abb. 7.2 Menüstruktur Fachhandwerkerebene Teil 2**

# **7.2 Übersicht Fachhandwerkerebene**

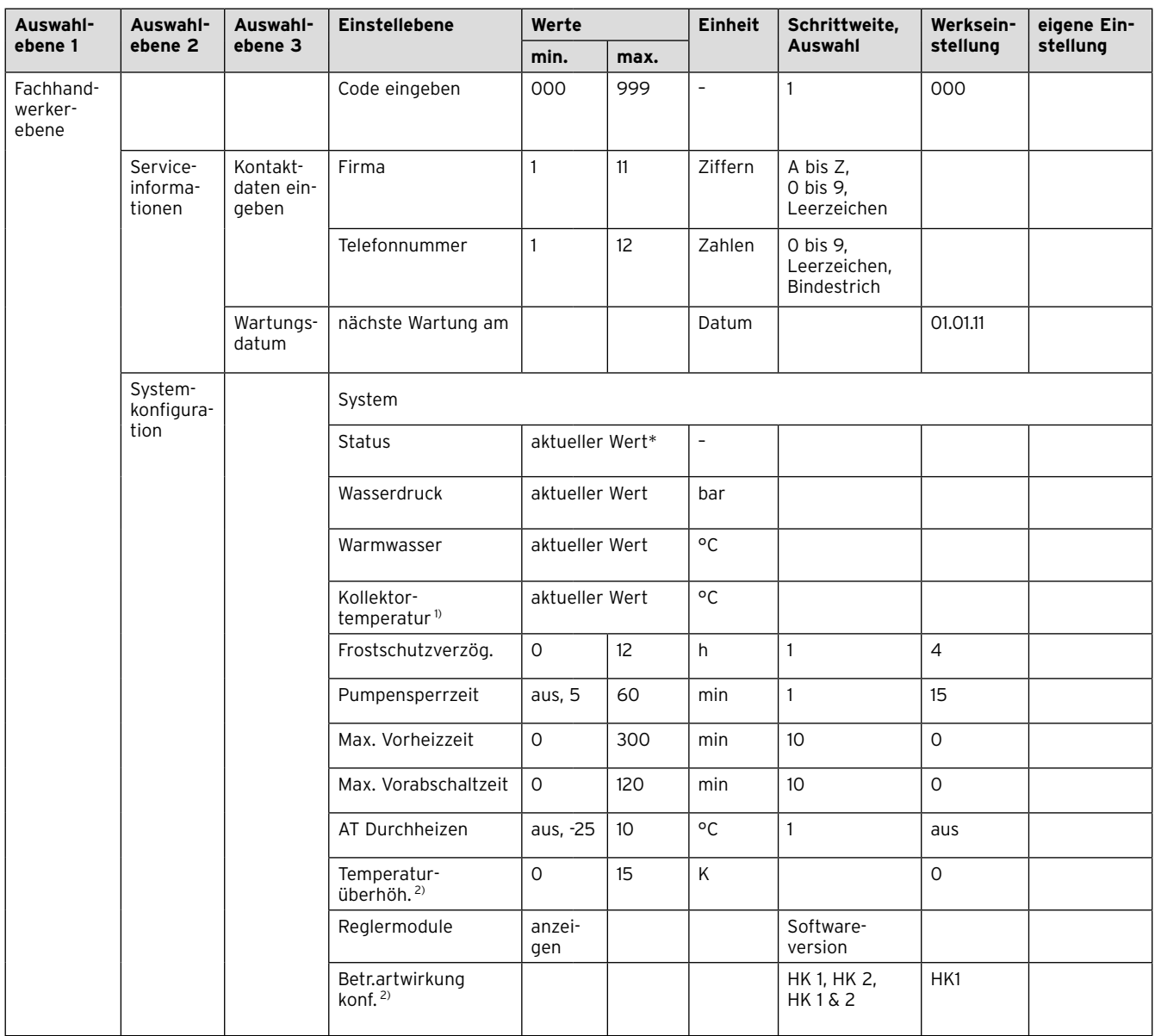

- 1) Erscheint nur, wenn Solarmodul VR 68/2 angeschlossen ist.
- 2) Erscheint nur, wenn Mischermodul VR 61/2 angeschlossen ist.
- 3) Erscheint nur, wenn Mischermodul VR 61/2 oder Solarmodul VR 68/2 angeschlossen ist.
- 4) Erscheint nur, wenn Speicher actoSTOR VIH RL angeschlossen ist.
- 5) Erscheint nur, wenn Fernbediengerät VR 81/2 angeschlossen ist.
- 6) Erscheint nur, wenn kein Mischermodul VR 61/2 angeschlossen ist.
- 7) Dieser Wert ist vom angeschlossenen Erweiterungsmodul abhängig. Wenn kein Erweiterungsmodul angeschlossen ist, dann kann die Obergrenze durch den Wert am Heizgerät begrenzt sein.
- 8) Erscheint nur, wenn Solarstation VMS angeschlossen ist.
- Wenn keine Störung vorliegt, dann ist der Status "OK". Wenn eine Störung vorliegt, dann erscheint hier "nicht OK" und Sie können die Fehlermeldung **(**¬ **Kap. 10.2)** hier ablesen.

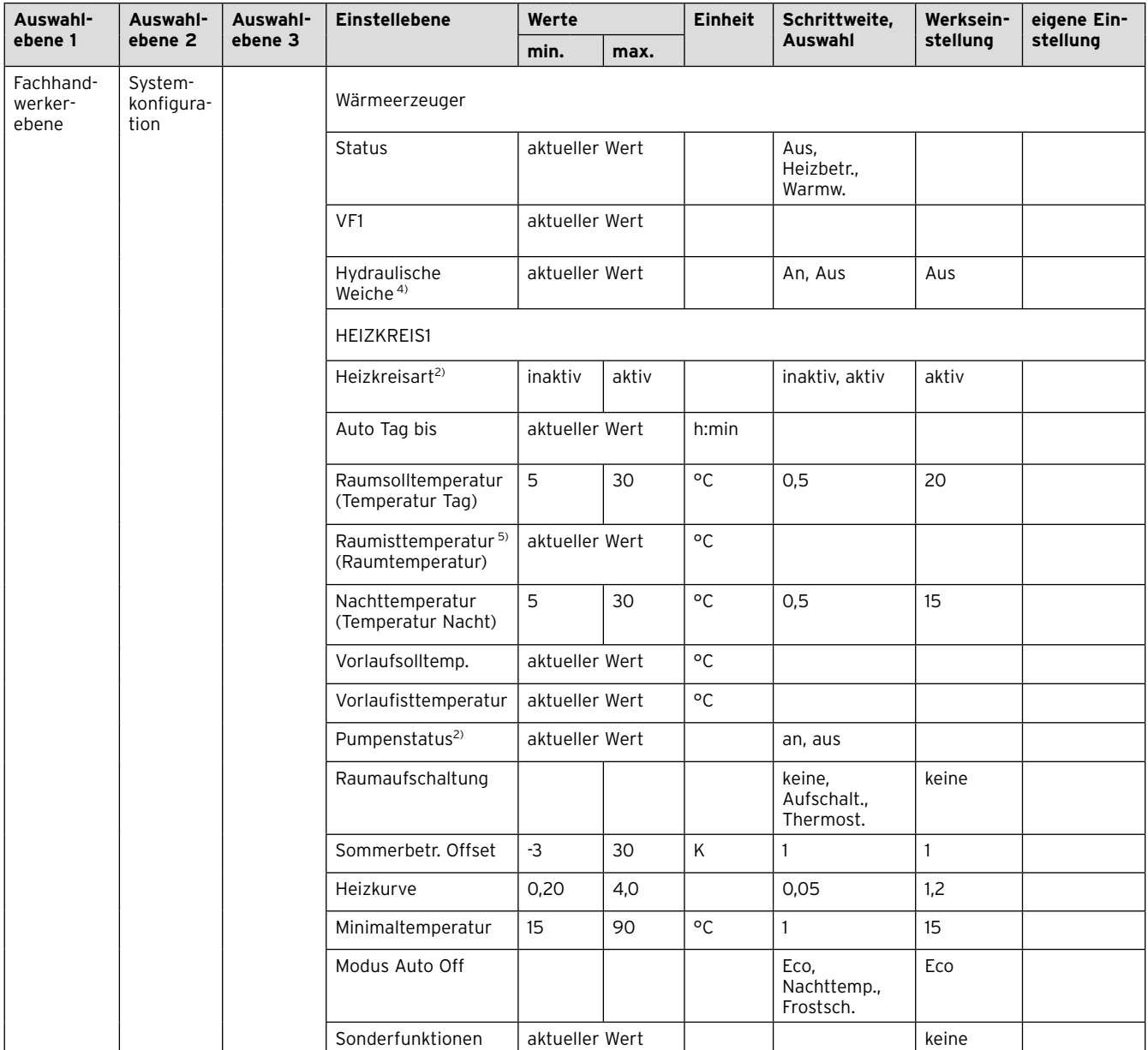

- 1) Erscheint nur, wenn Solarmodul VR 68/2 angeschlossen ist.
- 2) Erscheint nur, wenn Mischermodul VR 61/2 angeschlossen ist.
- 3) Erscheint nur, wenn Mischermodul VR 61/2 oder Solarmodul VR 68/2 angeschlossen ist.
- 4) Erscheint nur, wenn Speicher actoSTOR VIH RL angeschlossen ist.
- 5) Erscheint nur, wenn Fernbediengerät VR 81/2 angeschlossen ist.
- 6) Erscheint nur, wenn kein Mischermodul VR 61/2 angeschlossen ist.
- 7) Dieser Wert ist vom angeschlossenen Erweiterungsmodul abhängig. Wenn kein Erweiterungsmodul angeschlossen ist, dann kann die Obergrenze durch den Wert am Heizgerät begrenzt sein.
- 8) Erscheint nur, wenn Solarstation VMS angeschlossen ist. \* Wenn keine Störung vorliegt, dann ist der Status "OK". Wenn eine
- Störung vorliegt, dann erscheint hier "nicht OK" und Sie können die Fehlermeldung **(**¬ **Kap. 10.2)** hier ablesen.

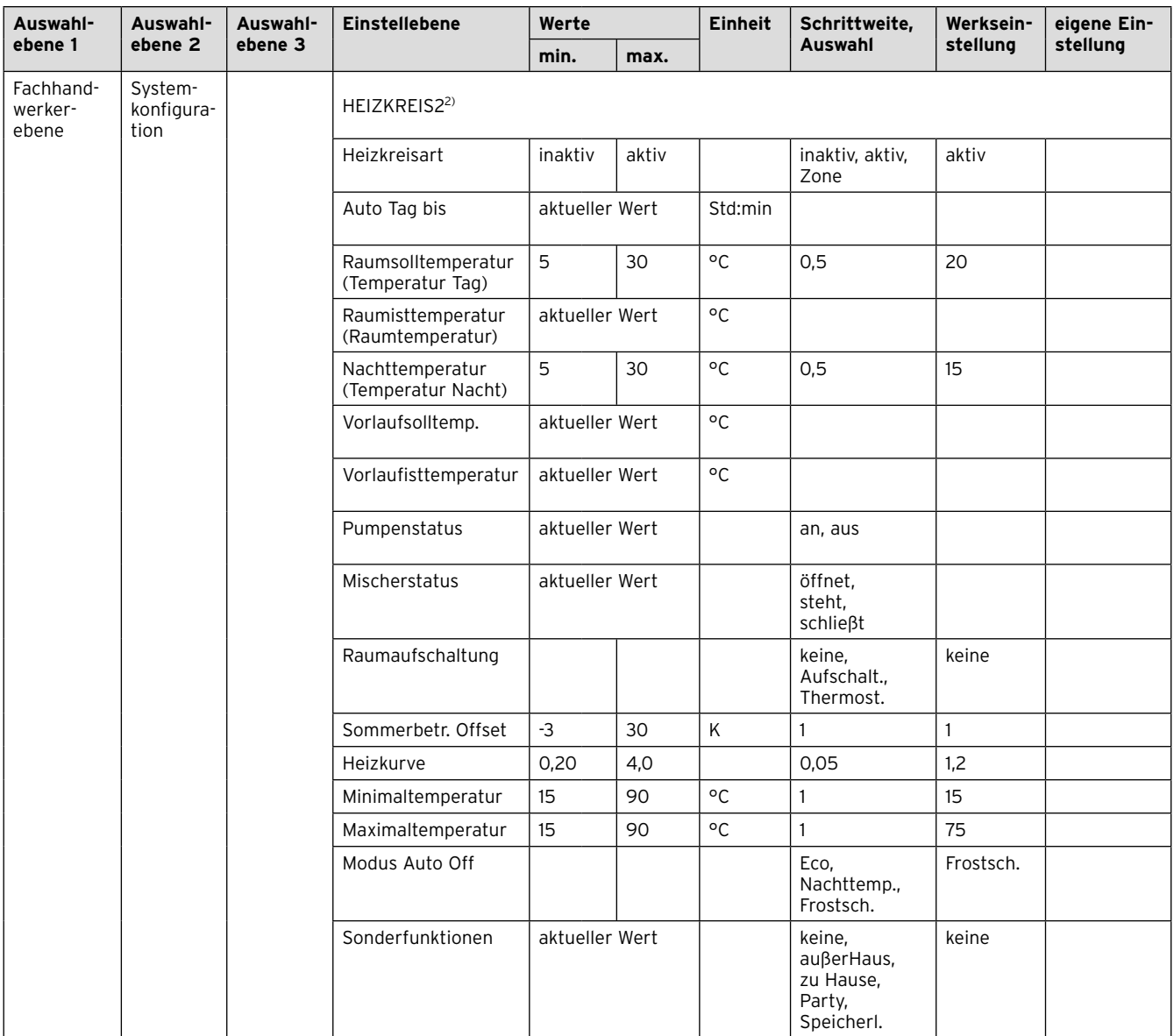

- 1) Erscheint nur, wenn Solarmodul VR 68/2 angeschlossen ist.
- 2) Erscheint nur, wenn Mischermodul VR 61/2 angeschlossen ist. 3) Erscheint nur, wenn Mischermodul VR 61/2 oder Solarmodul
- VR 68/2 angeschlossen ist.
- 4) Erscheint nur, wenn Speicher actoSTOR VIH RL angeschlossen ist.
- 5) Erscheint nur, wenn Fernbediengerät VR 81/2 angeschlossen ist.
- 6) Erscheint nur, wenn kein Mischermodul VR 61/2 angeschlossen ist. 7) Dieser Wert ist vom angeschlossenen Erweiterungsmodul abhängig. Wenn kein Erweiterungsmodul angeschlossen ist, dann kann die Obergrenze durch den Wert am Heizgerät begrenzt sein.
- 8) Erscheint nur, wenn Solarstation VMS angeschlossen ist.
- Wenn keine Störung vorliegt, dann ist der Status "OK". Wenn eine Störung vorliegt, dann erscheint hier "nicht OK" und Sie können die Fehlermeldung **(**¬ **Kap. 10.2)** hier ablesen.

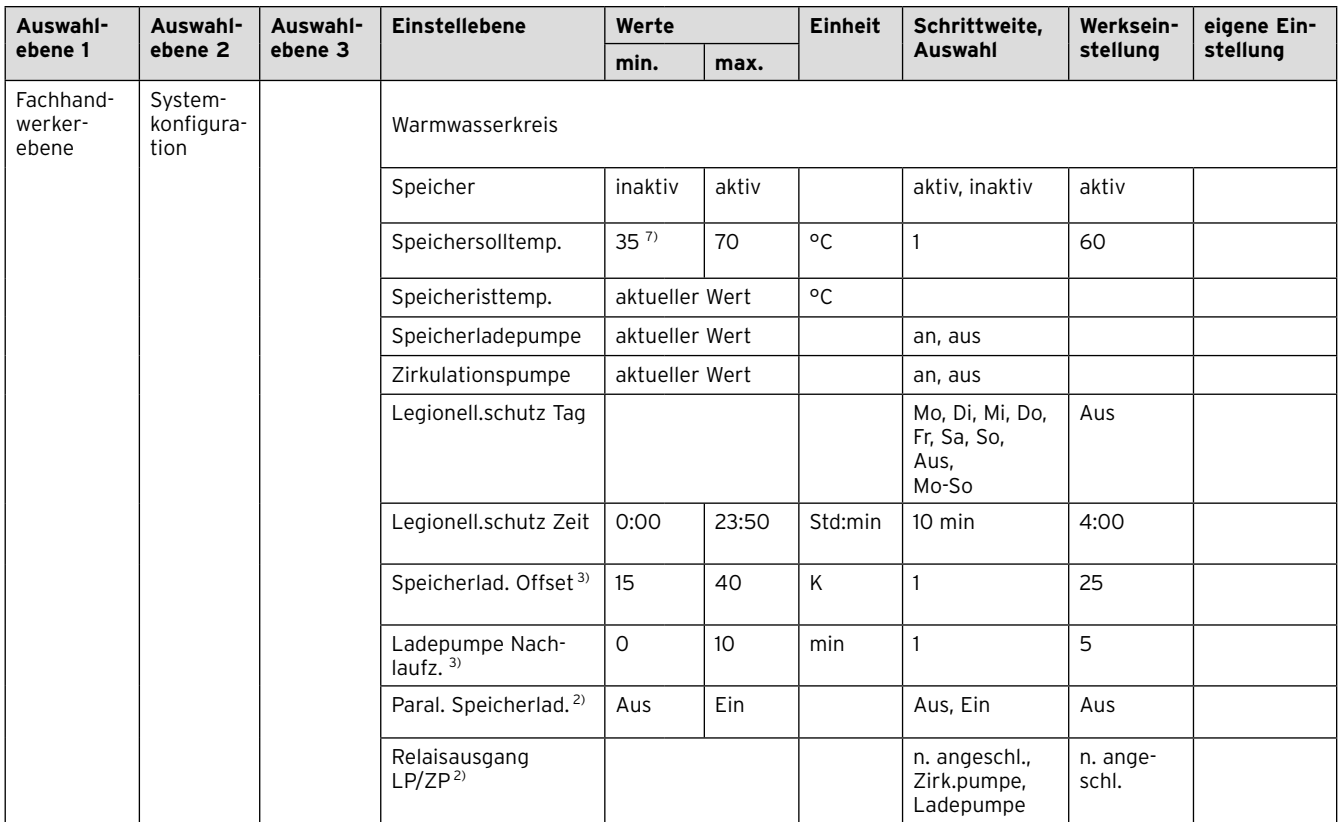

- 1) Erscheint nur, wenn Solarmodul VR 68/2 angeschlossen ist.
- 2) Erscheint nur, wenn Mischermodul VR 61/2 angeschlossen ist. 3) Erscheint nur, wenn Mischermodul VR 61/2 oder Solarmodul VR 68/2 angeschlossen ist.
- 4) Erscheint nur, wenn Speicher actoSTOR VIH RL angeschlossen ist.
- 5) Erscheint nur, wenn Fernbediengerät VR 81/2 angeschlossen ist.
- 6) Erscheint nur, wenn kein Mischermodul VR 61/2 angeschlossen ist.
- 7) Dieser Wert ist vom angeschlossenen Erweiterungsmodul abhängig. Wenn kein Erweiterungsmodul angeschlossen ist, dann kann die Obergrenze durch den Wert am Heizgerät begrenzt sein.
- 8) Erscheint nur, wenn Solarstation VMS angeschlossen ist.
- Wenn keine Störung vorliegt, dann ist der Status "OK". Wenn eine Störung vorliegt, dann erscheint hier "nicht OK" und Sie können die Fehlermeldung **(**¬ **Kap. 10.2)** hier ablesen.

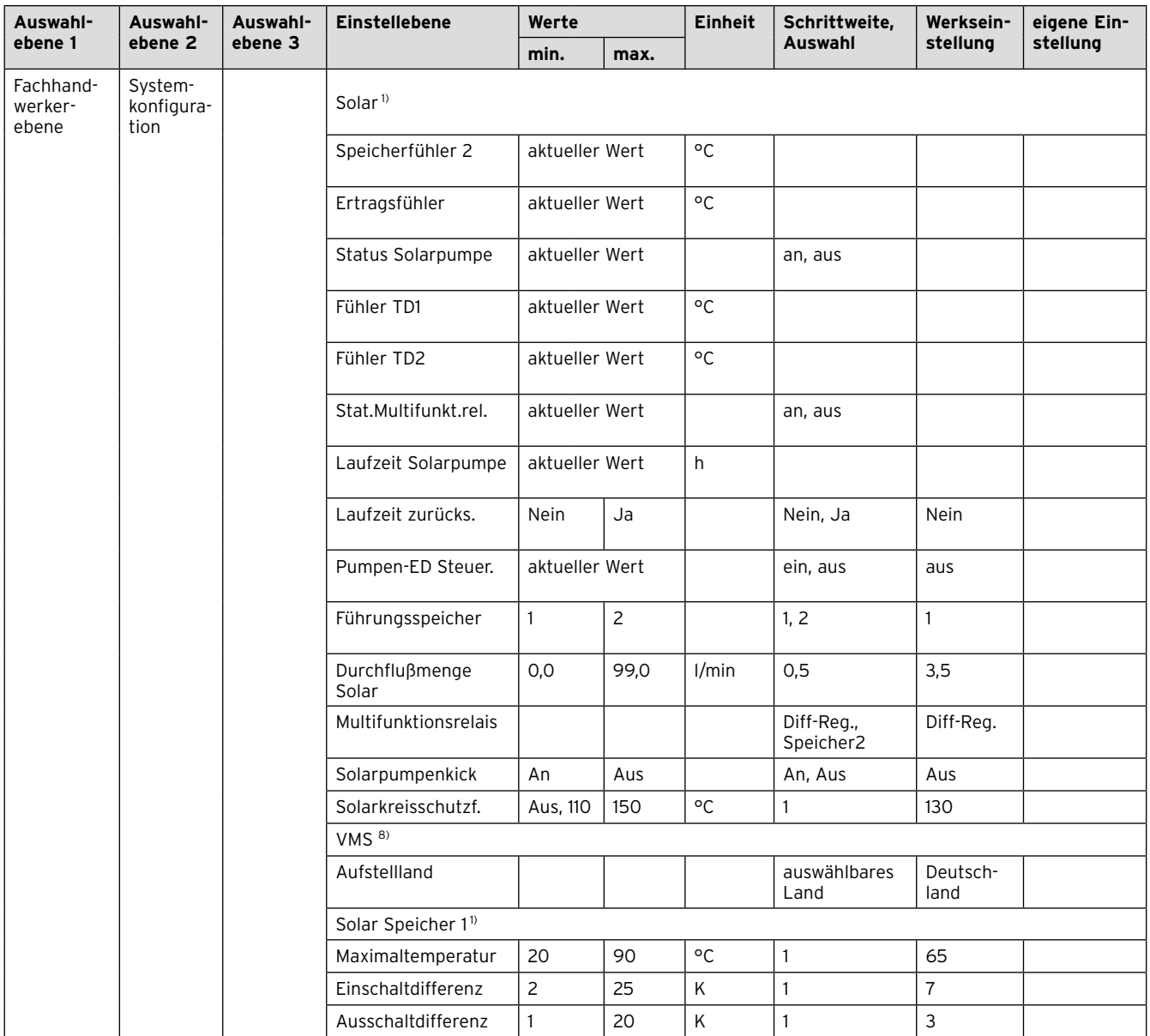

- 1) Erscheint nur, wenn Solarmodul VR 68/2 angeschlossen ist.
- 2) Erscheint nur, wenn Mischermodul VR 61/2 angeschlossen ist.
- 3) Erscheint nur, wenn Mischermodul VR 61/2 oder Solarmodul VR 68/2 angeschlossen ist.
- 4) Erscheint nur, wenn Speicher actoSTOR VIH RL angeschlossen ist.
- 5) Erscheint nur, wenn Fernbediengerät VR 81/2 angeschlossen ist.
- 6) Erscheint nur, wenn kein Mischermodul VR 61/2 angeschlossen ist.
- 7) Dieser Wert ist vom angeschlossenen Erweiterungsmodul abhängig. Wenn kein Erweiterungsmodul angeschlossen ist, dann kann die Obergrenze durch den Wert am Heizgerät begrenzt sein.
- 8) Erscheint nur, wenn Solarstation VMS angeschlossen ist.
- Wenn keine Störung vorliegt, dann ist der Status "OK". Wenn eine Störung vorliegt, dann erscheint hier "nicht OK" und Sie können die Fehlermeldung **(**¬ **Kap. 10.2)** hier ablesen.

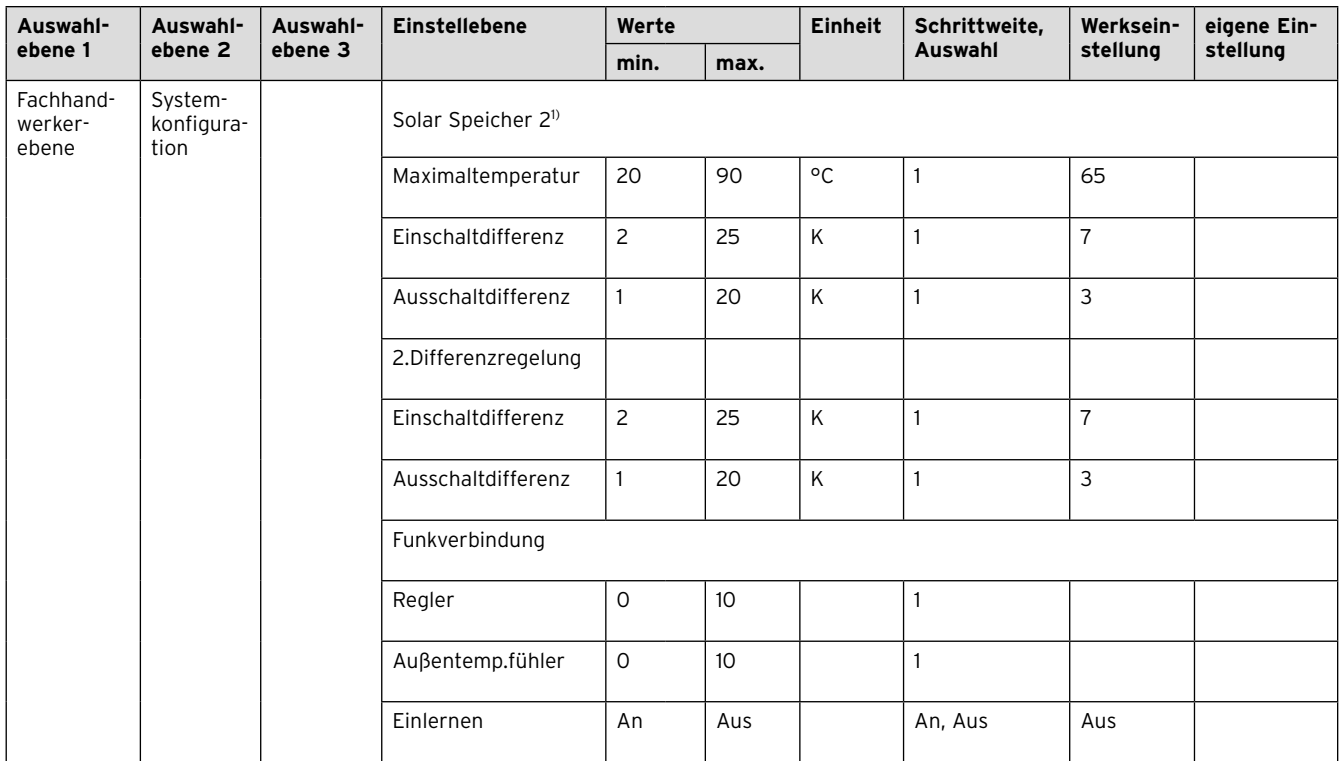

- 1) Erscheint nur, wenn Solarmodul VR 68/2 angeschlossen ist.
- 2) Erscheint nur, wenn Mischermodul VR 61/2 angeschlossen ist.
- 3) Erscheint nur, wenn Mischermodul VR 61/2 oder Solarmodul VR 68/2 angeschlossen ist.
- 4) Erscheint nur, wenn Speicher actoSTOR VIH RL angeschlossen ist.
- 5) Erscheint nur, wenn Fernbediengerät VR 81/2 angeschlossen ist.
- 6) Erscheint nur, wenn kein Mischermodul VR 61/2 angeschlossen ist.
- 7) Dieser Wert ist vom angeschlossenen Erweiterungsmodul abhängig. Wenn kein Erweiterungsmodul angeschlossen ist, dann kann die Obergrenze durch den Wert am Heizgerät begrenzt sein.
- 8) Erscheint nur, wenn Solarstation VMS angeschlossen ist.
- Wenn keine Störung vorliegt, dann ist der Status "OK". Wenn eine Störung vorliegt, dann erscheint hier "nicht OK" und Sie können die Fehlermeldung **(**¬ **Kap. 10.2)** hier ablesen.

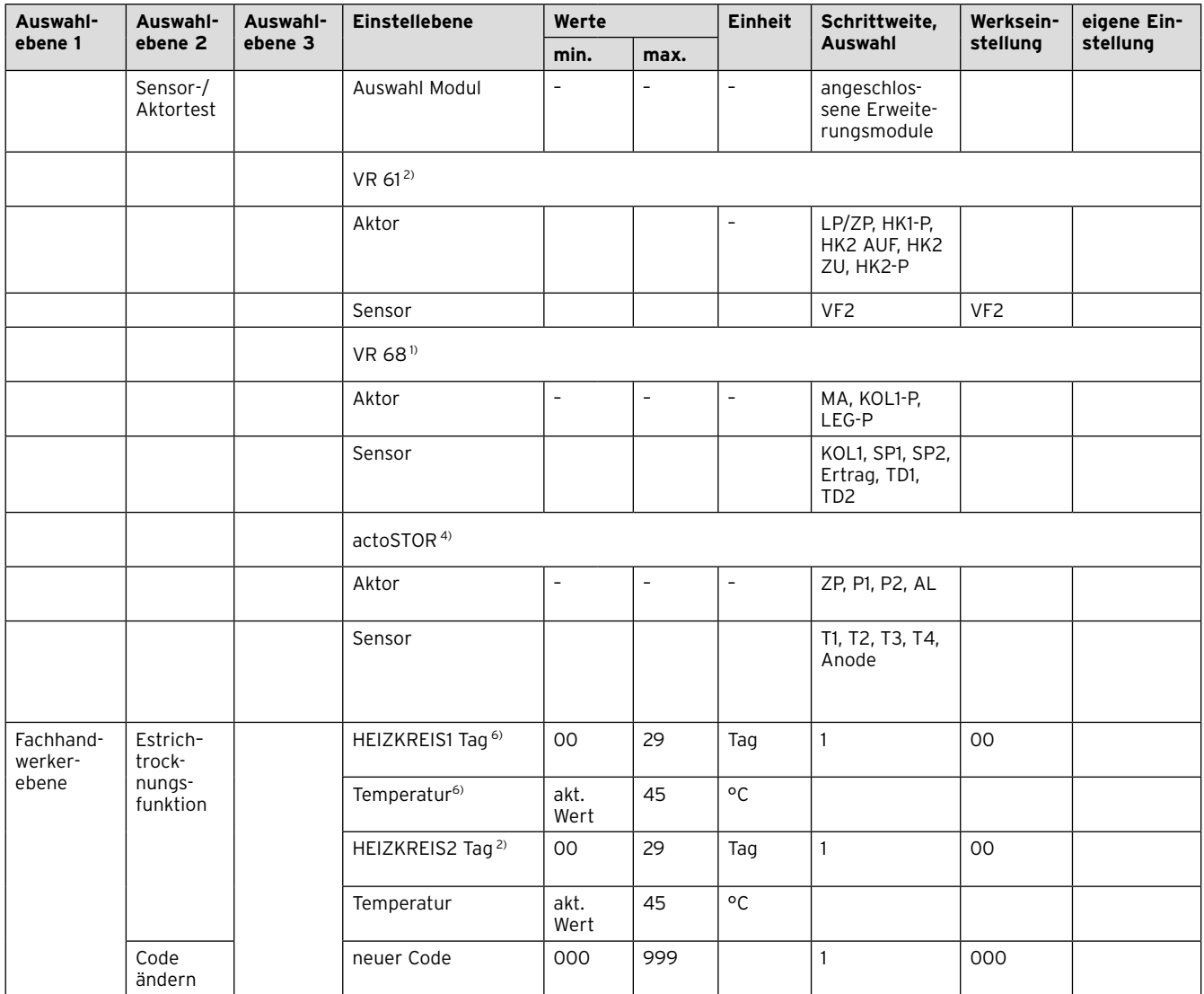

- 1) Erscheint nur, wenn Solarmodul VR 68/2 angeschlossen ist.
- 2) Erscheint nur, wenn Mischermodul VR 61/2 angeschlossen ist.
- 3) Erscheint nur, wenn Mischermodul VR 61/2 oder Solarmodul VR 68/2 angeschlossen ist.
- 4) Erscheint nur, wenn Speicher actoSTOR VIH RL angeschlossen ist.
- 5) Erscheint nur, wenn Fernbediengerät VR 81/2 angeschlossen ist.
- 6) Erscheint nur, wenn kein Mischermodul VR 61/2 angeschlossen ist.
- 7) Dieser Wert ist vom angeschlossenen Erweiterungsmodul abhängig. Wenn kein Erweiterungsmodul angeschlossen ist, dann kann die Obergrenze durch den Wert am Heizgerät begrenzt sein.
- 8) Erscheint nur, wenn Solarstation VMS angeschlossen ist.
- Wenn keine Störung vorliegt, dann ist der Status "OK". Wenn eine Störung vorliegt, dann erscheint hier "nicht OK" und Sie können die Fehlermeldung **(**¬ **Kap. 10.2)** hier ablesen.

# **8 Funktionsbeschreibung**

Der Listeneintrag "Fachhandwerkerebene" in der Auswahlebene 1 der Menüstruktur hat fünf Untereinträge mit weiteren Auswahlebenen:

- Serviceinformationen
- Systemkonfiguration
- Sensor-/Aktortest
- Estrichtrocknungsfunktion
- Code ändern

Funktionen mit Ablesemöglichkeiten und Funktionen mit Einstellmöglichkeiten sind darunter jeweils zusammengefasst.

Die Liste der zweiten Auswahlebene "Systemkonfiguration" ist nach Komponenten der Heizungsanlage gegliedert:

- System
- Wärmerzeuger
- HEIZKREIS1
- Warmwasserkreis
- Funkverbindung

Wenn ein Erweiterungsmodul VR 61/2 angeschlossen ist, zusätzlich:

– HEIZKREIS2

Wenn ein Erweiterungsmodul VR 68/2 angeschlossen ist, zusätzlich:

- Solar
- Solar Speicher 1
- Solar Speicher 2
- 2. Differenzregelung

# **8.1 Serviceinformationen**

# **8.1.1 Kontaktdaten eingeben**

### **Menü ¬ Fachhandwerkerebene ¬ Serviceinformationen ¬ Kontaktdaten eingeben**

Sie können Ihre Kontaktdaten (Firmenname und Telefonnummer) im Regler eingeben. Wenn das Datum für den nächsten Wartungstermin erreicht ist, kann der Betreiber sich die Daten im Display des Reglers anzeigen lassen.

Sie müssen jede Stelle des Firmennamens und der Telefonnummer durchlaufen und separat einstellen.

# **8.1.2 Wartungsdatum eingeben**

# **Menü ¬ Fachhandwerkerebene ¬ Serviceinformationen ¬ Wartungsdatum**

Sie können ein Datum (Tag, Monat, Jahr) für die nächste regelmäßige Wartung im Regler speichern.

Wenn das Datum für den nächsten Wartungstermin erreicht ist, dann erscheint der Hinweis "Wartung" in der Grundanzeige des Reglers.

Wenn im Heizgerät ein Wartungsdatum hinterlegt ist, dann erscheint bei Erreichen dieses Datums der Hinweis "Wartung Heizgerät" am Heizgerät.

Die Meldung wird abgeschaltet, wenn:

- das Datum in der Zukunft liegt.
- das Initialdatum 01.01.2011 eingestellt wird.

# **8.2 Systemkonfiguration: System**

# **8.2.1 Systemstatus ablesen**

# **Menü ¬ Fachhandwerkerebene ¬ Systemkonfiguration [System ----] ¬ Status**

Mit der Funktion können Sie den Status der Heizungsanlage ablesen. Wenn keine Störung vorliegt, dann erscheint die Meldung "OK". Wenn eine Störung vorliegt, dann erscheint als Status "nicht OK". Wenn Sie die rechte Funktionstaste drücken, wird Ihnen die Liste der Fehlermeldungen angezeigt.

Fehlermeldungen sind beschrieben in (→ Kap. 10.2).

# **8.2.2 Wasserdruck der Heizungsanlage ablesen**

# **Menü ¬ Fachhandwerkerebene ¬ Systemkonfiguration [System ----] ¬ Wasserdruck**

Mit der Funktion können Sie den Wasserdruck der Heizungsanlage ablesen, wenn das Heizgerät diese Information zur Verfügung stellt.

# **8.2.3 Status der Warmwasserbereitung ablesen**

# **Menü ¬ Fachhandwerkerebene ¬ Systemkonfiguration [System ----] ¬ Warmwasser**

Mit der Funktion können Sie den Status der Warmwasserbereitung (beheizen, n.beheizen) ablesen.

# **8.2.4 Kollektortemperatur ablesen**

Nur bei angeschlossenem VR 68/2

# **Menü ¬ Fachhandwerkerebene ¬ Systemkonfiguration [System ----] ¬ Kollektortemperatur**

Mit der Funktion können Sie die aktuelle Temperatur am Kollektorfühler ablesen.

# **8.2.5 Frostschutzverzögerung einstellen**

#### **Menü ¬ Fachhandwerkerebene ¬ Systemkonfiguration [System ----] ¬ Frostschutzverzög.**

Mit der Funktion können Sie die Aktivierung der Frostschutzfunktion verzögern, indem Sie eine Verzögerungszeit einstellen.

Die Frostschutzfunktion stellt in den Betriebsarten "Aus" und "Eco" (außerhalb der eingestellten Zeitfenster) den Frostschutz in der Heizungsanlage für alle angeschlossenen Heizkreise sicher.

Wenn die Außentemperatur 3 °C unterschreitet, dann wird die Raumsolltemperatur auf die eingestellte

Absenktemperatur gesetzt. Die Heizkreispumpe wird eingeschaltet.

Wenn die gemessene Raumtemperatur kleiner ist als die eingestellte Absenktemperatur, dann wird der Frost-

schutz ebenfalls aktiviert (unabhängig von der gemessenen Außentemperatur).

Wenn Sie eine Verzögerungszeit einstellen, dann wird die Frostschutzfunktion in diesem Zeitraum unterdrückt. Diese Funktion ist nur wirksam, wenn für die Funktion "Modus Auto off" die Einstellung "Eco" gewählt ist.

# **8.2.6 Pumpensperrzeit einstellen**

#### **Menü ¬ Fachhandwerkerebene ¬ Systemkonfiguration [System ----] ¬ Pumpensperrzeit**

Um Energie einzusparen, können Sie eine Pumpensperrzeit einstellen, in der die Heizkreispumpe abgeschaltet bleibt.

Der Regler prüft für jeden Heizkreis, ob die gemessene Vorlauftemperatur 2 K über dem berechneten Sollwert liegt. Wenn dies 15 Minuten lang der Fall ist, dann wird die Pumpe des betroffenen Heizkreises für die eingestellte Sperrzeit abgeschaltet. Der Mischer bleibt in seiner aktuellen Position.

Die eingestellte Sperrzeit wird in Abhängigkeit von der Außentemperatur ggf. verkürzt.

Beispiel: Eingestellte Sperrzeit = 60 Minuten Außentemperatur 20 °C = Sperrzeit 60 Min.

Außentemperatur 3 °C = Sperrzeit 5 Min.

# **8.2.7 Maximale Vorheizzeit einstellen**

# **Menü ¬ Fachhandwerkerebene ¬ Systemkonfiguration [System ----] ¬ Max. Vorheizzeit**

Mit der Funktion können Sie die Heizfunktion für die Heizkreise bereits eine festlegbare Zeitspanne vor dem ersten Zeitfenster des Tages starten, damit die Raumsolltemperatur schon zu Beginn des ersten Zeitfensters erreicht ist.

Der Beginn der Aufheizung wird in Abhängigkeit von der Außentemperatur (AT) festgelegt:

AT ≤ -20 °C : eingestellte Dauer der Voraufheizzeit AT +20 °C : keine Vorheizzeit

Zwischen diesen beiden Werten erfolgt eine lineare Berechnung der Dauer für die Vorheizzeit.

# **8.2.8 Maximale Vorabschaltzeit einstellen**

# **Menü ¬ Fachhandwerkerebene ¬ Systemkonfiguration [System ----] ¬ Max. Vorabschaltzeit**

Sie können eine unnötige Aufheizung der Heizungsanlage unmittelbar vor einem festgelegten Absenkzeitpunkt vermeiden, indem Sie eine Vorabschaltzeit festlegen.

Der Regler berechnet den tatsächlichen Zeitraum abhängig von der Außentemperatur.

Stellen Sie hier den vom Betreiber gewünschten Maximalzeitraum ein.

Wenn die Außentemperatur bei -20 °C liegt, dann erfolgt keine Vorabschaltung.

Wenn die Außentemperatur +20 °C beträgt, dann wirkt die eingestellte, maximale Vorabschaltzeit. Bei Außentemperaturen im Bereich von -20 °C bis +20 °C errechnet der Regler einen Wert, der einem linearen Verlauf zwischen -20 °C und +20 °C entspricht.

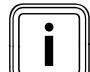

Die Berechnung erfolgt für den begonnenen<br>Tag. Die früheste Startzeit ist 0:00 Uhr. Bei<br>einer eingestellten Vorabschaltzeit von 120 Tag. Die früheste Startzeit ist 0:00 Uhr. Bei einer eingestellten Vorabschaltzeit von 120 Minuten und einem Zeitfenster von 0:00 bis 01:00 Uhr, startet die Vorabschaltzeit nicht um 23:00 Uhr des Vortages, sondern erst um 0:00 Uhr.

### **8.2.9 Temperaturgrenze für Durchheizen einstellen**

### **Menü ¬ Fachhandwerkerebene ¬ Systemkonfiguration [System ----] ¬ AT Durchheizen**

Die "Außentemperatur Durchheizen" ist eine festlegbarer Temperaturwert, ab dem kontinuierlich mit der dem Heizkreis zugeordneten Raumsolltemperatur/Heizkurve außerhalb der eingestellten Zeitfenster durchgeheizt wird.

Die Funktion ermöglicht die Festlegung eines Werts für die Außentemperatur, bei dessen Erreichen oder Unterschreiten eine Nachtabsenkung oder Totalabschaltung nicht mehr stattfindet.

### **8.2.10 Temperaturüberhöhung einstellen**

#### Nur bei angeschlossenem VR 61/2

**Menü ¬ Fachhandwerkerebene ¬ Systemkonfiguration [System ----] ¬ Temperaturüberhöh.**

Die Temperaturüberhöhung erhöht den aktuellen Heizkreissollwert für den Mischerkreis um den eingestellten Wert.

Die Funktion ermöglicht es, den Mischerkreis im morgendlichen Aufheizbetrieb auf die Solltemperatur (auch bei Erzeugertemperatur im Sollwert) aufzuheizen, obwohl die feste Beimischung die Temperatur des Mischerkreises stark absenkt.

Die Funktion ermöglicht außerdem einen optimalen Regelbereich für den Betrieb des Mischers. Ein stabiler Betrieb ist nur möglich, wenn der Mischer nur selten auf Anschlag anfahren muss. Dadurch wird eine höhere Regelgüte sichergestellt.

#### **8.2.11 Softwareversion ablesen**

### **Menü ¬ Fachhandwerkerebene ¬ Systemkonfiguration [System ----] ¬ Reglermodule**

Mit der Funktion können Sie die Softwareversionen des Displays, des Heizgeräts, der Funkempfängereinheit, des Funkaußenfühlers und aller über eBUS angeschlossenen Erweiterungsmodule ablesen.

#### **8.2.12 Betriebsartwirkung konfigurieren**

#### **Menü ¬ Fachhandwerkerebene ¬ Systemkonfiguration [System ----] ¬ Betriebsartwirkung konfigurieren**

Mit der Funktion können Sie festlegen, auf welchen Heizkreis(e) die Einstellung der Betriebsart aus der Betreiberebene heraus wirken soll. Beispiel:

Es sind zwei Heizkreise angeschlossen und Sie stellen HEIZKREIS1 ein. Für beide Heizkreise aktivieren Sie über die linke Funktionstaste "Menü  $\rightarrow$  Grundeinstellungen  $\rightarrow$ Betriebsart" die Betriebsart Automatikbetrieb". Wenn der Betreiber jetzt über die rechte Funktionstaste "Betriebsart" die Betriebsart auf "Tagbetrieb" ändert. dann wird nur für HEIZKREIS1 die Betriebsart geändert.

HEIZKREIS2 wird weiterhin in der Betriebsart "Automatikbetrieb" betrieben.

#### **8.3 Systemkonfiguration: Wärmeerzeuger**

#### **8.3.1 Status des Wärmeerzeugers ablesen**

#### **Menü ¬ Fachhandwerkerebene ¬ Systemkonfiguration [Wärmeerzeuger ----] ¬ Status**

Mit der Funktion können Sie den aktuellen Status des Wärmeerzeugers (Heizgerät) ablesen: Aus, Heizbetrieb, Warmwasserbereitung.

#### **8.3.2 Wert des Temperaturfühlers VF1 ablesen**

#### **Menü ¬ Fachhandwerkerebene ¬ Systemkonfiguration [Wärmeerzeuger ----] ¬ VF1**

Mit der Funktion können Sie den aktuellen Wert des Temperaturfühlers VF1 ablesen.

#### **8.3.3 Hydraulische Weiche aktivieren**

# **Menü ¬ Fachhandwerkerebene ¬ Systemkonfiguration [Wärmeerzeuger ----] ¬ Hydraulische Weiche**

Nur bei angeschlossenem actoSTOR VIH RL Mit der Funktion können Sie im Regler einstellen, ob der Speicher über eine hydraulische Weiche an das Heizgerät angeschlossen ist.

#### **8.4 Systemkonfiguration: HEIZKREIS1 und ggf. HEIZKREIS2**

#### **8.4.1 Heizkreise aktivieren**

#### **Menü ¬ Fachhandwerkerebene ¬ Systemkonfiguration [HEIZKREIS1/2 ----] ¬ Heizkreisart**

Mit der Funktion können Sie festlegen, ob HEIZKREIS1 oder ggf. HEIZKREIS2 (falls ein Erweiterungsmodul VR 61/2 angeschlossen ist) oder Zone (HEIZKREIS2 ohne Mischerventil) jeweils aktiv oder deaktiviert sind. HEIZKREIS1 ist immer als Brennerkreis definiert, HEIZ-KREIS2 immer als Mischerkreis.

#### **8.4.2 Ende des aktuellen Zeitfensters ablesen**

#### **Menü ¬ Fachhandwerkerebene ¬ Systemkonfiguration [HEIZKREIS1/2 ----] ¬ Auto Tag bis**

Mit der Funktion können Sie für einen Heizkreis feststellen, ob für die Betriebsart "Auto" ein eingerichtetes Zeitfenster aktiv ist und wie lange das Zeitfenster noch andauert. Der Regler muss sich dazu in der Betriebsart "Automatikbetrieb" befinden. Die Angabe erfolgt in Std:min.

# **8.4.3 Raumsolltemperatur einstellen**

# **Menü ¬ Fachhandwerkerebene ¬ Systemkonfiguration [HEIZKREIS1/2 ----] ¬ Raumsolltemperatur**

Mit der Funktion können Sie die gewünschten Raumsolltemperatur separat je Heizkreis einstellen.

# **8.4.4 Raumisttemperatur ablesen**

#### **Menü ¬ Fachhandwerkerebene ¬ Systemkonfiguration [HEIZKREIS1 ----] ¬ Raumisttemperatur**

Mit der Funktion können Sie den aktuellen Wert des im Regler eingebauten Raumtemperaturfühlers ablesen.

### **8.4.5 Nachttemperatur (Absenktemperatur) einstellen**

#### **Menü ¬ Fachhandwerkerebene ¬ Systemkonfiguration [HEIZKREIS1/2 ----] ¬ Nachttemperatur**

Mit der Funktion können Sie die gewünschte Nachttemperatur (Absenktemperatur) separat je Heizkreis einstellen. Die Nachttemperatur ist die Temperatur, auf die die Heizung in Zeiten geringen Wärmebedarfs (z. B. nachts) abgesenkt werden soll.

# **8.4.6 Vorlaufsolltemperatur ablesen**

**Menü ¬ Fachhandwerkerebene ¬ Systemkonfiguration [HEIZKREIS1/2 ----] ¬ Vorlaufsolltemperatur** Mit der Funktion können Sie die Vorlaufsolltemperatur separat je Heizkreis ablesen.

# **8.4.7 Vorlaufisttemperatur ablesen**

# **Menü ¬ Fachhandwerkerebene ¬ Systemkonfiguration [HEIZKREIS1/2 ----] ¬ Vorlaufisttemperatur**

Mit der Funktion können Sie die aktuelle Vorlaufisttemperatur separat je Heizkreis ablesen.

# **8.4.8 Status der Heizkreispumpe ablesen**

# **Menü ¬ Fachhandwerkerebene ¬ Systemkonfiguration [HEIZKREIS1/2 ----] ¬ Pumpenstatus**

Nur bei angeschlossenem VR 61/2 Mit der Funktion können Sie den aktuellen Status (an, aus) der Heizkreispumpe separat je Heizkreis ablesen.

# **8.4.9 Status des Heizkreismischers ablesen**

### **Menü ¬ Fachhandwerkerebene ¬ Systemkonfiguration [HEIZKREIS2 ----] ¬ Mischerstatus**

Mit der Funktion können Sie den aktuellen Status (öffnet, schließt, steht) des Heizkreismischers von HEIZ-KREIS2 ablesen.

# **8.4.10 Raumaufschaltung aktivieren**

# **Menü ¬ Fachhandwerkerebene ¬ Systemkonfiguration [HEIZKREIS1/2 ----] ¬ Raumaufschaltung**

Mit der Funktion können Sie festlegen, ob der eingebaute Temperaturfühler im Regler bzw. im Fernbediengerät genutzt werden soll.

Voraussetzung: Der Regler ist nicht im Heizgerät installiert, sondern in Wandmontage angebracht bzw. das Fernbediengerät VR 81/2 ist angeschlossen.

### **keine:**

Temperaturfühler wird für die Regelung nicht genutzt.

### **Aufschaltung:**

Der eingebaute Temperaturfühler misst die aktuelle Raumtemperatur im Referenzraum. Dieser Wert wird mit der Raumsolltemperatur verglichen und führt bei einer Differenz zu einer Anpassung der Heizungsvorlauftemperatur durch die so genannte "Wirksame Raumsolltemperatur".

Wirksame Raumsolltemp. = eingestellte Raumsolltemp. + (eingest. Raumsolltemp. - gemessene Raumsolltemp.) Anstelle der eingestellten Raumsolltemperatur wird dann die wirksame Raumsolltemperatur für die Regelung verwendet.

### **Thermostat:**

Funktion wie Aufschaltung, jedoch wird zusätzlich der Heizkreis abgeschaltet, wenn die gemessene Raumtemperatur 2/16 K größer ist als die eingestellte Raumsolltemperatur.

Wenn die Raumtemperatur wieder 3/16 K unter die eingestellte Raumsolltemperatur sinkt, dann wird der Heizkreis wieder eingeschaltet.

Die Nutzung der Raumaufschaltung führt in Verbindung mit einer sorgfältigen Auswahl der Heizkurve zu einer optimalen Regelung der Heizungsanlage.

# **8.4.11 Automatische Sommerzeiterkennung aktivieren**

### **Menü ¬ Fachhandwerkerebene ¬ Systemkonfiguration [HEIZKREIS1/2 ----] ¬ Sommerbetr. Offset**

Mit der Funktion können Sie festlegen, ob der Regler aufgrund einer Temperaturberechnung für alle Heizkreise gemeinsam selbsttätig die Betriebsart "Sommerbetrieb" aktivieren soll. Der Regler bleibt weiterhin im Automatikbetrieb.

Sie aktivieren die Funktion, indem Sie einen Offsetwert (in K) einstellen. Der Regler aktiviert den Sommerbetrieb, wenn die Außentemperatur größer gleich der aktuellen Raumsolltemperatur + eingestelltem Offsetwert ist. Die Raumsolltemperatur ist z. B. nachts die Absenktemperatur. Der Regler deaktiviert den Sommerbetrieb, wenn die Außentemperatur kleiner als die Raumsolltemperatur + eingestelltem Offsetwert - 1 K ist.

# **8.4.12 Heizkurve einstellen**

# **Menü ¬ Fachhandwerkerebene ¬ Systemkonfiguration [HEIZKREIS1/2 ----] ¬ Heizkurve**

Wenn die Einstellung der Heizkurve nicht ausreicht, um das Wohnraumklima entsprechend den Wünschen des Betreibers zu regeln, können Sie die bei der Installation vorgenommene Einstellung der Heizkurve anpassen.

# **8.4.13 Minimale Vorlauftemperatur für Heizkreise einstellen**

### **Menü ¬ Fachhandwerkerebene ¬ Systemkonfiguration [HEIZKREIS1/2 ----] ¬ Minimaltemperatur**

Sie können einen Minimalwert für die Vorlauftemperatur für jeden Heizkreis angeben, der bei der Regelung nicht unterschritten werden soll. Der Regler vergleicht die berechnete Vorlauftemperatur mit dem eingestellten Wert für die Minimaltemperatur und regelt bei einer Differenz auf den größeren Wert.

### **8.4.14 Maximale Vorlauftemperatur für Mischerkreis einstellen**

# **Menü ¬ Fachhandwerkerebene ¬ Systemkonfiguration [HEIZKREIS2 ----] ¬ Maximaltemperatur**

Nur bei angeschlossenem VR 61/2

Sie können einen Maximalwert für die Vorlauftemperatur für HEIZKREIS2 angeben, der bei der Regelung nicht überschritten werden soll. Der Regler vergleicht die berechnete Vorlauftemperatur mit dem eingestellten Wert für die Maximaltemperatur und regelt bei einer Differenz auf den kleineren Wert.

# **8.4.15 Status von Sonderbetriebsarten ablesen**

# **Menü ¬ Fachhandwerkerebene ¬ Systemkonfiguration [HEIZKREIS1/2 ----] ¬ Sonderfunktionen**

Mit der Funktion können Sie feststellen, ob für einen Heizkreis aktuell eine Sonderbetriebsart (Sonderfunktion), wie z. B. Party, Stoßlüften usw., aktiv ist.

# **8.4.16 Regelungsverhalten außerhalb von Zeitfenstern vorgeben**

# **Menü ¬ Fachhandwerkerebene ¬ Systemkonfiguration [HEIZKREIS1/2 ----] ¬ Modus Auto Off**

Mit der Funktion können Sie das Verhalten des Reglers im Automatikbetrieb außerhalb aktiver Zeitfenster für jeden Heizkreis separat vorgeben. Werkseinstellung: Eco

Es stehen drei Regelungsverhalten zur Auswahl, die Sie durch die Nutzung der Raumaufschaltung noch weiter angepassen können:

 – **Frostschutz:** Die Heizfunktion ist abgeschaltet und die Frostschutzfunktion ist aktiv. Die Heizkreispumpe ist abgeschaltet.

Bei einem angeschlossenen zweiten Heizkreis ist die Heizkreispumpe abgeschaltet und der Heizkreismischer ist geschlossen. Die Außentemperatur wird überwacht. Wenn die Außentemperatur unter 3 °C sinkt, dann schaltet der Regler nach Ablauf der Frostschutzverzögerungszeit die Heizkreispumpe für 10 Minuten ein. Bei einem angeschlossenen zweiten Heizkreis bleibt der Heizkreismischer geschlossen. Nach Ablauf der Zeit prüft der Regler, ob die Vorlauftemperatur kleiner als 13 °C ist. Ist die Temperatur größer als 13 °C, wird die Heizkreispumpe abgeschaltet.

Bei einem angeschlossenen zweiten Heizkreis wird die Temperatur des Temperaturfühlers VF2 ausgewertet und die Heizkreispumpe bei einer Temperatur größer als 13 °C abgeschaltet. Ist die Temperatur kleiner als 13 °C, schaltet der Regler die Heizfunktion ein und gibt die Heizkreispumpe frei. Der Regler setzt die Raumsolltemperatur auf 5 °C und prüft erneut, ob die Außentemperatur 4 °C erreicht hat. Ist die Außentemperatur größer als 4 °C, schaltet er die Heizfunktion ab und die Heizkreispumpe aus.

 – **ECO:** Die Heizfunktion ist abgeschaltet. Bei einem angeschlossenen zweiten Heizkreis ist die Heizkreispumpe abgeschaltet und der Heizkreismischer ist geschlossen. Die Außentemperatur wird überwacht. Sinkt die Außentemperatur unter 3 °C, schaltet der Regler nach Ablauf der Frostschutzverzögerungszeit die Heizfunktion ein. Die Heizkreispumpe ist freigegeben.

Bei einem angeschlossenen zweiten Heizkreis sind die Heizkreispumpe und der Heizkreismischer freigegeben. Der Regler regelt die Raumsolltemperatur auf die eingestellte "Temperatur Nacht". Trotz eingeschalteter Heizfunktion ist der Brenner nur bei Bedarf aktiv. Die Heizfunktion bleibt so lange eingeschaltet, bis die Außentemperatur über 4 °C steigt, danach schaltet der Regler die Heizfunktion wieder ab, aber die Überwachung der Außentemperatur bleibt aktiv.

– **Nachttemperatur:** Die Heizfunktion ist eingeschaltet und die Raumsolltemperatur wird auf die eingestellte "Temperatur Nacht" gesetzt und auf die "Temperatur Nacht" geregelt.

#### **8.5 Systemkonfiguration: Warmwasserkreis**

#### **8.5.1 Solltemperatur für Warmwasserspeicher einstellen (Wunschtemperatur Warmwasser)**

#### **Menü ¬ Fachhandwerkerebene ¬ Systemkonfiguration [Warmwasserkreis ----] ¬ Speichersolltemp.**

Mit der Funktion können Sie die Solltemperatur für einen angeschlossenen Warmwasserspeicher ("Wunschtemperatur Warmwasser") festlegen.

Dazu muss am Heizgerät die Temperatur für den Warmwasserspeicher auf den höchsten Wert eingestellt sein. Die Temperatur müssen Sie so wählen, dass der Wärmebedarf des Betreibers gerade gedeckt wird.

#### **8.5.2 Isttemperatur des Warmwasserspeichers ablesen**

#### **Menü ¬ Fachhandwerkerebene ¬ Systemkonfiguration [Warmwasserkreis ----] ¬ Speicheristtemp.**

Mit der Funktion können Sie den aktuellen Messwert des Speicherfühlers SP1 ablesen.

#### **8.5.3 Status der Speicherladepumpe ablesen**

#### **Menü ¬ Fachhandwerkerebene ¬ Systemkonfiguration [Warmwasserkreis ----] ¬ Speicherladepumpe**

Mit der Funktion können Sie den Status der Speicherladepumpe (ein, aus) ablesen.

### **8.5.4 Status der Zirkulationspumpe ablesen**

#### **Menü ¬ Fachhandwerkerebene ¬ Systemkonfiguration [Warmwasserkreis ----] ¬ Zirkulationspumpe**

Mit der Funktion können Sie den Status der Zirkulationspumpe (ein, aus) ablesen.

# **8.5.5 Tag für Ausführung der Legionellenschutzfunktion festlegen**

#### **Menü ¬ Fachhandwerkerebene ¬ Systemkonfiguration [Warmwasserkreis ----] ¬ Legionell.schutz Tag**

Mit der Funktion können Sie einen Tag oder einen Block von Tagen für die Ausführung der Legionellenschutzfunktion festlegen.

Wenn der Legionellenschutz aktiviert ist, dann werden am festgelegten Tag oder Block von Tagen der jeweilige Speicher und die entsprechenden Warmwasserleitungen auf eine Temperatur über 60 °C aufgeheizt. Dafür wird der Wert der Speichersolltemperatur automatisch auf 70 °C (mit 5 K–Hysterese) angehoben. Die Zirkulationspumpe wird eingeschaltet.

Die Funktion wird automatisch beendet, wenn der Speicherfühler SP1 länger als 60 Minuten eine Temperatur 60 °C ermittelt bzw. nach Ablauf einer Zeit von 120 Minuten (um ein "Aufhängen" in dieser Funktion bei zeitgleichem Zapfen zu vermeiden). Werkseinstellung = Aus bedeutet kein Legionellenschutz

(wegen Verbrühungsgefahr)!

Wenn "Tage außer Haus" geplant wurden, dann ist die Legionellenschutzfunktion während dieser Tage nicht aktiv. Sie wird direkt am ersten Tag nach Ablauf der "Tage außer Haus" aktiviert und am festgelegten Wochentag/Block von Tagen zur festgelegten Uhrzeit ausgeführt **(**¬ **Kap. 8.5.6)**. Beispiel:

Die Legionellenschutzfunktion soll wöchentlich am Dienstag um 08:00 Uhr ausgeführt werden. Die geplanten "Tage außer Haus" enden am Sonntag um 24:00 Uhr. Die Legionellenschutzfunktion wird am Montag um 00:00 Uhr aktiviert und am Dienstag 08:00 Uhr ausgeführt.

### **8.5.6 Zeitpunkt für Ausführung der Legionellenschutzfunktion festlegen**

# **Menü ¬ Fachhandwerkerebene ¬ Systemkonfiguration [Warmwasserkreis ----] ¬ Legionell.schutz Zeit**

Mit der Funktion können Sie den Zeitpunkt für die Ausführung des Legionellenschutzes festlegen. Bei Erreichen der Uhrzeit am festgelegten Tag oder Block von Tagen startet die Funktion automatisch, wenn nicht "Tage außer Haus" (Ferien) geplant sind.

### **8.5.7 Offset für Ladung des Warmwasserspeichers festlegen**

#### **Menü ¬ Fachhandwerkerebene ¬ Systemkonfiguration [Warmwasserkreis ----] ¬ Speicherlad. Offset** Nur bei angeschlossenem VR 61/2 oder VR 68/2 Mit der Funktion können Sie einen Offsetwert ( K) für die Wunschtemperatur Warmwasser festlegen. Der Warmwasserspeicher wird dann mit der Temperatur geladen, die sich aus der Summe der Wunschtemperatur Warmwasser und diesem Offsetwert ergibt.

### **8.5.8 Nachlaufzeit für Speicherladepumpe festlegen**

#### **Menü ¬ Fachhandwerkerebene ¬ Systemkonfiguration [Warmwasserkreis ----] ¬ Ladepumpe Nachlaufz.**

Mit der Funktion können Sie eine Nachlaufzeit für die Speicherladepumpe festlegen. Die für die Speicherladung erforderliche hohe Vorlauftemperatur wird durch den Ladepumpennachlauf dem Speicher weitestgehend noch zugeführt, bevor die Heizkreise, insbesondere der Brennerkreis, wieder für die Heizfunktion freigegeben werden.

Wenn die Speicherladung beendet ist ("Wunschtemperatur Warmwasser" erreicht), dann schaltet der Regler das Heizgerät ab. Die Nachlaufzeit für die Speicherladepumpe beginnt. Der Regler schaltet die Speicherladepumpe nach Ablauf der Nachlaufzeit automatisch ab. Wenn ein Speicher VIH RL angeschlossen ist und wenn der Speicher direkt am Heizgerät angeschlossen ist, dann hat die Funktion keine Auswirkung.

#### **8.5.9 Parallele Ladung (Warmwasserspeicher und Mischerkreis) aktivieren**

#### **Menü ¬ Fachhandwerkerebene ¬ Systemkonfiguration [Warmwasserkreis ----] ¬ Paral. Speicherlad.**

Mit der Funktion können Sie für den angeschlossenen Mischerkreis festlegen, dass während einer Ladung des Warmwasserspeichers der Mischerkreis weiter beheizt wird.

Wenn die parallele Ladung aktiviert ist, dann läuft während der Speicherladung die Versorgung der Mischerkreise weiter. Solange Heizbedarf im Mischerkreis besteht, schaltet der Regler die Heizkreispumpe im Mischerkreise nicht ab.

Der HEIZKREIS1 wird bei einer Speicherladung immer abgeschaltet.

#### **8.5.10 Relaisausgang Speicherladepumpe und Zirkulationspumpe einstellen**

### **Menü ¬ Fachhandwerkerebene ¬ Systemkonfiguration [Warmwasserkreis ----] ¬ Relaisausgang LP/ZP**

Nur bei angeschlossenem VR 61/2

Mit der Funktion können Sie den Ausgang LP/ZP des VR 61/2 konfigurieren. Sie können für ein realisiertes Hydraulikschema die gewünschte Ansteuerung einer Speicherladepumpe (LP) oder einer Zirkulationspumpe (ZP) über den Regler aktivieren. Die Einstellung "nicht angeschlossen" bedeutet, dass der Ausgang am VR 61/2 nicht verwendet wird.

# **8.6 Systemkonfiguration: Solar**

Gilt nicht in Kombination mit einer Solarstation VMS.

# **8.6.1 Wert des Speicherfühlers SP2 ablesen**

#### **Menü ¬ Fachhandwerkerebene ¬ Systemkonfiguration [Solar ----] ¬ Speicherfühler 2**

Nur bei angeschlossenem VR 68/2 Mit der Funktion können Sie den aktuellen Messwert des Speicherfühlers SP2 ablesen.

# **8.6.2 Wert des Solarertragfühlers ablesen**

### **Menü ¬ Fachhandwerkerebene ¬ Systemkonfiguration [Solar ----] ¬ Ertragfühler**

Nur bei angeschlossenem VR 68/2 Mit der Funktion können Sie den aktuellen Messwert des Ertragsfühlers ablesen.

# **8.6.3 Status der Solarpumpe ablesen**

#### **Menü ¬ Fachhandwerkerebene ¬ Systemkonfiguration [Solar ----] ¬ Status Solarpumpe**

Nur bei angeschlossenem VR 68/2 Mit der Funktion können Sie den aktuellen Status der Solarpumpe (ein, aus) ablesen.

### **8.6.4 Wert des Fühlers TD1 ablesen**

#### **Menü ¬ Fachhandwerkerebene ¬ Systemkonfiguration [Solar ----] ¬ Fühler TD1**

Nur bei angeschlossenem VR 68/2 Mit der Funktion können Sie den aktuellen Messwert des Speicherfühlers TD1 ablesen.

# **8.6.5 Wert des Fühlers TD2 ablesen**

#### **Menü ¬ Fachhandwerkerebene ¬ Systemkonfiguration [Solar ----] ¬ Fühler TD2**

Nur bei angeschlossenem VR 68/2 Mit der Funktion können Sie den aktuellen Messwert des Speicherühlers TD2 ablesen.

#### **8.6.6 Status des Multifunktionsrelais ablesen**

**Menü ¬ Fachhandwerkerebene ¬ Systemkonfiguration [Solar ----] ¬ Stat. Multifunkt. rel,**

Nur bei angeschlossenem VR 68/2

Mit der Funktion können Sie den aktuellen Status des Multifunktionsrelais (ein, aus) ablesen.

#### **8.6.7 Laufzeit der Solarpumpe ablesen**

### **Menü ¬ Fachhandwerkerebene ¬ Systemkonfiguration [Solar ----] ¬ Laufzeit Solarpumpe**

Nur bei angeschlossenem VR 68/2 Mit der Funktion können Sie die gemessenen Betriebsstunden der Solarpumpe seit Inbetriebnahme oder seit dem letzten Zurücksetzen ablesen.

#### **8.6.8 Laufzeitmessung der Solarpumpe zurücksetzen**

#### **Menü ¬ Fachhandwerkerebene ¬ Systemkonfiguration [Solar ----] ¬ Laufzeit zurücks.**

Nur bei angeschlossenem VR 68/2

Mit der Funktion können Sie die aufsummierte Betriebszeit in Std. der Laufzeitmessung der Solarpumpe auf 0 zurücksetzen.

### **8.6.9 Einschaltdifferenz-Steuerung für Solarpumpe aktivieren**

### **Menü ¬ Fachhandwerkerebene ¬ Systemkonfiguration [Solar ----] ¬ Pumpen-ED Steuerung**

Nur bei angeschlossenem VR 68/2

Mit der Funktion können Sie den Solarkreis möglichst lange auf dem Einschaltwert und damit in Betrieb halten. Dazu wird die Pumpe in Abhängigkeit von der Differenz zwischen Kollektor- und "Speichertemperatur unten" in periodischen Schüben ein– und ausgeschaltet.

Bei Erreichen der Einschaltdifferenz wird die Funktion mit 30 % der Einschaltdauer (ED) gestartet – d. h., die Pumpe wird für 18 s ein– und danach für 42 s ausgeschaltet.

Steigt die Temperaturdifferenz, wird die Einschaltdauer erhöht (z. B. 45 s an, 15 s aus). Fällt die Temperaturdifferenz, wird die Einschaltdauer verringert (z. B. 20 s an, 40 s aus). Die Periodendauer beträgt immer eine Minute.

#### **8.6.10 Vorrang für Ladung der Warmwasserspeicher festlegen**

# **Menü ¬ Fachhandwerkerebene ¬ Systemkonfiguration [Solar ----] ¬ Führungsspeicher**

Nur bei angeschlossenem VR 68/2

Bei Anlagen mit mehr als einem solar geladenen Warmwasserspeicher wird der Führungsspeicher bevorzugt geladen. Mit der Funktion können Sie einen Führungsspeicher festlegen.

1 = Speicher 1 ist der Speicher mit Speicherfühler SP1 2 = Speicher 2 ist der Speicher mit Speicherfühler TD1 Diese Funktion ist nur wirksam, wenn Sie bei der Einstellung für das Multifunktionsrelais "Speicher 2" einstellen **(**¬ **Kap. 8.6.12)**.

# **8.6.11 Durchflussmenge des Solarkreises einstellen**

# **Menü ¬ Fachhandwerkerebene ¬ Systemkonfiguration [Solar ----] ¬ Durchflussmenge Solar**

Nur bei angeschlossenem VR 68/2

Mit der Funktion können Sie die Durchflussmenge für den Solarkreis einstellen. Die richtige Einstellung der Durchflussmenge ist erforderlich, damit der Solarertrag richtig ermittelt werden kann.

Die Einstellung der Durchflussmenge ist abhängig von der Einstellung der Solarpumpe. Eine falsche Einstellung führt zu einer fehlerhaften Berechnung des Solarertrags.

### **8.6.12 Einstellung für Multifunktionsrelais festlegen**

#### **Menü ¬ Fachhandwerkerebene ¬ Systemkonfiguration [Solar ----] ¬ Multifunktionsrelais**

Nur bei angeschlossenem VR 68/2

Mit der Funktion können Sie festlegen, ob abhängig vom installierten Hydraulikschema eine Differenzregelung stattfinden soll oder der zweite Speicher geladen werden soll.

### **8.6.13 Solarpumpenkick aktivieren**

# **Menü ¬ Fachhandwerkerebene ¬ Systemkonfiguration [Solar ----] ¬ Solarpumpenkick**

Nur bei angeschlossenem VR 68/2

Mit der Funktion können Sie einen Pumpenkick für die Solarpumpe aktivieren, um die Temperaturerfassung der Kollektortemperatur zu beschleunigen.

Bauartbedingt kommt es bei manchen Kollektoren zu einer Zeitverzögerung bei der Ermittlung des Messwerts für die Temperaturerfassung. Mit der Funktion Solarpumpenkick können Sie die Zeitverzögerung verkürzen. Bei aktivierter Solarpumpenkick-Funktion wird die Solarpumpe für 15 s eingeschaltet (Solarpumpenkick), wenn die Temperatur am Kollektorfühler um 2 K/Stunde gestiegen ist. Dadurch wird die erwärmte Solarflüssigkeit schneller zur Messstelle transportiert.

Wenn die Temperaturdifferenz zwischen Kollektor und Speicher die eingestellte Einschaltdifferenz überschreitet, dann läuft die Solarpumpe entsprechend lange, um den Speicher aufzuheizen (Differenzregelung).

# **8.6.14 Solarkreisschutzfunktion einstellen**

# **Menü ¬ Fachhandwerkerebene ¬ Systemkonfiguration [Solar ----] ¬ Solarkreisschutzfunktion**

Nur bei angeschlossenem VR 68/2

Mit der Funktion können Sie eine Temperaturgrenze für die ermittelte Kollektortemperatur im Solarkreis festlegen. Wenn die vorhandene Solarwärmeenergie den aktuellen Wärmebedarf (z. B. alle Speicher voll geladen) übersteigt, dann kann die Temperatur im Kollektorfeld stark ansteigen.

Wird die eingestellte Schutztemperatur am Kollektorfühler überschritten, dann wird die Solarpumpe zum Schutz des Solarkreises (Pumpe, Ventile etc.) vor Überhitzung abgeschaltet. Nach dem Abkühlen (30 K Hysterese) wird die Solarpumpe wieder eingeschaltet. In Kombination mit einer Solarstation VMS wird der Einstellparameter ausgeblendet. Die Solarstation hat eine eigene Schutzfunktion, die immer wirksam ist.

### **8.6.15 Maximale Temperatur für Solarspeicher festlegen**

#### **Menü ¬ Fachhandwerkerebene ¬ Systemkonfiguration [Solar ----] [Solar Speicher1/2 ----] ¬ Maximaltemperatur**

Nur bei angeschlossenem VR 68/2

Mit der Funktion können Sie einen Maximalwert als Begrenzung der Solarspeichertemperatur festlegen, um einen möglichst hohen Ertrag aus der solaren Speicheraufheizung, aber auch einen Verkalkungsschutz zu gewährleisten.

Zur Messung wird das Maximum der Speicherfühler SP1 und SP2 verwendet.

Für den zweiten Speicher (Schwimmbad) wird der Speicherfühler TD1 verwendet.

Wenn die eingestellte Maximaltemperatur überschritten wird, dann schaltet der Regler die Solarpumpe aus.

Eine Solarladung wird erst wieder freigegeben, wenn die Temperatur am aktiven Fühler um 1,5 K unter die Maximaltemperatur abgefallen ist.

Die Maximaltemperatur können Sie für jeden Speicher getrennt einstellen.

Die eingestellte Maximaltemperatur darf die maximal zulässige Speicherwassertemperatur des verwendeten Speichers nicht überschreiten!

### **8.6.16 Einschaltdifferenzwert für Solarladung festlegen**

#### **Menü ¬ Fachhandwerkerebene ¬ Systemkonfiguration [Solar ----] [Solar Speicher1/2 ----] ¬ Einschaltdifferenz**

Nur bei angeschlossenem VR 68/2

Mit der Funktion können Sie einen Differenzwert für den Start der Solarladung festlegen. Wenn die Temperaturdifferenz zwischen Speicherfühler SP2 und Kollektorfühler KOL1 den eingestellten Wert überschreitet, dann schaltet der Regler die Solarpumpe ein und der Solarspeicher wird geladen.

Der Differenzwert kann separat für zwei angeschlossene Solarspeicher festgelegt werden.

# **8.6.17 Ausschaltdifferenzwert für Solarladung festlegen**

#### **Menü ¬ Fachhandwerkerebene ¬ Systemkonfiguration [Solar ----] [Solar Speicher1/2 ----] ¬ Ausschaltdifferenz**

Nur bei angeschlossenem VR 68/2

Mit der Funktion können Sie einen Differenzwert für den Stopp der Solarladung festlegen. Wenn die Temperaturdifferenz zwischen Speicherfühler SP2 und Kollektorfühler KOL1 den eingestellten Wert unterschreitet, dann schaltet der Regler die Solarpumpe aus und der Solarspeicher wird nicht mehr geladen.

Der Ausschaltdifferenzwert muss mindestens 1 K kleiner sein als der eingestellte Einschaltdifferenzwert. Daher wird bei Unterschreiten von 1 K automatisch der Wert für die Einstelldifferenz mit verstellt!

Den Differenzwert können Sie separat für zwei angeschlossene Solarspeicher festlegen.

# **8.6.18 Einschaltdifferenzwert für zweite Differenzregelung festlegen**

### **Menü ¬ Fachhandwerkerebene ¬ Systemkonfiguration [Solar ----] [2. Differenzregelung ----] ¬ Einschaltdifferenz**

Nur bei angeschlossenem VR 68/2

Mit der Funktion können Sie einen Differenzwert für den Start der solaren Unterstützung festlegen.

Wenn die Temperaturdifferenz zwischen Speicherfühler TD1 und Temperaturfühler TD2 im Rücklauf des Solarkreises den eingestellten Wert überschreitet, dann steuert der Regler den Ausgang MA ( Multifunktionsrelais) an.

Diese Funktion ist nur wirksam, wenn bei der Einstellung für das Multifunktionsrelais "Diff.Reg." gewählt ist **(**¬ **Kap. 8.6.12)**.

# **8.6.19 Ausschaltdifferenzwert für zweite Differenzregelung festlegen**

#### **Menü ¬ Fachhandwerkerebene ¬ Systemkonfiguration [Solar ----] [2. Differenzregelung ----] ¬ Ausschaltdifferenz**

Nur bei angeschlossenem VR 68/2

Mit der Funktion können Sie einen Differenzwert für den Stopp der solaren Unterstützung festlegen.

Wenn die Temperaturdifferenz zwischen Speicherfühler TD1 und Temperaturfühler TD2 im Rücklauf des Solarkreises den eingestellten Wert unterschreitet, dann schaltet der Regler den Ausgang MA (Multifunktionsrelais) ab.

Diese Funktion ist nur wirksam, wenn bei der Einstellung für das Multifunktionsrelais "Diff.Reg." gewählt ist **(**¬ **Kap. 8.6.12)**.

### **8.7 Systemkonfiguration Funkverbindung**

#### **8.7.1 Funkverbindung zwischen Regler und Funkempfängereinheit überprüfen**

# **Menü ¬ Fachhandwerkerebene ¬ Systemkonfiguration [Funkverbindung ----] ¬ Regler**

Die Qualität der Funkverbindung wird in einem Zahlenbereich von 0 bis 10 dargestellt:

- 0: kein Empfang
- 1: schlechte Qualität
- 10: exzellente Qualität

Die Anzeige der Qualität wird bei Änderungen automatisch aktualisiert.

Sie müssen den Montageort des Reglers oder der Funkempfängereinheit ändern, falls der Wert kleiner als 3 ist. Die Reichweite der Funkübertragung ist innerhalb von Gebäuden stark abhängig von den örtlichen Gegebenheiten (z. B. von der Gebäudebeschaffenheit). Dadurch kann eine Gebäudereichweite von 25 m nicht immer garantiert werden. Außerhalb geschlossener Räume (Freifeld) beträgt die Reichweite mehr als 100 m.

#### **8.7.2 Funkverbindung zwischen Funkaußenfühler und Funkempfängereinheit überprüfen**

# **Menü ¬ Fachhandwerkerebene ¬ Systemkonfiguration [Funkverbindung ----] ¬ Außentemp.fühler**

Die Qualität der Funkverbindung wird in einem Zahlenbereich von 0 bis 10 dargestellt:

- 0: kein Empfang
- 1: schlechte Qualität
- 10: exzellente Qualität

Die Anzeige der Qualität wird bei Änderungen automatisch aktualisiert. Beim Funkaußenfühler kann dieser Vorgang bis zu 15 Minuten dauern.

Sie müssen den Montageort des Funkaußenfühlers oder der Funkempfängereinheit ändern, falls der Wert kleiner als 3 ist.

Die Reichweite der Funkübertragung ist innerhalb von Gebäuden stark abhängig von den örtlichen Gegebenheiten (z. B. von der Gebäudebeschaffenheit). Dadurch kann eine Gebäudereichweite von 25 m nicht immer garantiert werden. Außerhalb geschlossener Räume (Freifeld) beträgt die Reichweite mehr als 100 m.

# **8.7.3 Ausgetauschten Funkregler in Betrieb nehmen ( Einlernen)**

### **Menü ¬ Fachhandwerkerebene ¬ Systemkonfiguration [Funkverbindung ----] ¬ Einlernen**

Wenn Sie einen defekten Regler ersetzt haben, dann können Sie mit der Funktion den neuen Regler in Betrieb nehmen (→ **Kap. 11.4.4**).

# **8.8 Erweiterungsmodul für Sensor-/Aktortest auswählen**

### **Menü ¬ Fachhandwerkerebene ¬ Sensor-/Aktortest ¬ [Auswahl Modul]**

Mit der Funktion können Sie ein angeschlossenes Erweiterungsmodul für den Sensor- und Aktortest auswählen. Der Regler listet die Aktoren und Sensoren des ausgewählten Erweiterungsmoduls auf.

Wenn Sie die Auswahl eines Aktors mit "Ok" bestätigen, dann schaltet der Regler das Relais an. Der Aktor kann auf seine Funktion geprüft werden. Es ist nur der angesteuerte Aktor aktiv, alle anderen Aktoren sind in dieser Zeit "abgeschaltet".

Sie können z. B. einen Mischer in Richtung "AUF" fahren lassen und prüfen, ob der Mischer richtig herum angeschlossen ist oder eine Pumpe ansteuern und prüfen, ob die Pumpe anläuft.

Wenn Sie einen Sensor auswählen, zeigt der Regler den Messwert des ausgewählten Sensors an. Lesen Sie die Messwerte der Sensoren für die ausgewählte Komponente ab und prüfen Sie, ob die einzelnen Sensoren die erwarteten Werte (Temperatur, Druck, Durchfluss ...) liefern.

# **8.9 Estrichtrocknungsfunktion aktivieren**

### **Menü ¬ Fachhandwerkerebene ¬ Estrichtrocknungsfunktion ¬ HEIZKREIS1/2**

Mit der Funktion können Sie einen frisch verlegten Estrich entsprechend der Bauvorschriften nach einem festgelegten Zeit- und Temperaturplan "trocken heizen". Wenn die Estrichtrocknung aktiviert ist, dann sind alle gewählten Betriebsarten unterbrochen.

Der Regler regelt die Vorlauftemperatur des geregelten Heizkreises unabhängig von der Außentemperatur nach einem voreingestellten Programm.

Die Funktion ist für HEIZKREIS1 und HEIZKREIS2 verfügbar, jedoch nicht für beide Heizkreise gleichzeitig. Wenn ein Mischermodul VR 61 angeschlossen ist, dann ist die Funktion nur für HEIZKREIS2 verfügbar. Der Regler betreibt HEIZKREIS1 in der eingestellten Betriebsart. Vorlauf-Solltemperatur am Starttag 1: 25 °C.

| <b>Tage nach Start der Funktion</b> | Vorlauf-Solltemperatur für<br>diesen Tag [°C] |  |
|-------------------------------------|-----------------------------------------------|--|
| 1                                   | 25                                            |  |
| 2                                   | 30                                            |  |
| 3                                   | 35                                            |  |
| 4                                   | 40                                            |  |
| 5                                   | 45                                            |  |
| $6 - 12$                            | 45                                            |  |
| 13                                  | 40                                            |  |
| 14                                  | 35                                            |  |
| 15                                  | 30                                            |  |
| 16                                  | 25                                            |  |
| $17 - 23$                           | 10 (Frostschutzfunktion, Pumpe<br>in Betrieb) |  |
| 24                                  | 30                                            |  |
| 25                                  | 35                                            |  |
| 26                                  | 40                                            |  |
| 27                                  | 45                                            |  |
| 28                                  | 35                                            |  |
| 29                                  | 25                                            |  |

**Tab. 8.1 Zeit- und Temperaturprofil Estrichtrockung**

Im Display wird der Betriebsmodus mit dem aktuellen Tag und der Vorlauf-Solltemperatur angezeigt, den laufenden Tag können Sie manuell einstellen.

Beim Start der Funktion wird die aktuelle Uhrzeit des Starts gespeichert. Der Tageswechsel erfolgt jeweils exakt zu dieser Uhrzeit.

Nach Netz–Aus/Netz–Ein startet die Estrichtrocknung mit dem letzten aktiven Tag.

Die Funktion endet automatisch, wenn der letzte Tag des Temperaturprofils durchlaufen ist (Tag = 29) oder

wenn Sie den Starttag auf 0 setzen (Tag = 0).

### **8.10 Code für Fachhandwerkerebene ändern**

### **Menü ¬ Fachhandwerkerebene ¬ Code ändern**

Mit der Funktion können Sie den Zugangscode für die Bedienebene "Fachhandwerkerebene" ändern. Wenn der Code nicht mehr verfügbar ist, müssen Sie den Regler auf die Werkseinstellung zurücksetzen, um wieder Zugang zur Fachhandwerkerebene zu erhalten.

#### **8.11 Funktionen der Betreiberebene**

- Sprache auswählen
- Datum, Uhrzeit einstellen
- Sommerzeit umstellen
- Displaykontrast einstellen
- Offset Raumtemperatur einstellen
- Offset Außentemperatur einstellen
- Betriebsarten für den Heizbetrieb, die Warmwasserbereitung und die Zirkulationspumpe einstellen
- Heizkreisnamen eingeben
- Werkseinstellung wiederherstellen – Sonderbetriebsarten aktivieren
- Wunschtemperaturen für HEIZKREIS1/HEIZKREIS2 einstellen
- Wunschtemperaturen für Warmwasserbereitung einstellen
- Zeitprogramme für HEIZKREIS1/HEIZKREIS2, Warmwasserbereitung und Zirkulationspumpe einrichten
- Tage außer Haus planen (Ferienfunktion)
- Tage zu Hause planen (Feiertagfunktion)
- Solarertrag zurücksetzen

# **9 Übergabe an den Betreiber**

Den Betreiber des Reglers müssen Sie über die Handhabung und Funktion des Reglers informieren.

- > Übergeben Sie dem Betreiber die Anleitungen und Gerätepapiere zur Aufbewahrung.
- > Nennen Sie dem Betreiber die Artikelnummer des Reglers.
- > Machen Sie den Betreiber darauf aufmerksam, dass die Anleitungen in der Nähe des Reglers bleiben sollen.
- > Gehen Sie die Betriebsanleitung mit dem Betreiber durch und beantworten Sie gegebenenfalls seine Fragen.
- > Um Personen vor Verbrühungen zu schützen, informieren Sie den Betreiber darüber,
	- ob die Funktion Legionellenschutz aktiviert ist,
	- wann die Funktion Legionellenschutz startet,
	- ob ein Kaltwassermischventil als Schutz vor Verbrühungen eingebaut ist.
- > Um Fehlfunktionen zu vermeiden, informieren Sie darüber, welche Regeln der Betreiber einhalten soll:
	- die Heizungsanlage nur in einem technisch einwandfreien Zustand betreiben,
	- keine Sicherheits- und Überwachungseinrichtungen entfernen, überbrücken oder außer Kraft setzen,
	- Störungen und Schäden, die die Sicherheit beeinträchtigen, umgehend beheben lassen,
	- wenn der Regler im Wohnraum installiert ist, darauf achten, dass der Regler nicht durch Möbel, Vorhänge oder sonstige Gegenstände verdeckt ist und dass alle Heizkörperventile in dem Raum, in dem der Regler montiert ist, voll aufgedreht sind.
- > Um Frostschäden zu vermeiden, informieren Sie den Betreiber bei der Übergabe darüber, dass
	- der Betreiber sicherstellen muss, dass bei seiner Abwesenheit während einer Frostperiode die Heizungsanlage in Betrieb bleibt und die Räume ausreichend geheizt werden,
	- der Betreiber die Hinweise zum Frostschutz beachten muss.

# **10 Störungserkennung und -behebung**

# **10.1 Fehlermeldungen**

Wenn ein Fehler in Ihrer Heizungsanlage auftritt, dann erscheint eine Fehlermeldung anstatt der Grundanzeige im Display des Reglers. Mit der Funktionstaste "zurück" ist es möglich, wieder in die Grundanzeige zu gelangen. Wenn das Display dunkel bleibt oder Sie über die Funktionstasten oder den Drehknopf keine Veränderung der Anzeige vornehmen können, liegt ein Gerätefehler vor.

Sie können alle aktuellen Fehlermeldungen auch unter dem Menüpunkt "Information/Systemstatus" ablesen (¬ **Kap. 10.2**).

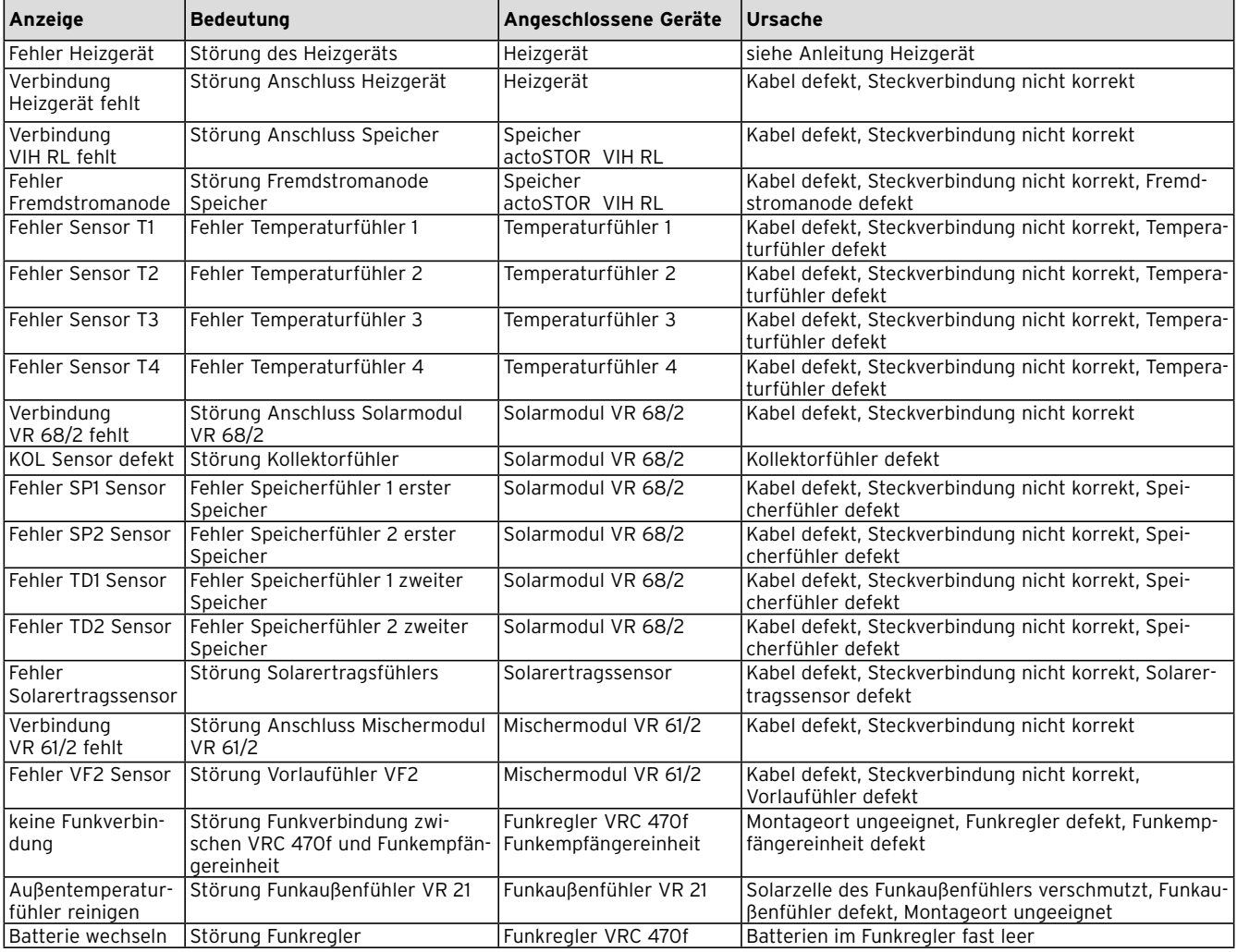

**Tab. 10.1 Fehlermeldungen**

# **10.2 Fehlerliste**

# **Menü ¬ Information ¬ Systemstatus ¬ Status [nicht ok]**

Wenn ein Fehler vorliegt, dann erscheint als Status "nicht OK". Die rechte Funktionstaste hat in diesem Fall die Funktion "anzeigen". Durch Drücken der rechten Funktionstaste können Sie sich die Liste der Fehlermeldungen anzeigen lassen.

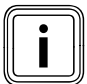

Nicht alle Fehlermeldungen der Liste erscheinen<br>In dem automatisch auch auf dem Display.<br>The Magnetic enterpower of the Michael Magnetic Politics nen automatisch auch auf dem Display.

# **10.3 Werkseinstellung wiederherstellen**

Sie können Ihre Einstellungen auf die Werkseinstellung zurücksetzen (**¬ Betriebsanleitung**).

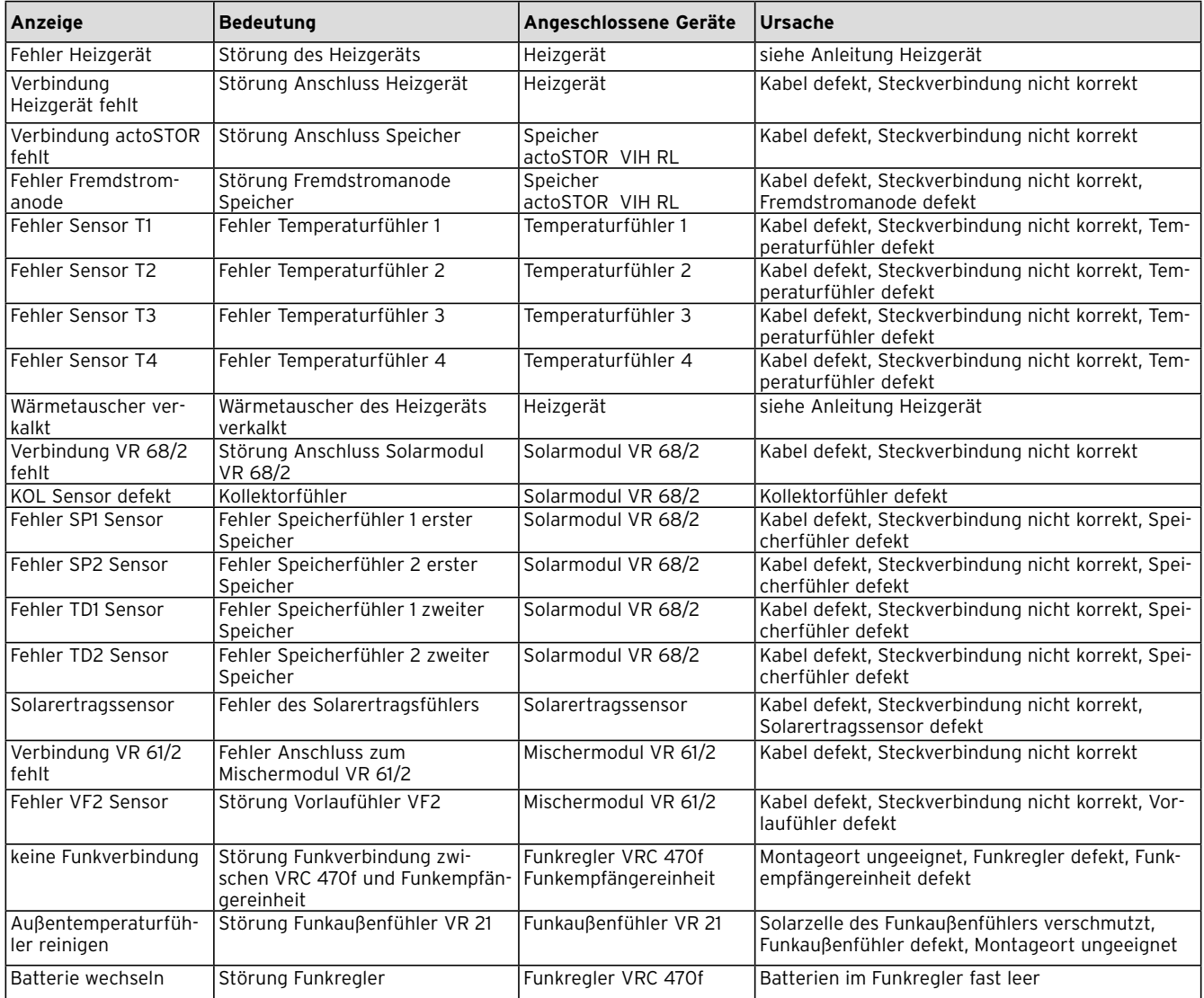

**Tab. 10.2 Liste der Fehlermeldungen**

# **11 Komponenten austauschen**

# **11.1 Einstellungen am Funkregler notieren**

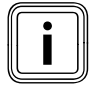

Wenn Sie die Funkempfängereinheit und/oder<br>den Funkregler austauschen, dann gehen die<br>individuell eingestellten Parameter ganz oder den Funkregler austauschen, dann gehen die teilweise verloren.

Bevor Sie die Funkempfängereinheit und/oder den Funkregler tauschen, müssen Sie alle Einstellungen am Funkregler notieren.

> Blättern Sie am Funkregler durch alle Displayseiten und notieren Sie alle manuell einstellbaren Parameter (z. B. Raumsolltemperatur, programmierte Zeitfenster).

#### **11.2 Funkempfängereinheit austauschen**

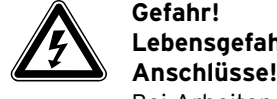

# **Lebensgefahr durch spannungsführende**

Bei Arbeiten im Schaltkasten des Heizgeräts besteht Lebensgefahr durch Stromschlag. An den Netzanschlussklemmen liegt auch bei ausgeschaltetem Hauptschalter Dauerspannung an!

- > Bevor Sie Arbeiten im Schaltkasten des-Heizgeräts durchführen, schalten Sie den Hauptschalter ab.
- > Trennen Sie das Heizgerät vom Stromnetz, indem Sie den Netzstecker ziehen oder das Heizgerät über eine Trennvorrichtung mit mindestens 3 mm Kontaktöffnung (z. B. Sicherungen oder Leistungsschalter) spannungsfrei schalten.
- > Sichern Sie die Stromzufuhr gegen Wiedereinschalten.
- > Öffnen Sie den Schaltkasten nur, wenn sich das Heizgerät im spannungslosen Zustand befindet.

### **11.2.1 Fehlerhafte Funkempfängereinheit demontieren**

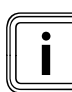

Bevor Sie beginnen, müssen Sie alle Einstellungen am Funkregler notieren.

#### **Bei Montage an der Wand:**

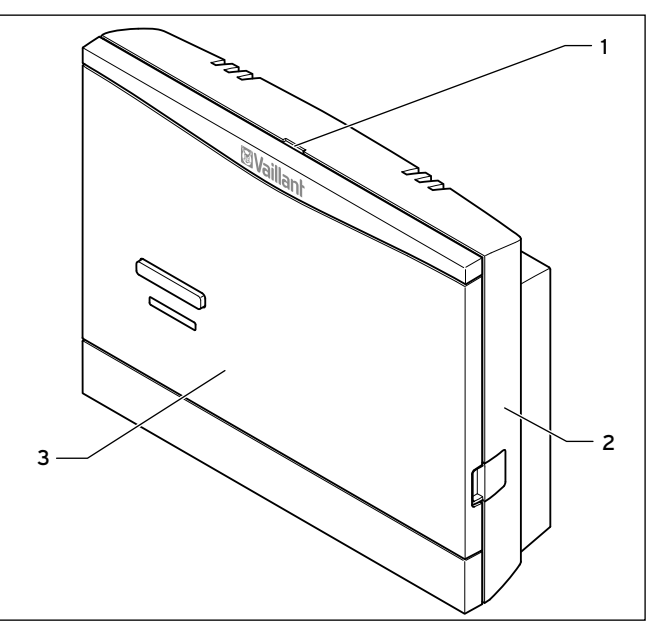

**Abb. 11.1 Funkempfängereinheit demontieren**

- > Führen Sie einen Schraubendreher in den Schlitz (**1**) des Wandsockels (**2**) ein.
- > Hebeln Sie vorsichtig die Funkempfängereinheit (**3**) vom Wandsockel (**2**) ab.
- > Entsorgen Sie die fehlerhafte Funkempfängereinheit fachgerecht.

#### **Bei Montage im Heizgerät:**

- > Öffnen Sie ggf. die Frontblende am Heizgerät.
- > Entnehmen Sie die Funkempfängereinheit vorsichtig aus dem Schaltkasten des Heizgeräts.
- > Schließen Sie ggf. die Frontblende am Heizgerät.
- > Entsorgen Sie die fehlerhafte Funkempfängereinheit fachgerecht.

### **11.2.2 Neue Funkempfängereinheit montieren**

> Montieren Sie die neue Funkempfängerheit im Heizgerät bzw. an der Wand wie in (→ Kap. 4.3) bzw. (→ Kap. 4.4) beschrieben.

# **11.3 Funkaußenfühler tauschen**

# **11.3.1 Fehlerhaften Funkaußenfühler demontieren**

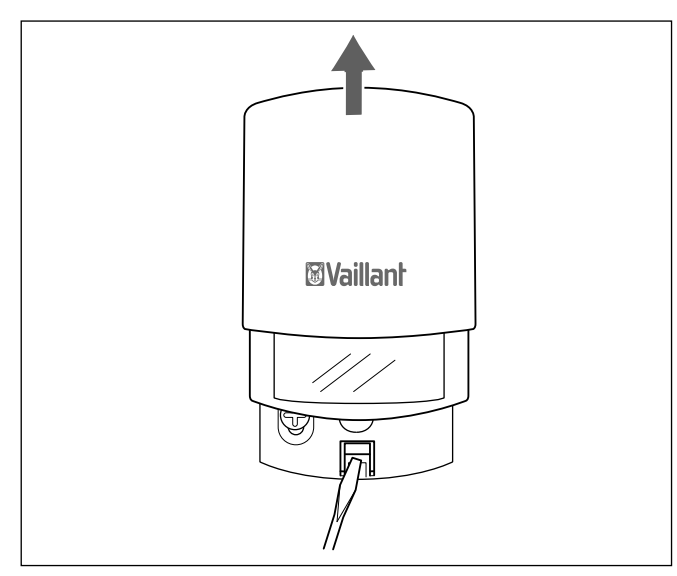

**Abb. 11.2 Funkaußenfühler demontieren**

- > Führen Sie einen Schraubendreher unten in die Rastlasche des Wandsockels.
- > Ziehen Sie den Funkaußenfühler nach oben vom Wandsockel ab.

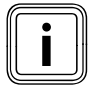

Der fehlerhafte Funkaußenfühler hat eine<br>Dunkelgangreserve von ca. 30 Tagen. Sola<br>sendet er noch immer Funksignale an die Dunkelgangreserve von ca. 30 Tagen. Solange sendet er noch immer Funksignale an die Funkempfängereinheit.

> Stellen Sie sicher, dass der fehlerhafte Funkaußenfühler keine Daten mehr an die Funkempfängereinheit sendet, indem Sie ihn zerstören (**+ Abb. 11.3**) bis (¬ **Abb. 11.5**) zeigen die Vorgehensweise.

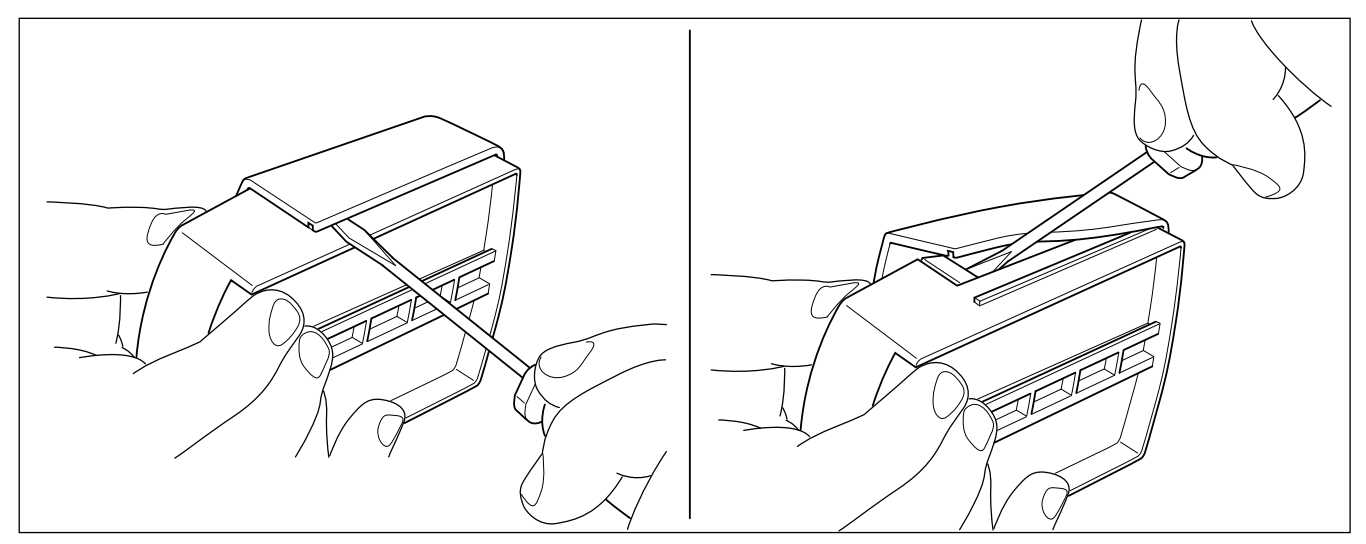

**Abb. 11.3 Abdeckung entfernen**

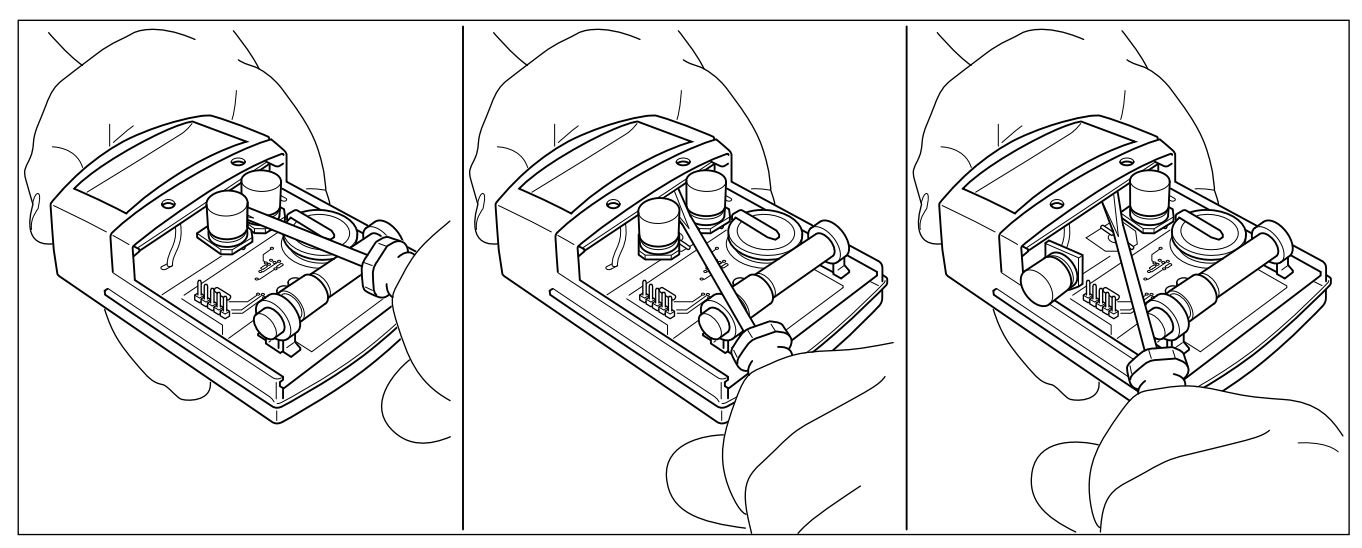

**Abb. 11.4 Kondensator 1 entfernen**

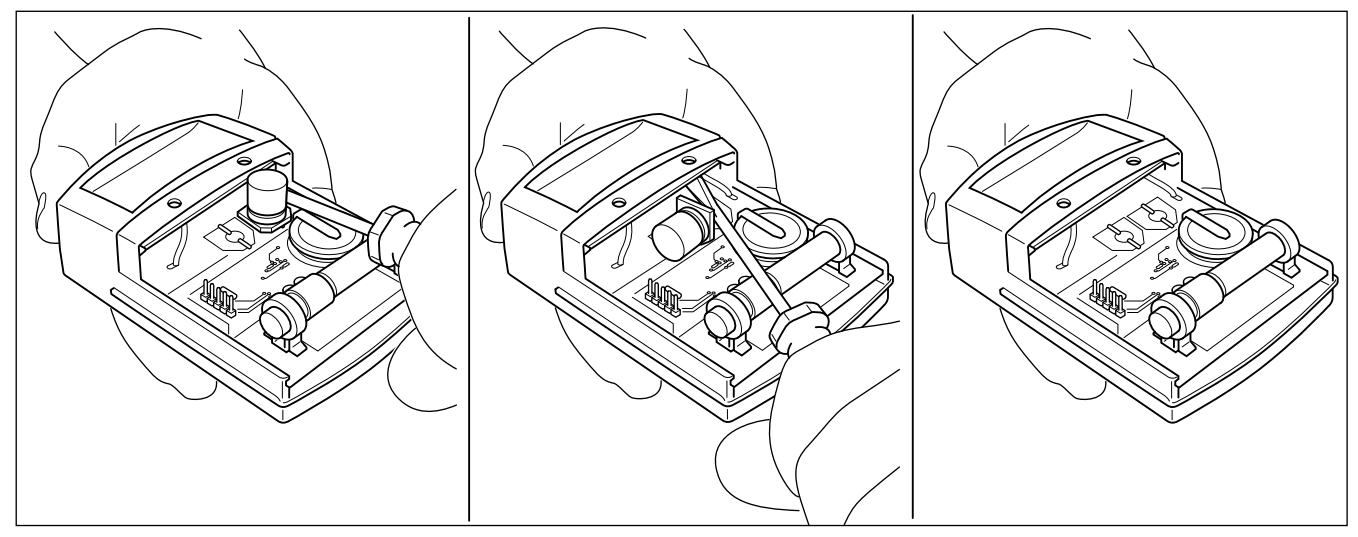

**Abb. 11.5 Kondensator 2 entfernen**

# **11.3.2 Neuen Funkaußenfühler aktivieren und montieren**

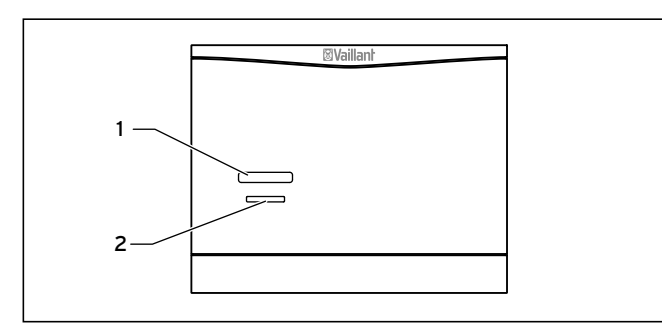

**Abb. 11.6 Bedienelemente der Funkempfängereinheit**

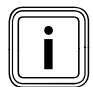

Bevor Sie den Funkaußenfühler aktivieren,<br>müssen Sie die Einlerntaste an der Funk-<br>empfängereinheit drücken, um die Einlernmüssen Sie die Einlerntaste an der Funkempfän gereinheit drücken, um die Einlernfunktion zu starten. Der Funkaußenfühler muss innerhalb der nächsten 15 Minuten aktiviert werden, da die Einlernfunktion automatisch nach 15 Minuten beendet wird.

> Drücken Sie an der Funkempfängereinheit die Einlerntaste (**1**).

Der Einlernvorgang wird gestartet. An der Funkempfängereinheit blinkt die LED (**2**) grün.

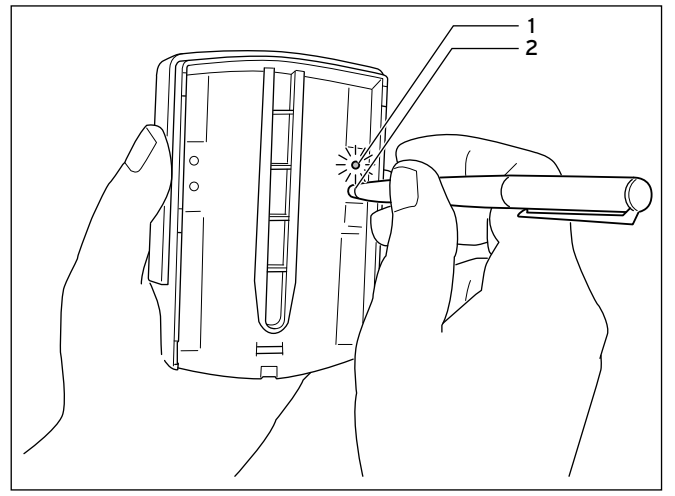

**Abb. 11.7 Funkaußenfühler in Betrieb nehmen**

> Aktivieren Sie den Funkaußenfühler, indem Sie auf der Rückseite rechts den roten Taster (**2**) z. B. mit einem Stift betätigen.

Die grüne LED (**1**) blitzt für ca. 30 Sekunden auf.

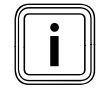

Der Funkaußenfühler muss in Betrieb genom-<br>men werden, da sonst keine Werte<br>(z. B. Außentemperatur) zur Funkempfängermen werden, da sonst keine Werte einheit übertragen werden.

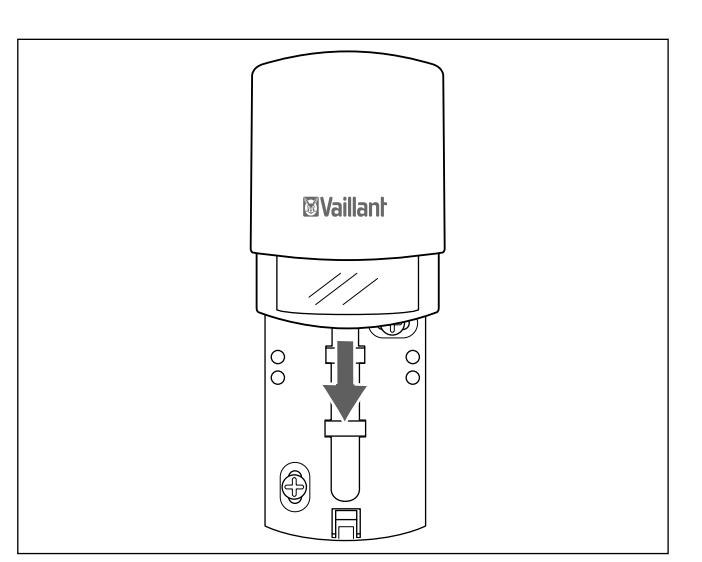

**Abb. 11.8 Funkaußenfühler am Wandsockel befestigen**

> Schieben Sie den Funkaußenfühler auf den Wandsockel, bis er einrastet.

# **11.4 Funkregler tauschen**

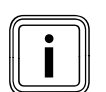

Bevor Sie beginnen, müssen Sie die Einstel-<br>Imgen am Funkregler notieren.<br>Einstellungen am Funkregler notieren.

# **11.4.1 Fehlerhaften Funkregler demontieren**

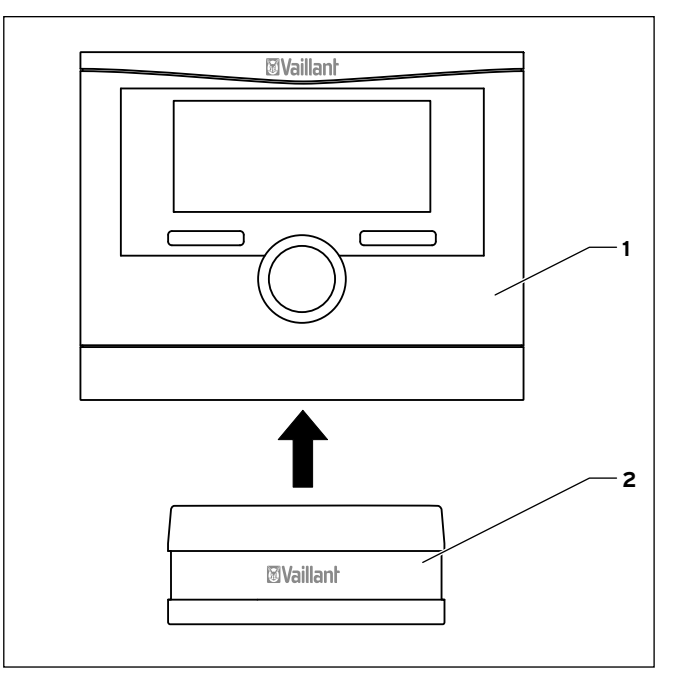

**Abb. 11.9 Funkregler abnehmen**

Gehen Sie wie folgt vor:

- > Ziehen Sie den Regler (**1**) nach oben aus dem Wandhalter (**2**).
- > Entfernen Sie die Batterien.
- > Entsorgen Sie die Batterien und den Funkregler fachgerecht.

# **11.4.2 Neuen Funkregler montieren**

> Bestücken Sie den Regler mit vier **neuen** Batterien gleichen Typs.

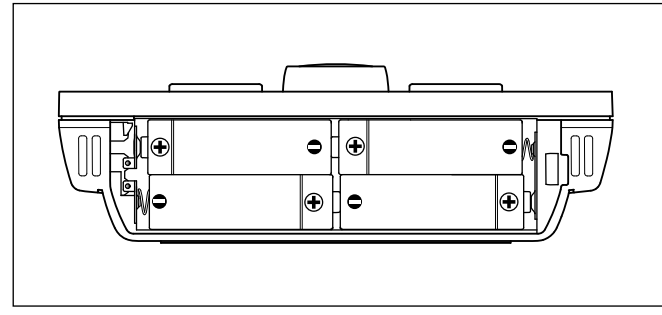

**Abb. 11.10 Batterien einlegen**

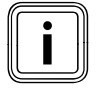

Achten Sie auf die korrekte Polung der Batte-<br>
rien (**→ Abb. 11.10**).<br>
Wechseln Sie immer alle Batterien aus. Verrien (¬ **Abb. 11.10**).

wenden Sie nur neue Batterien vom Typ Alkaline AA/LR6 Batterie 1,5 V.

Verwenden Sie keine wieder aufladbaren Batterien. Die Batterien halten je nach Gebrauch ca. 1 bis 1,5 Jahre.

- > Hängen Sie den Regler an den Wandhalter.
- > Drücken Sie den Regler am Wandhalter nach unten, bis er hörbar einrastet.

### **11.4.3 Funkempfängereinheit: Einlernen starten**

Den Einlernprozess starten Sie über die Einlerntaste an der Funkempfängereinheit. Der Einlernprozess wird nach etwa 15 Minuten automatisch beendet. Wenn Sie vor dem Regler auch den Funkaußenfühler ausgetauscht haben, kann es sein, dass der Prozess, den Sie zum Aktivieren des Funkaußenfühlers gestartet haben, noch aktiv ist. In diesem Fall blinkt die grüne LED an der Funkempfängereinheit.

- > Falls die grüne LED an der Funkempfängereinheit blinkt, drücken Sie den Einlernknopf, um den Einlernprozess zu beenden. Die grüne LED bleibt an und blinkt nicht mehr.
- > Drücken Sie den Einlernknopf, um den Einlernprozess zu starten. Die grüne LED blinkt.

### **11.4.4 Funkregler: Einlernen aktivieren**

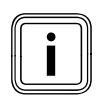

Die Bedienung des Funkreglers ist in der<br>Betriebsanleitung des Funkreglers beschi<br>ben. Betriebsanleitung des Funkreglers beschrieben.

- > Wählen Sie am Regler **Menü ¬ Fachhandwerkerebene ¬ Systemkonfiguration [Funkverbindung ----] ¬ Einlernen.**
- > Setzen Sie den Parameter **Einlernen** auf **AN**.

Sobald Funksignale zwischen den Komponenten übertragen werden, wird der Parameter **Einlernen** automatisch auf **AUS** zurück gesetzt. Das kann nach weniger als einer Sekunde geschehen.

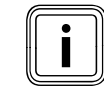

Wenn als Zahlenwert "O" oder "--" dargestellt<br>wird, wiederholen Sie den Einlernvorgang für<br>den Funkregler und ggf. für den Funkaußenwird, wiederholen Sie den Einlernvorgang für den Funkregler und ggf. für den Funkaußenfühler (→ **Kap. 11.3.2**). Vergewissern Sie sich, dass die Einlernfunktion an der Funkempfängereinheit aktiviert ist (¬ **Kap. 11.4.3**).

# **11.4.5 Funkregler: Notierte Einstellungen wieder herstellen**

> Stellen Sie alle zu Beginn notierten Einstellungen wieder her.

# **12 Garantie und Kundendienst**

# **12.1 Herstellergarantie**

# **Herstellergarantie (Deutschland, Österreich)**

Herstellergarantie gewähren wir nur bei Installation durch einen anerkannten Fachhandwerksbetrieb. Dem Eigentümer des Gerätes räumen wir diese Herstellergarantie entsprechend den Vaillant Garantiebedingungen ein (für Österreich: Die aktuellen Garantiebedingungen sind in der jeweils gültigen Preisliste enthalten siehe dazu auch www.vaillant.at). Garantiearbeiten werden grundsätzlich nur von unserem Werkskundendienst (Deutschland, Österreich) ausgeführt.

Wir können Ihnen daher etwaige Kosten, die Ihnen bei der Durchführung von Arbeiten an dem Gerät während der Garantiezeit entstehen, nur dann erstatten, falls wir Ihnen einen entsprechenden Auftrag erteilt haben und es sich um einen Garantiefall handelt.

#### **Werksgarantie (Belgien)**

Die N.V. VAILLANT gewährleistet eine Garantie von 2 Jahren auf alle Material- und Konstruktionsfehler ihrer Produkte ab dem Rechnungsdatum.

Die Garantie wird nur gewährt, wenn folgende Voraussetzungen erfüllt sind:

- 1. Das Gerät muss von einem qualifizierten Fachmann installiert worden sein. Dieser ist dafür verantwortlich, dass alle geltenden Normen und Richtlinien bei der Installation beachtet wurden.
- 2. Während der Garantiezeit ist nur der Vaillant Werkskundendienst autorisiert, Reparaturen oder Veränderungen am Gerät vorzunehmen. Die Werksgarantie erlischt, wenn in das Gerät Teile eingebaut werden, die nicht von Vaillant zugelassen sind.
- 3. Damit die Garantie wirksam werden kann, muss die Garantiekarte vollständig und ordnungsgemäß ausgefüllt, unterschrieben und ausreichend frankiert spätestens fünfzehn Tage nach der Installation an uns zurückgeschickt werden.

Während der Garantiezeit an dem Gerät festgestellte Material- oder Fabrikationsfehler werden von unserem Werkskundendienst kostenlos behoben. Für Fehler, die nicht auf den genannten Ursachen beruhen, z. B. Fehler aufgrund unsachgemäßer Installation oder vorschriftswidriger Behandlung, bei Verstoß gegen die geltenden Normen und Richtlinien zur Installation, zum Aufstellraum oder zur Belüftung, bei Überlastung, Frosteinwirkung oder normalem Verschleiß oder bei Gewalteinwirkung übernehmen wir keine Haftung. Wenn eine Rechnung gemäß den allgemeinen Bedingungen des Werkvertrages ausgestellt wird, wird diese ohne vorherige schriftliche Vereinbarung mit Dritten (z. B. Eigentümer, Vermieter, Verwalter etc.) an den Auftraggeber oder/und den Benutzer der Anlage gerichtet; dieser übernimmt die Zahlungsverpflichtung.

Der Rechnungsbetrag ist dem Techniker des Werkskundendienstes, der die Leistung erbracht hat, zu erstatten. Die Reparatur oder der Austausch von Teilen während der Garantie verlängert die Garantiezeit nicht. Nicht umfasst von der Werksgarantie sind Ansprüche, die über die kostenlose Fehlerbeseitigung hinausgehen, wie z. B. Ansprüche auf Schadenersatz. Gerichtsstand ist der Sitz unseres Unternehmens. Um alle Funktionen des Vaillant Gerätes auf Dauer sicherzustellen und um den zugelassenen Serienzustand nicht zu verändern, dürfen bei Wartungs- und Instandhaltungsarbeiten nur Original Vaillant Ersatzteile verwendet werden!

#### **Werksgarantie (Schweiz)**

Werksgarantie gewähren wir nur bei Installation durch einen anerkannten Fachhandwerksbetrieb. Dem Eigentümer des Gerätes räumen wir eine Werksgarantie entsprechend den landesspezifischen Vaillant Geschäftsbedingungen und den entsprechend abgeschlossenen Wartungsverträgen ein. Garantiearbeiten werden grundsätzlich nur von unserem Werkskundendienst ausgeführt.

# **12.2 Kundendienst**

### **Werkskundendienst (Deutschland)**

Vaillant Werkskundendienst 018 05 / 999 - 150 (14 Cent/Min. aus dem deutschen Festnetz, Mobilfunkpreis maximal 42 Cent/Min.)

### **Vaillant Group Austria GmbH – Werkskundendienst (Österreich)**

Forchheimerg. 7 1230 Wien

Telefon 05 7050-2100\*

\*zum Regionaltarif österreichweit (bei Anrufen aus dem Mobilfunknetz ggf. abweichende Tarife - nähere Information erhalten Sie bei Ihrem Mobilnetzbetreiber)

Der Vaillant Werkskundendienst mit mehr als 240 Mitarbeitern ist von 0 bis 24 Uhr erreichbar. Vaillant Techniker sind 365 Tage unterwegs, sonn- und feiertags, österreichweit.

#### **Kundendienst (Belgien)**

Vaillant SA-NV Rue Golden Hopestraat 15 1620 Drogenbos Tel : 02 / 334 93 52

# **Vaillant GmbH Werkskundendienst (Schweiz)**

Vaillant GmbH Postfach 86 Riedstrasse 12 CH-8953 Dietikon 1/ZH Telefon: (044) 744 29 -29 Telefax: (044) 744 29 -28

Vaillant Sàrl Rte du Bugnon 43 CH-1752 Villars-sur-Glâne Téléphone: (026) 409 72 -17 Téléfax: (026) 409 72 -19

# **13 Außerbetriebnahme**

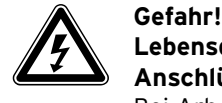

# **Lebensgefahr durch spannungsführende Anschlüsse!**

Bei Arbeiten im Schaltkasten des Heizgeräts besteht Lebensgefahr durch Stromschlag. An den Netzanschlussklemmen liegt auch bei ausgeschaltetem Hauptschalter Dauerspannung an!

- > Bevor Sie Arbeiten im Schaltkasten des-Heizgeräts durchführen, schalten Sie den Hauptschalter ab.
- > Trennen Sie das Heizgerät vom Stromnetz, indem Sie den Netzstecker ziehen oder das Heizgerät über eine Trennvorrichtung mit mindestens 3 mm Kontaktöffnung (z. B. Sicherungen oder Leistungsschalter) spannungsfrei schalten.
- > Sichern Sie die Stromzufuhr gegen Wiedereinschalten.
- > Öffnen Sie den Schaltkasten nur, wenn sich das Heizgerät im spannungslosen Zustand befindet.

# **13.1 Regler außer Betrieb nehmen**

- > Ziehen Sie den Regler nach oben aus dem Wandhalter.
- > Entfernen Sie die Batterien.
- > Nehmen Sie die Wandhalterblende vom Wandhalter ab, indem Sie die Blende an der Oberkante mit den Fingern vom Wandhalter abziehen.
- > Schrauben Sie den Wandhalter von der Wand.
- > Verschließen Sie ggf. die Löcher in der Wand.

### **13.2 Funkaußenfühler außer Betrieb nehmen**

- > Demontieren Sie den Funkaußenfühler (¬ **Kap. 11.3.1**).
- > Schrauben Sie den Wandsockel von der Wand.
- > Verschließen Sie ggf. die Löcher in der Wand.

### **13.3 Funkempfängereinheit außer Betrieb nehmen**

Wenn Sie die Funkempfängereinheit der Heizungsanlage austauschen oder ausbauen wollen, dann müssen Sie zuerst das Heizgerät außer Betrieb nehmen.

- > Befolgen Sie für die Außerbetriebnahme die Anweisungen, die in der Anleitung des Heizgerätes stehen.
- > Vergewissern Sie sich, dass das Heizgerät spannungslos ist.

Der weitere Ablauf ist abhängig vom Aufstellort der Funkempfängereinheit.

#### **Bei Montage an der Wand:**

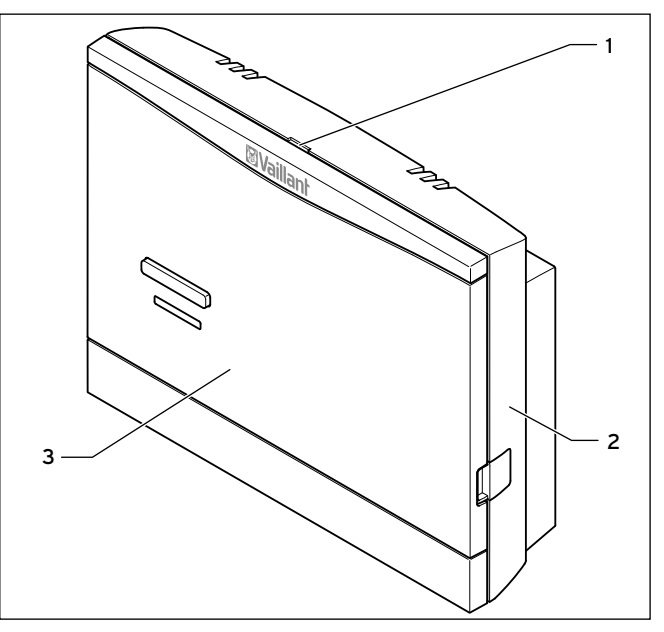

**Abb. 13.1 Funkempfängereinheit demontieren**

- > Führen Sie einen Schraubendreher in den Schlitz (**1**) des Wandsockels (**2**) ein.
- > Hebeln Sie vorsichtig die Funkempfängereinheit (**3**) vom Wandsockel (**2**) ab.
- > Lösen Sie die eBUS-Leitung an der Stiftleiste im Wandsockel der Funkempfängereinheit.
- > Lösen Sie die eBUS-Leitung an der Klemmleiste des Heizgeräts.
- > Schrauben Sie den Wandsockel von der Wand.
- > Verschließen Sie ggf. die Löcher in der Wand.

#### **Bei Montage im Heizgerät:**

- > Öffnen Sie ggf. die Frontblende am Heizgerät.
- > Entnehmen Sie die Funkempfängereinheit vorsichtig aus dem Schaltkasten des Heizgeräts.
- > Schließen Sie ggf. die Frontblende am Heizgerät.

# **13.4 Regler, Funkempfängereinheit und Funkaußenfühler recyclen und entsorgen**

Sowohl die Geräte als auch die zugehörige Transportverpackung bestehen zum weitaus überwiegenden Teil aus recyclefähigen Rohstoffen.

# **13.4.1 Geräte**

Die Geräte wie auch alle Zubehöre gehören nicht in den Hausmüll.

> Sorgen Sie dafür, dass die Altgeräte und ggf. vorhandene Zubehöre einer ordnungsgemäßen Entsorgung zugeführt werden.

# **13.4.2 Verpackung**

> Die Entsorgung der Transportverpackung übernimmt der anerkannte Fachhandwerksbetrieb, der das Gerät installiert hat.

# **13.4.3 Batterien**

Leere Batterien gehören nicht in den Hausmüll.

> Beachten Sie bei der Entsorgung der Batterien die dafür gültigen Vorschriften.

# **14 Technische Daten**

Die Reichweite der Funkübertragung ist inner-<br>halb von Gebäuden stark abhängig von den<br>örtlichen Gegebenheiten (z. B. von der halb von Gebäuden stark abhängig von den örtlichen Gegebenheiten (z. B. von der Gebäude beschaffenheit). Dadurch kann eine Gebäudereichweite von 25 m nicht immer garantiert werden. Außerhalb geschlossener Räume (Freifeld) beträgt die Reichweite mehr als 100 m.

# **14.1 Regler calorMATIC**

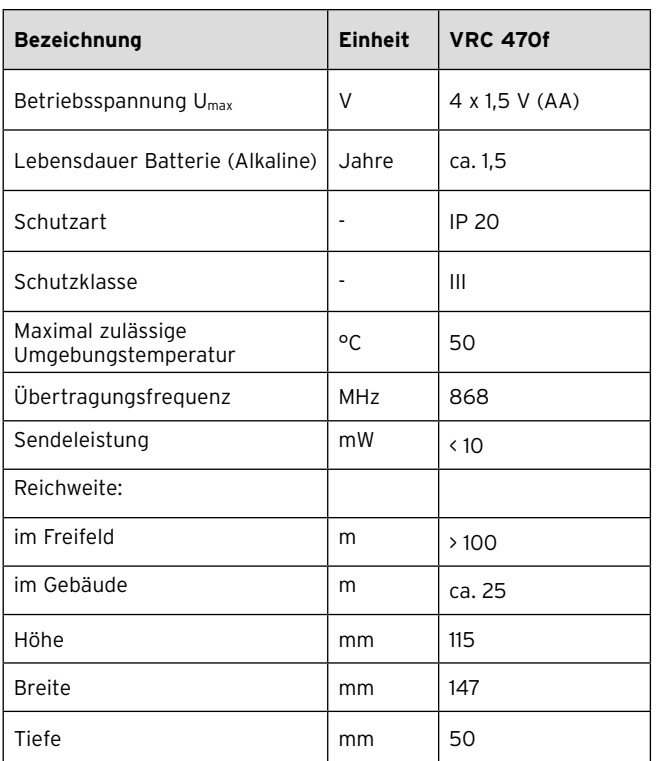

**Tab. 14.1 Technische Daten Funkregler calorMATIC**

# **14.2 Funkempfängereinheit**

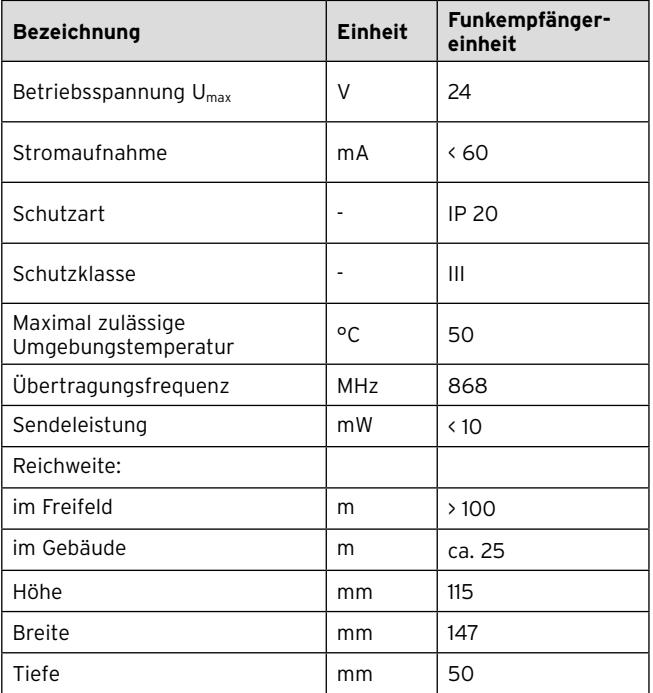

Tab. 14.2 Technische Daten Funkempfängereinheit

# **14.3 Funkaußenfühler**

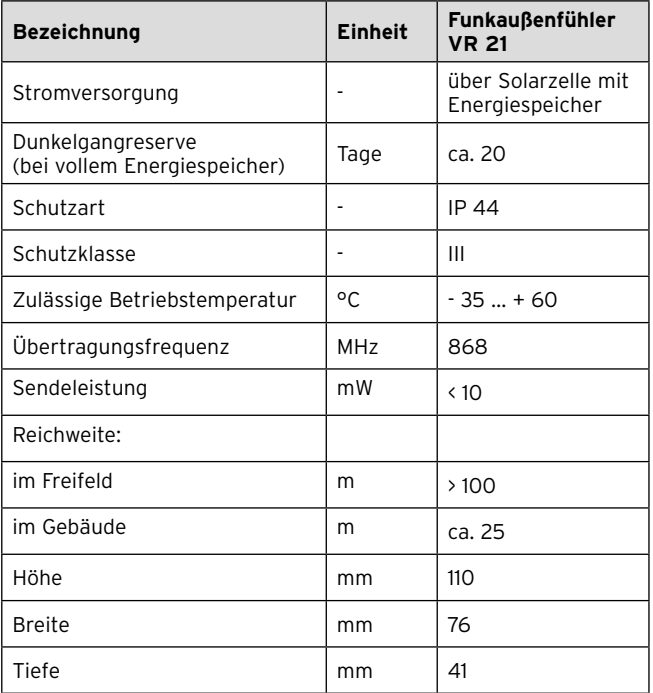

**Tab. 14.3 Technische Daten Funkaußenfühler VR 21**

# **15 Fachwortverzeichnis**

# **Absenktemperatur**

Die Absenktemperatur ist die Temperatur, auf die Ihre Heizungsanlage die Raumtemperatur außerhalb eingestellter Zeitfenster absenkt.

# **Auto\_Off**

Im "Modus Auto\_Off" (Fachhandwerkerebene) kann im Automatikbetrieb das Regelungsverhalten außerhalb aktiver Zeitfenster für jeden Heizkreis separat festgelegt werden.

Es stehen drei Regelungsverhalten (Frostschutz, ECO, Nachttemperatur) zur Auswahl, die durch die Nutzung der Raumaufschaltung noch weiter angepasst werden können.

# **Betriebsart**

Mit den Betriebsarten bestimmen Sie, wie die Heizungsanlage bzw. die Warmwasserbereitung geregelt wird, z. B. im Automatikbetrieb oder manuell.

# **DCF77-Empfänger**

Ein DCF77-Empfänger empfängt per Funk ein Zeitsignal vom Sender DCF77 (D-Deutschland C-Langwellensender F-Frankfurt 77). Das Zeit signal stellt automatisch die Uhrzeit des Reglers ein und sorgt für die automatische Umstellung zwischen Sommerzeit und Winterzeit. Das DCF77-Zeitsignal ist nicht in allen Ländern verfügbar.

# **Frostschutzverzögerungszeit**

Durch Einstellen einer Frostschutzverzögerungszeit (Fachhandwerkerebene) kann die Aktivierung der Frostschutzfunktion (Außentemperatur < 3 °C) um einen bestimmtem Zeitraum (1 - 12 Std.) verzögert werden. Die eingestellte Frostschutzverzögerungszeit wirkt sich auch auf die Funktion "ECO" im Modus "Auto\_Off" aus (siehe dort).

Die Frostschutzverzögerungszeit startet beim Unterschreiten einer Außentemperatur von 3 °C.

# **Frostschutzfunktion**

Die Frostschutzfunktion schützt die Heizungsanlage und die Wohnung vor Frostschäden. Sie ist auch in der Betriebsart "Aus" aktiv.

Die Frostschutzfunktion überwacht die Außentemperatur. Wenn die Außentemperatur unter 3 °C sinkt, dann wird die Heizungspumpe für ca. 10 min eingeschaltet und danach wieder für 10 bis 60 min (abhängig vom Wert der Außentemperatur) ausgeschaltet. Wenn die Heizungsvorlauftemperatur kleiner als 13 °C ist, dann wird das Heizgerät eingeschaltet. Die Raumsolltemperatur wird auf 5 °C geregelt. Wenn die Außentemperatur über 4 °C ansteigt, dann bleibt die Überwachung der Außentemperatur aktiv, die Heizungspumpe und das Heizgerät werden ausgeschaltet.

Wenn die Außentemperatur unter -20 °C sinkt, dann wird das Heizgerät eingeschaltet. Die Raumsolltemperatur wird auf 5 °C geregelt.

# **Heizkreis**

Ein Heizkreis ist ein geschlossenes Kreislaufsystem von Leitungen und Wärmeverbrauchern (z. B. Heizkörper). Das erwärmte Wasser aus dem Heizgerät fließt in den Heizkreis hinein und kommt als abgekühltes Wasser wieder im Heizgerät an.

Eine Heizungsanlage verfügt üblicherweise über mindestens einen Heizkreis. Es können jedoch zusätzliche Heizkreise angeschlossen sein, z. B. für die Versorgung mehrerer Wohnungen oder einer zusätzlichen Fußbodenheizung.

# **HK2**

HK2 bedeutet Heizkreis 2 neben dem geräteinternen Kreislauf Heizkreis 1. Damit ist der erste Heizkreis der Heizungsanlage gemeint.

# **Heizkurve**

Eine Heizkurve stellt das Verhältnis zwischen Außentemperatur und Vorlauftemperatur dar. Durch die Auswahl einer Heizkurve können Sie die Vorlauftemperatur der Heizung beeinflussen und damit auch die Raumtemperatur.

Abb. 1 zeigt die möglichen Heizkurven für eine Raumsolltemperatur von 20 °C.

Wenn z. B. die Heizkurve 0.4 ausgewählt ist, dann wird bei einer Außentemperatur von -15 °C auf eine Vorlauftemperatur von 40 °C geregelt.

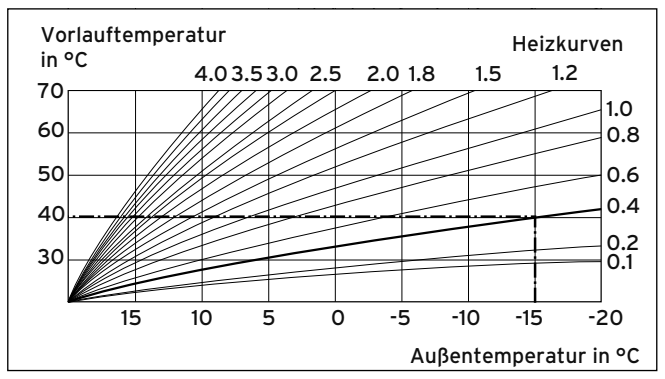

**Abb. 15.1 Diagramm Heizkurven**

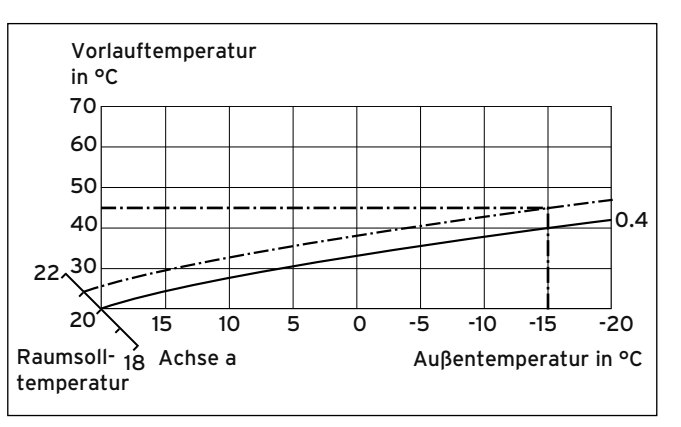

**Abb. 15.2 Parallelverschiebung der Heizkurve**

Wenn die Heizkurve 0.4 ausgewählt ist und für die Raumsolltemperatur nicht 20 °C, sondern 21 °C vorgegeben sind, dann verschiebt sich die Heizkurve wie in Abb. 2 dargestellt. An der um 45° geneigten Achse a wird die Heizkurve entsprechend dem Wert der Raumsolltemperatur parallel verschoben. Das heißt, dass bei einer Außentemperatur von -15 °C die Regelung für eine Vorlauftemperatur von 45 °C sorgt.

# **Heizungsvorlauftemperatur**

Das Heizgerät erwärmt Wasser, das anschließend durch die Heizungsanlage gepumpt wird. Die Temperatur dieses warmen Wassers beim Verlassen des Heizgeräts wird Vorlauftemperatur genannt.

# **Legionellen**

Legionellen sind im Wasser lebende Bakterien, die sich schnell ausbreiten und zu schweren Lungenerkrankungen führen können. Sie kommen dort vor, wo erwärmtes Wasser ihnen optimale Bedingungen für die Vermehrung bietet. Kurzzeitiges Aufheizen des Wassers über 60 °C tötet Legionellen ab.

# **Raumaufschaltung**

In der Menüseite C8 "HK1 Parameter" legen Sie im Menüpunkt "Raumaufschaltung" fest, ob Sie den eingebauten Temperaturfühler im Regler bzw. im Fernbediengerät nutzen. Voraussetzung ist, dass der Regler in Wandmontage angebracht ist bzw. das Fernbediengerät VR 81/2 angeschlossen ist.

# **Raumtemperatur**

Die Raumtemperatur ist die tatsächlich gemessene Temperatur in der Wohnung.

### **Raumsolltemperatur (Wunschtemperatur)**

Die Raumsolltemperatur ist die Temperatur, die in der Wohnung herrschen soll und die Sie dem Regler vorgeben. Das Heizgerät heizt so lange, bis die Raumtemperatur der Raumsolltemperatur entspricht. Die Raumsolltemperatur gilt als Richtwert für die Regelung der Vorlauftemperatur nach der Heizkurve.

# **Softkey-Funktion**

Die Funktion der Funktionstasten wechselt, abhängig von dem Menü, in dem Sie sich befinden. Die aktuellen Funktionen der Funktionstasten werden in der unteren Displayzeile angezeigt.

### **Sollwerte**

Sollwerte sind die Wunschwerte, die Sie dem Regler vorgeben, z. B. die Raumsolltemperatur oder die Solltemperatur für die Warmwasserbereitung.

# **Vorlauftemperatur**

Siehe Heizungsvorlauftemperatur.

### **Warmwasserbereitung**

Das Wasser im Warmwasserspeicher wird von dem Heizgerät auf die gewählte Solltemperatur erwärmt. Wenn die Temperatur im Warmwasserspeicher um einen bestimmten Betrag sinkt, dann wird das Wasser wieder bis zur Solltemperatur erwärmt. Für die Aufheizung des Speicherinhalts können Sie Zeitfenster einstellen.

# **Witterungsgeführt**

Die Außentemperatur wird durch einen separaten, im Freien angebrachten Fühler gemessen und an den Regler geleitet. Bei niedrigen Außentemperaturen sorgt der Regler so für erhöhte Heizleistung, bei höheren Außentemperaturen für reduzierte Heizleistung.

# **Zeitfenster**

Für die Heizung, die Warmwasserbereitung und die Zirkulationspumpe können pro Tag drei Zeitfenster eingestellt werden.

# **Beispiel:**

Zeitfenster 1: Mo 09.00 - 12.00 Uhr Zeitfenster 2: Mo 15.00 Uhr - 18.30 Uhr Bei der Heizung wird jedem Zeitfenster ein Sollwert zugeordnet, den die Heizungsanlage während dieser Zeit einhält.

Bei der Warmwasserbereitung ist für alle Zeitfenster der Warmwassersollwert maßgebend.

Bei der Zirkulationspumpe bestimmen die Zeitfenster die Betriebszeiten.

Im Automatikbetrieb erfolgt die Regelung nach den Vorgaben der Zeitfenster.

### **Zirkulationspumpe**

Wenn Sie den Warmwasserhahn öffnen, kann es – je nach Leitungslänge – einige Augenblicke dauern, bis Warmwasser ausströmt. Eine Zirkulationspumpe pumpt warmes Wasser durch die Warmwasserleitung. Dadurch steht beim Öffnen des Wasserhahns sofort warmes Wasser zur Verfügung. Für die Zirkulationspumpe können Zeitfenster eingestellt werden.

# **Stichwortverzeichnis**

# **A**

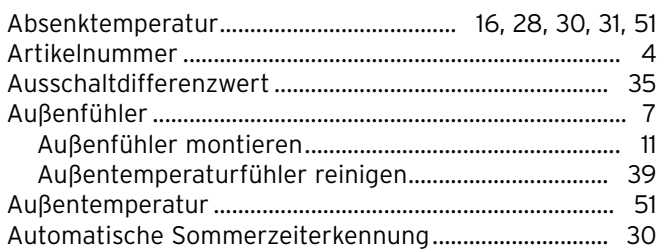

# **B**

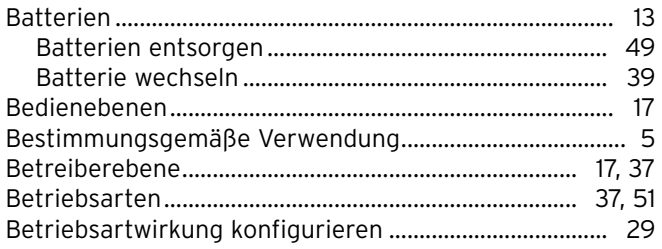

# **C**

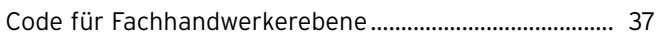

# **D**

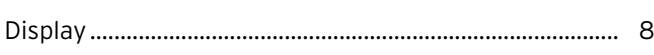

# **E**

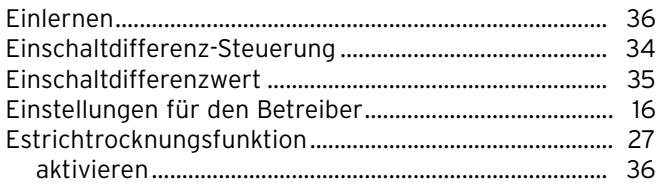

# **F**

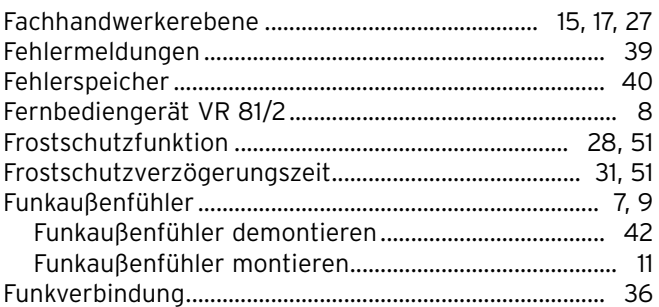

# **H**

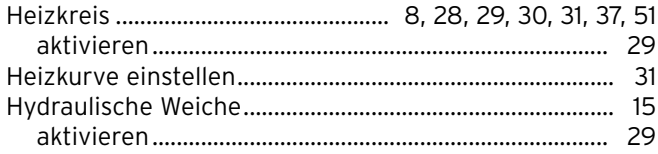

# **I**

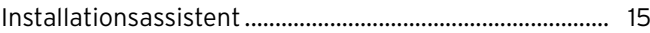

# **K**

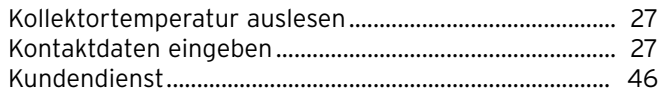

# **L**

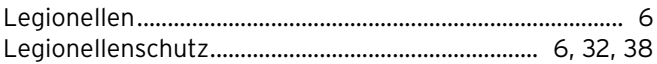

# **M**

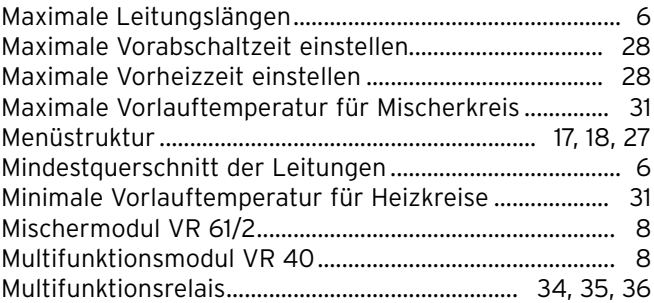

# $\overline{\mathsf{N}}$

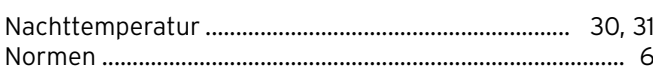

# $\mathsf{P}$

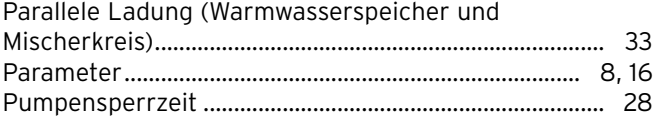

# $\overline{R}$

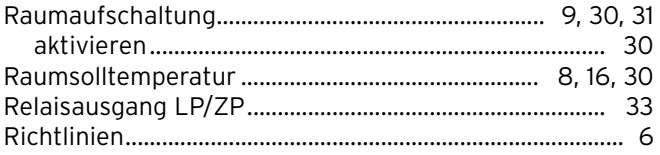

# $\mathsf{s}$

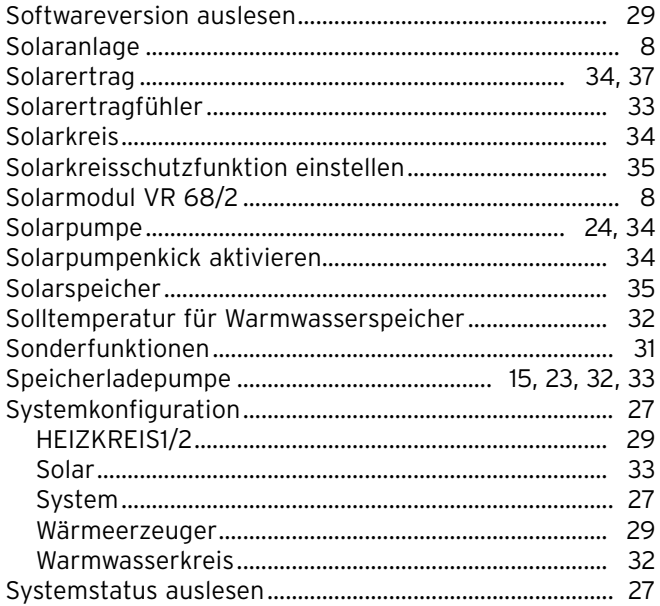

# $\mathbf{r}$

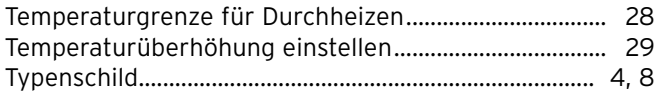

# W

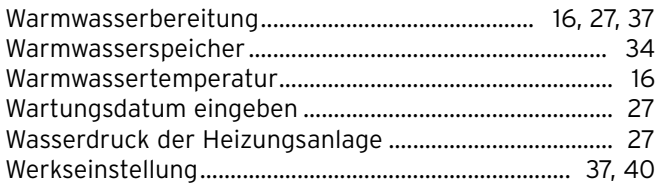

# $\mathsf{Z}$

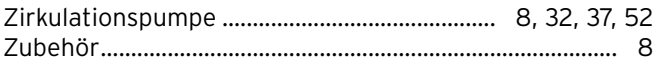

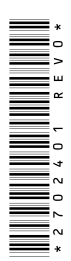

# Lieferant

#### Vaillant GmbH

Riedstrasse 12 | Postfach 86 | CH-8953 Dietikon 1 Tel. 044 744 29 29 | Fax 044 744 29 28 | Kundendienst Tel. 044 744 29 29 Techn. Vertriebssupport Tel. 044 744 29 19 ■ info@vaillant.ch ■ www.vaillant.ch

#### N.V. Vaillant S.A.

Golden Hopestraat 15 | B-1620 Drogenbos | Tel. 02/334 93 00 Fax 02/334 93 19 ■ www.vaillant.be ■ info@vaillant.be

#### Vaillant Group Austria GmbH

Forchheimergasse 7 ■ A-1230 Wien ■ Telefon 05/7050-0 Telefax 05/7050-1199 vww.vaillant.at linfo@vaillant.at

#### Vaillant Deutschland GmbH & Co.KG

Berghauser Str. 40 | D-42859 Remscheid | Telefon 0 21 91/18-0 Telefax 0 21 91/18-28 10 | www.vaillant.de | info@vaillant.de

# Hersteller

**Vaillant GmbH** Berghauser Str. 40 | D-42859 Remscheid | Telefon 0 21 91/18-0 Telefax 0 21 91/18-28 10 ■ www.vaillant.de ■ info@vaillant.de